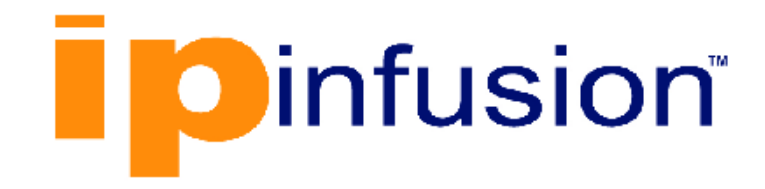

# **DANOS-Vyatta edition**

**Disaggregated Network Operating System Version 2009a**

> **Virtualization Support User Guide October 2020**

# **Contents**

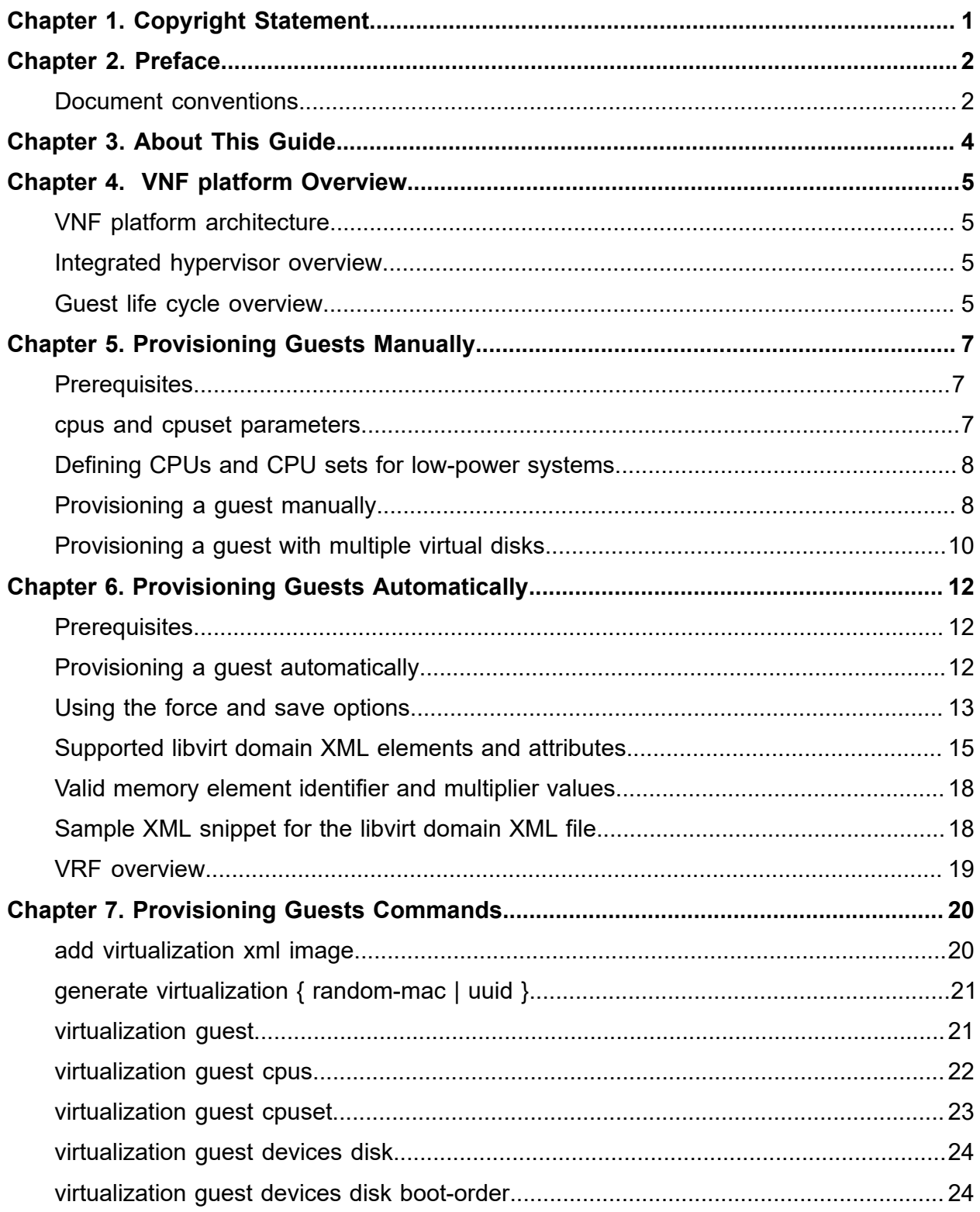

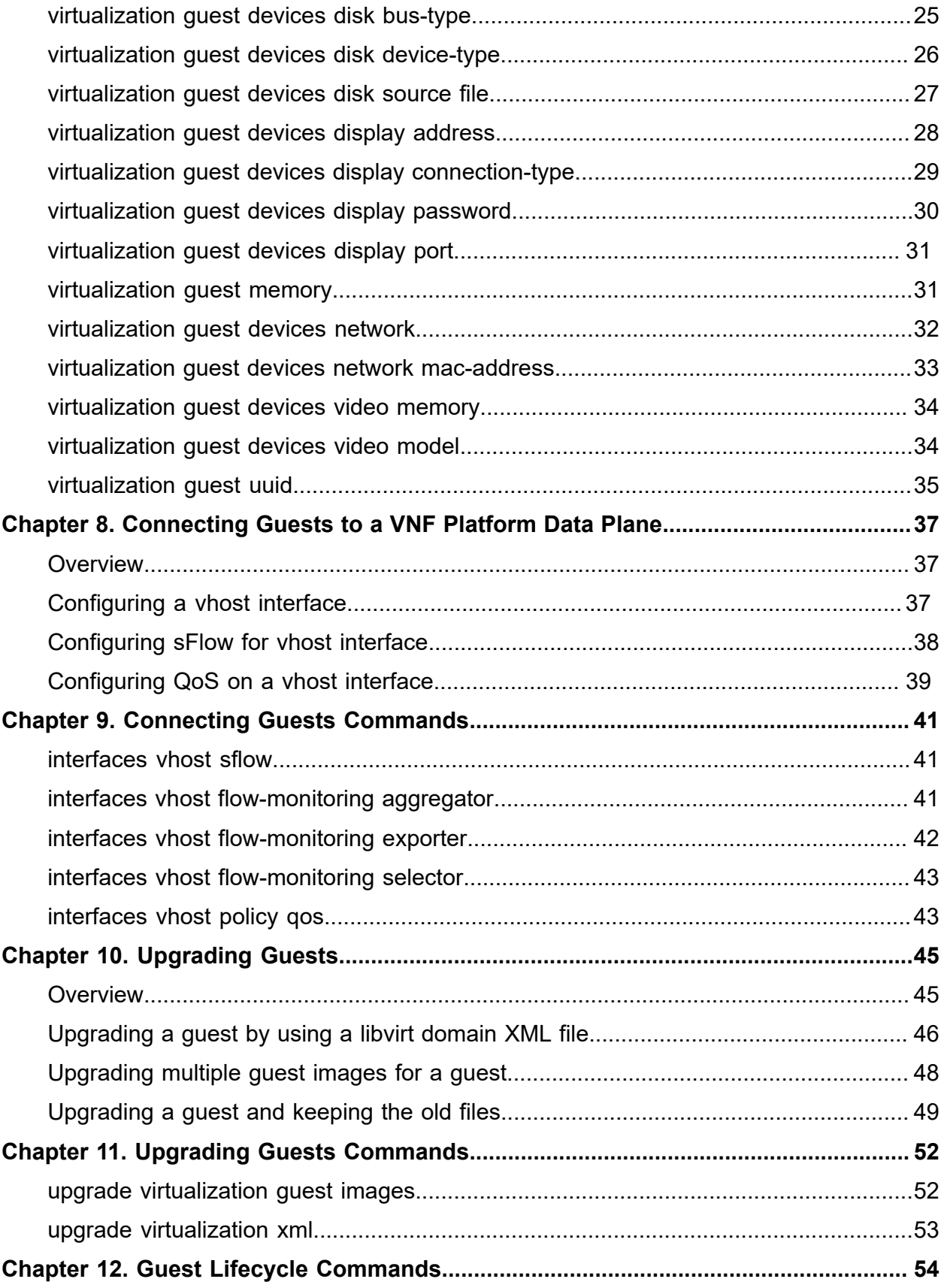

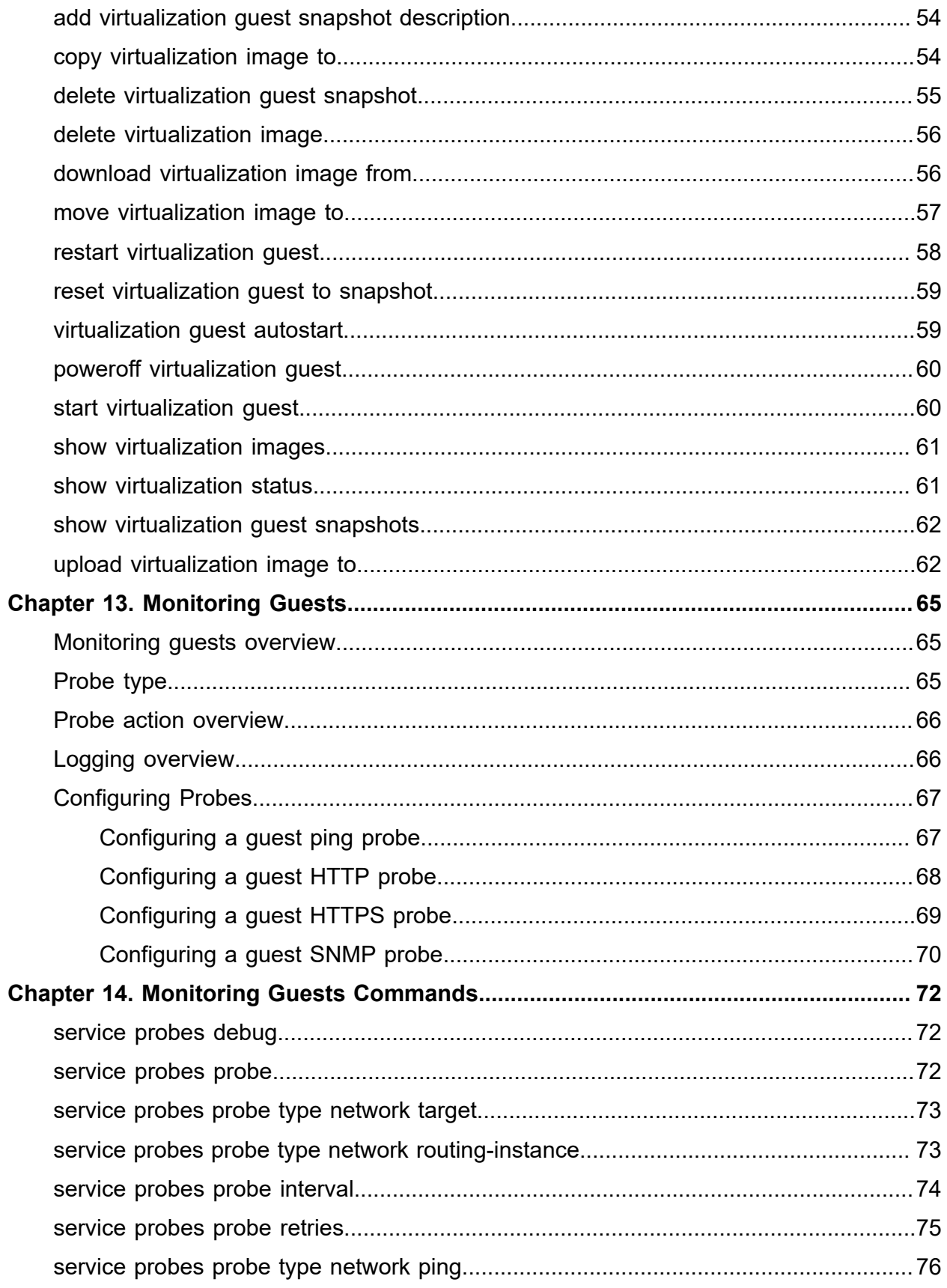

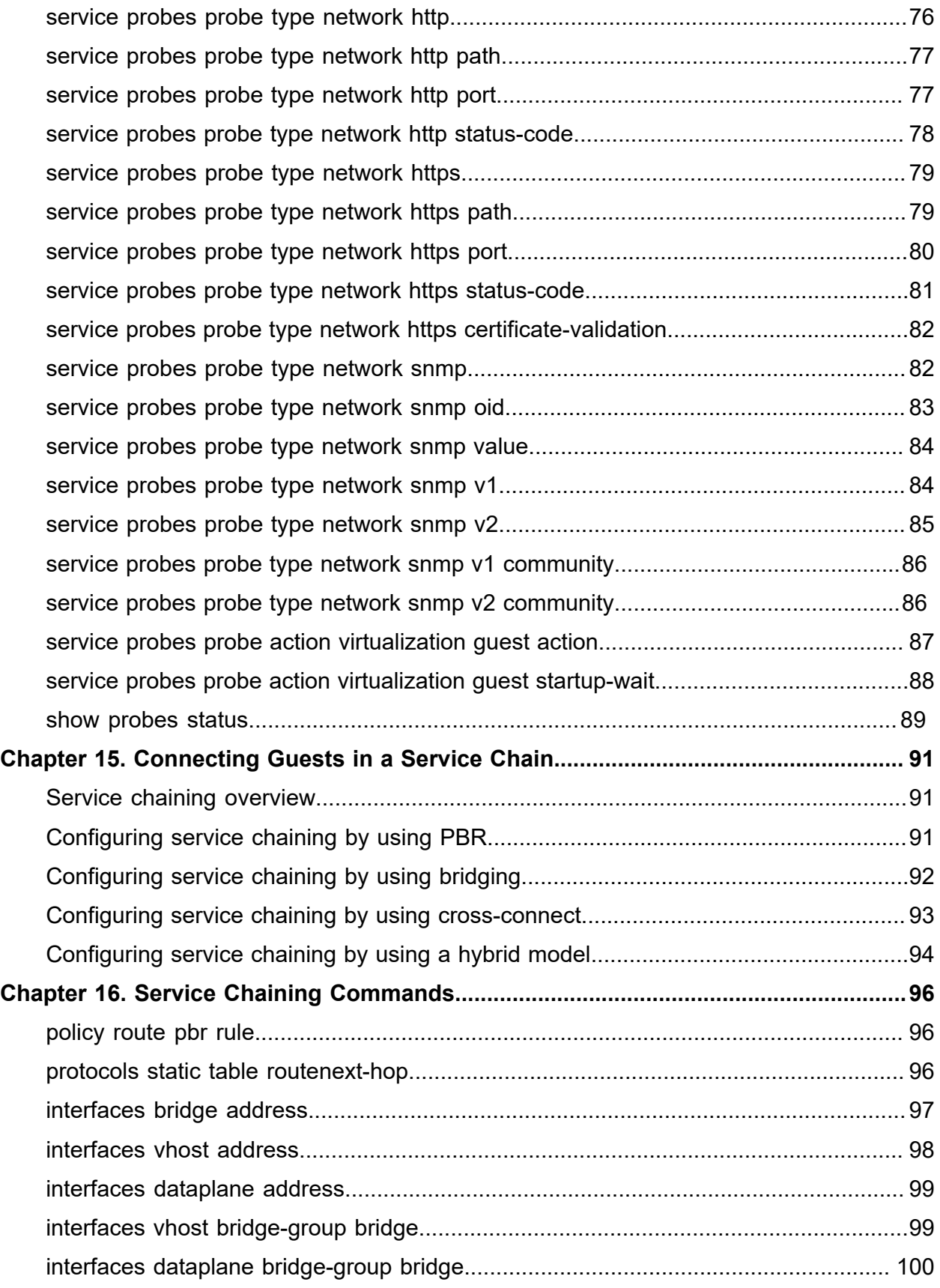

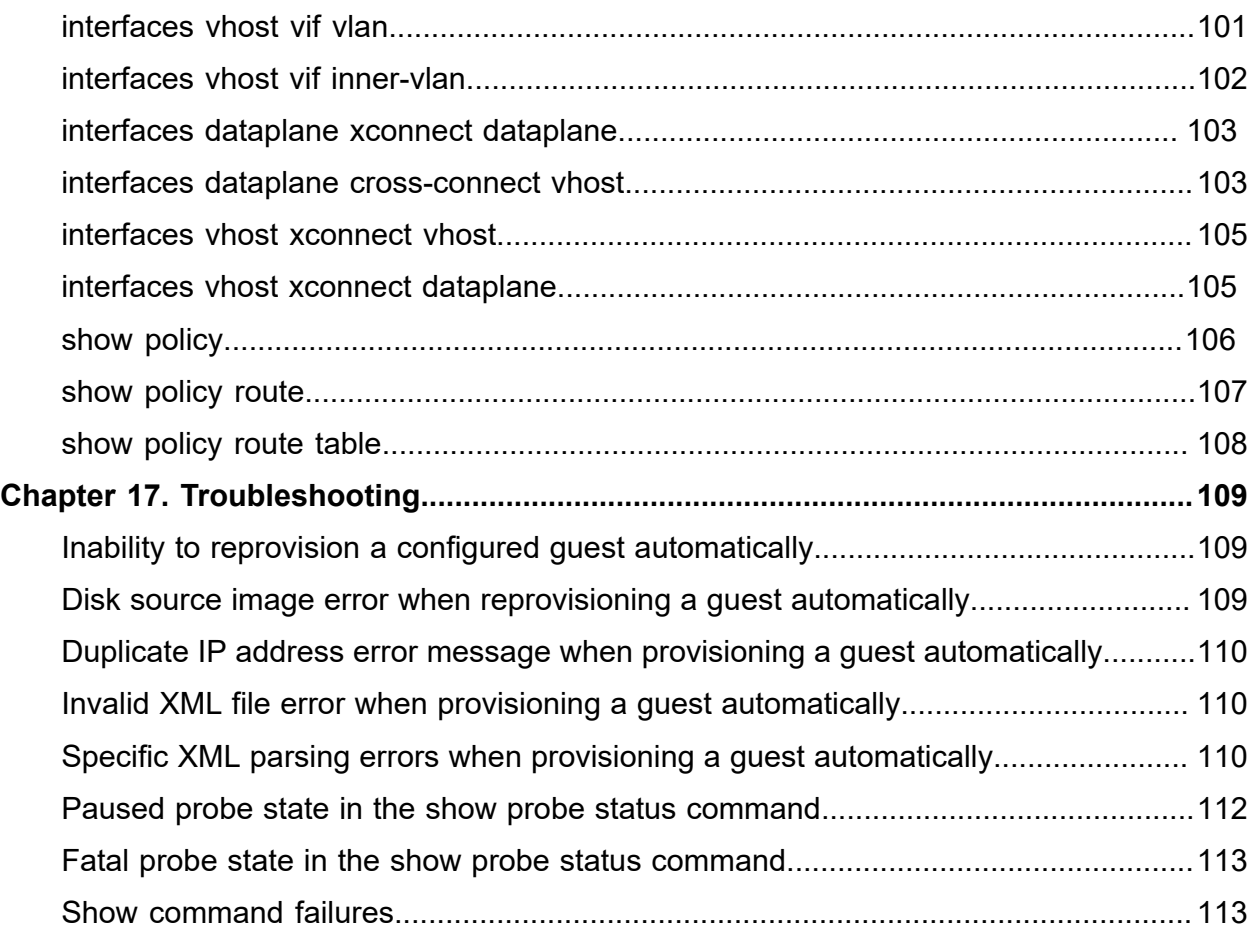

# <span id="page-6-0"></span>Chapter 1. Copyright Statement

### **© 2020 IP Infusion Inc. All Rights Reserved.**

This documentation is subject to change without notice. The software described in this document and this documentation are furnished under a license agreement or nondisclosure agreement. The software and documentation may be used or copied only in accordance with the terms of the applicable agreement. No part of this publication may be reproduced, stored in a retrieval system, or transmitted in any form or any means electronic or mechanical, including photocopying and recording for any purpose other than the purchaser's internal use without the written permission of IP Infusion Inc.

IP Infusion Inc. 3965 Freedom Circle, Suite 200 Santa Clara, CA 95054 +1 408-400-1900

[http://www.ipinfusion.com/.](http://www.ipinfusion.com/)

For support, questions, or comments via E-mail, contact:

#### <support@ipinfusion.com>.

Trademarks:

IP Infusion is a trademark of IP Infusion. All other trademarks, service marks, registered trademarks, or registered service marks are the property of their respective owners.

Use of certain software included in this equipment is subject to the IP Infusion, Inc. End User License Agreement at<http://www.ipinfusion.com/license>. By using the equipment, you accept the terms of the End User License Agreement.

# <span id="page-7-0"></span>Chapter 2. Preface

## <span id="page-7-1"></span>**Document conventions**

The document conventions describe text formatting conventions, command syntax conventions, and important notice formats used in this document.

### **Notes, cautions, and warnings**

Notes, cautions, and warning statements may be used in this document. They are listed in the order of increasing severity of potential

hazards.

**F.** Note: A Note provides a tip, guidance, or advice, emphasizes important information, or provides a reference to related information.

**Attention:** An Attention statement indicates a stronger note, for example, to alert you when traffic might be interrupted or the device might reboot.

**CAUTION:** A Caution statement alerts you to situations that can be potentially hazardous to you or cause damage to hardware, firmware, software, or data.

**A DANGER:** A Danger statement indicates conditions or situations that can be potentially lethal or extremely hazardous to you. Safety labels are also attached directly to products to warn of these conditions or situations.

### **Text formatting conventions**

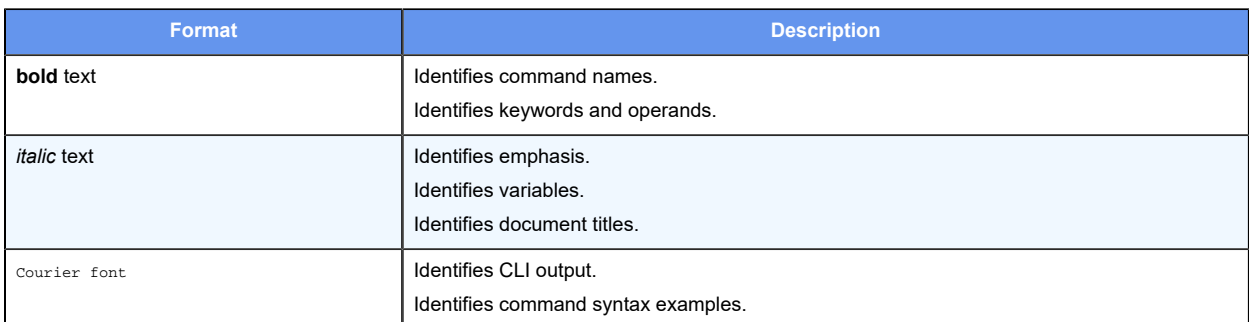

Text formatting conventions such as boldface, italic, or Courier font are used to highlight specific words or phrases.

### **Command syntax conventions**

Bold and italic text identify command syntax components. Delimiters and operators define groupings of parameters and their logical relationships.

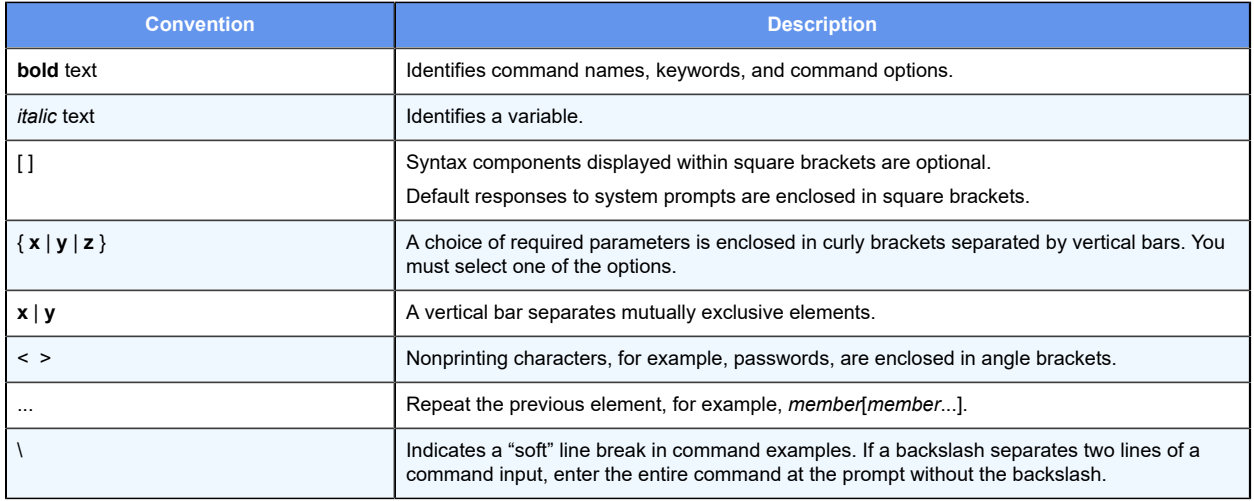

# <span id="page-9-0"></span>Chapter 3. About This Guide

This guide describes how to provision, connect, upgrade, and monitor guests. This guide also describes service chaining and troubleshooting guests.

# <span id="page-10-0"></span>Chapter 4. VNF platform Overview

# <span id="page-10-1"></span>**VNF platform architecture**

VNF platform allows the virtualization of the hardware that is required to run your business and provides a set of value-added services, including network connectivity.

You can use VNF platform to run various virtualized network function (VNF) devices.

The following illustration presents the VNF platform architecture. Figure 1. VNF platform architecture

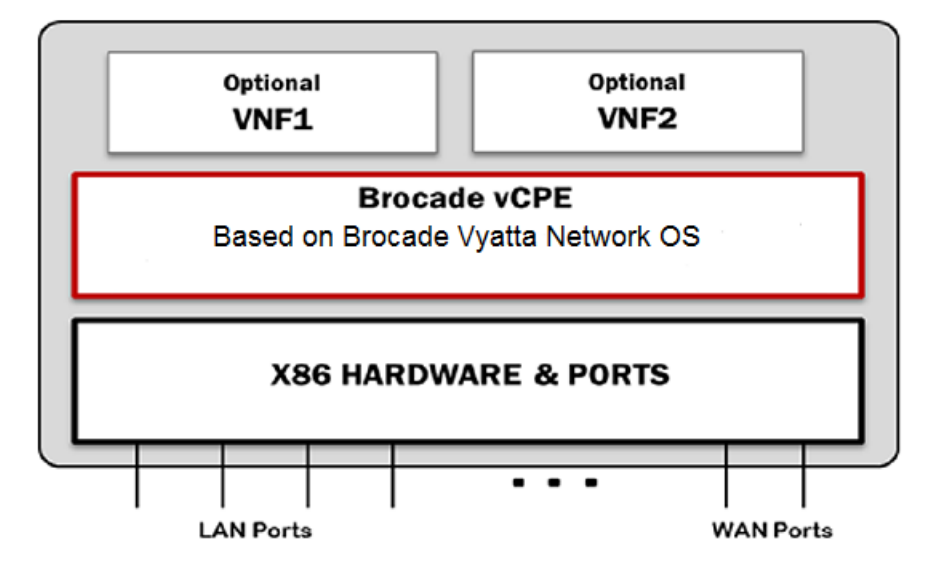

The *DANOS-Vyatta edition* runs on top of VNF platform. You install the hypervisor image, and then create guests for various VNF roles.

## <span id="page-10-2"></span>**Integrated hypervisor overview**

The hypervisor is integrated with VNF platform and is deployed directly onto bare-metal hardware.

The hypervisor is based on Quick Emulator (QEMU) and libvirt. The hypervisor provides a limited set of features that are required for deploying VNFs or guests on top of VNF platform. You can control the hypervisor by using any of the standard interfaces, such as the CLI, NETCONF, REST API, and the configured API.

## <span id="page-10-3"></span>**Guest life cycle overview**

After you receive VNF platform, connect it to the network to follow and complete the ZeroTouch procedure. The ZeroTouch procedure enables VNF platform to install a boot image and complete an initial configuration. ZeroTouch enables VNF platform to connect to the network management system (NMS).

Alternately, you can install the integrated hypervisor image on the computer system by using the install image command. You can then install a guest on VNF platform by using either automatic or manual methods. For more information on provisioning guests, refer to [Provisioning Guests Automatically](#page-17-0) and [Provisioning Guests Manually.](#page-12-0)

After you have provisioned a guest on the hypervisor, you can use the CLI to run guest life cycle commands.

Some life cycle features are discussed in this guide. These features include the following:

- Guest snapshots—Enables you to take a snapshot of a guest and restore a guest to a previous state. For more information, refer to [Guest Lifecycle Commands](#page-59-0).
- Guest upgrades— Enables you to upgrade a guest, including its image and resources. For more information, refer to [Upgrading Guests](#page-50-0).
- Guest monitoring—Enables you to monitor a guest by using an SNMP, an HTTP, an HTTPS, or a ping probe. For more information, refer to **Monitoring Guests.**
- Service chaining—Enables you to link a logical group of service functions to a packet or flow to realize a service. For more information, refer to [Connecting Guests in a Service](#page-96-0) [Chain](#page-96-0).

# <span id="page-12-0"></span>Chapter 5. Provisioning Guests Manually

# <span id="page-12-1"></span>**Prerequisites**

Installing a guest manually consists of installing the guest and then configuring the vhost interface for the guest.

Before proceeding with installing the guest manually, ensure that the following prerequisites are met:

- Copy the disk image of the guest in QCOW2 format to the /var/lib/libvirt/images folder.
- Run the generate virtualization uuid operational command to obtain a universally unique identifier (UUID) for the guest. For example:

```
tmpuser@node:~$ generate virtualization uuid 
a885d67d-aa2f-4478-92f0-d50ae2018033 
tmpuser@node:~$
```
• Run the generate virtualization random-mac operational mode command to obtain a MAC address for the guest. For example:

```
tmpuser@node generate virtualization random-mac 
52:54:00:7a:ed:43 
tmpuser@node:~$
```
## <span id="page-12-2"></span>**cpus and cpuset parameters**

A guest has two important parameters: cpus and cpuset.

#### **cpus**

The parameter specifies how many CPUs are used by a guest. For a guest installed with the router, the number of CPUs is usually four for optimum performance. For most other guests, one CPU is sufficient. For more information on assigning CPUs to a guest, refer to [virtualization guest cpus.](#page-27-0)

#### **cpuset**

The parameter specifies which CPUs are used. For a guest, the value of this parameter must point to those CPUs that are not used by the data plane and other guests. For more information on assigning CPU sets to a guest, refer to [virtualization guest cpuset.](#page-28-0)

When VNF platform is installed on low-power devices, guests may receive but become unable to transmit data. To avoid the inability to transmit data, provision guests so that they run on unique CPUs. After you install VNF platform, you must ensure that each guest is

<span id="page-13-0"></span>assigned its own unique CPU and the VNF platform data plane includes CPU 0 among its CPU set.

# Defining CPUs and CPU sets for low-power systems

Assume a eight-core system installed with VNF platform. Furthermore, the system is to be provisioned with two guests, one installed with the router. You must first provision the data plane with CPU 0 and then provision the guests with unique CPUs.

Perform the following steps to define values for cpus and cpuset for the data plane and guests of the system.

1. Determine the number of CPUs of the system by entering this command at the terminal prompt: cat /proc/cpuinfo

The result displays the details for the CPUs.

processor : 7 vendor\_id : GenuineIntel cpu family : 6 model : 77 model name : Intel(R) Atom(TM) CPU C2758 @ 2.40GHz

- 2. To allow the data plane to use four CPUs, enter this command at the terminal prompt: set system default dataplane cpu-affinity 0-3
- 3. Restart the system.
- 4. Display the CPU affinity set on the data plane by entering this command in configuration mode: show system default dataplane cpu-affinity A result similar to the following is displayed:

cpu-affinity 0-3

The system used in this example has eight CPUs. The first four CPUs are used by the data plane, which enables the guests to use the next four CPUs. If you provision a guest that requires two CPUs, you can define the guest CPU set as 4-5. If you now provision a second guest, you must define the guest CPU set as 6 to make the CPU set unique from the data plane and the first guest.

## <span id="page-13-1"></span>**Provisioning a guest manually**

You can provision a quest manually by using a series of set virtualization quest commands.

The following example shows how to install and configure a guest with a remote display console connected to one network device and with the following parameters:

• Unique name of the guest: a-guest.

The name for a guest can be alphanumeric, consisting of uppercase letters, lowercase letters, numbers, the dash, and underscore . However, you cannot start a guest name with either the dash or underscore.

• Number of CPUs: 2.

The maximum number of CPUs that can be configured is 8.

• Amount of RAM: 2048 MB.

The maximum memory that can be configured is 6144 MB.

To install and configure a guest, perform the following steps in configuration mode.

#### **Table 1. Provisioning a guest manually**

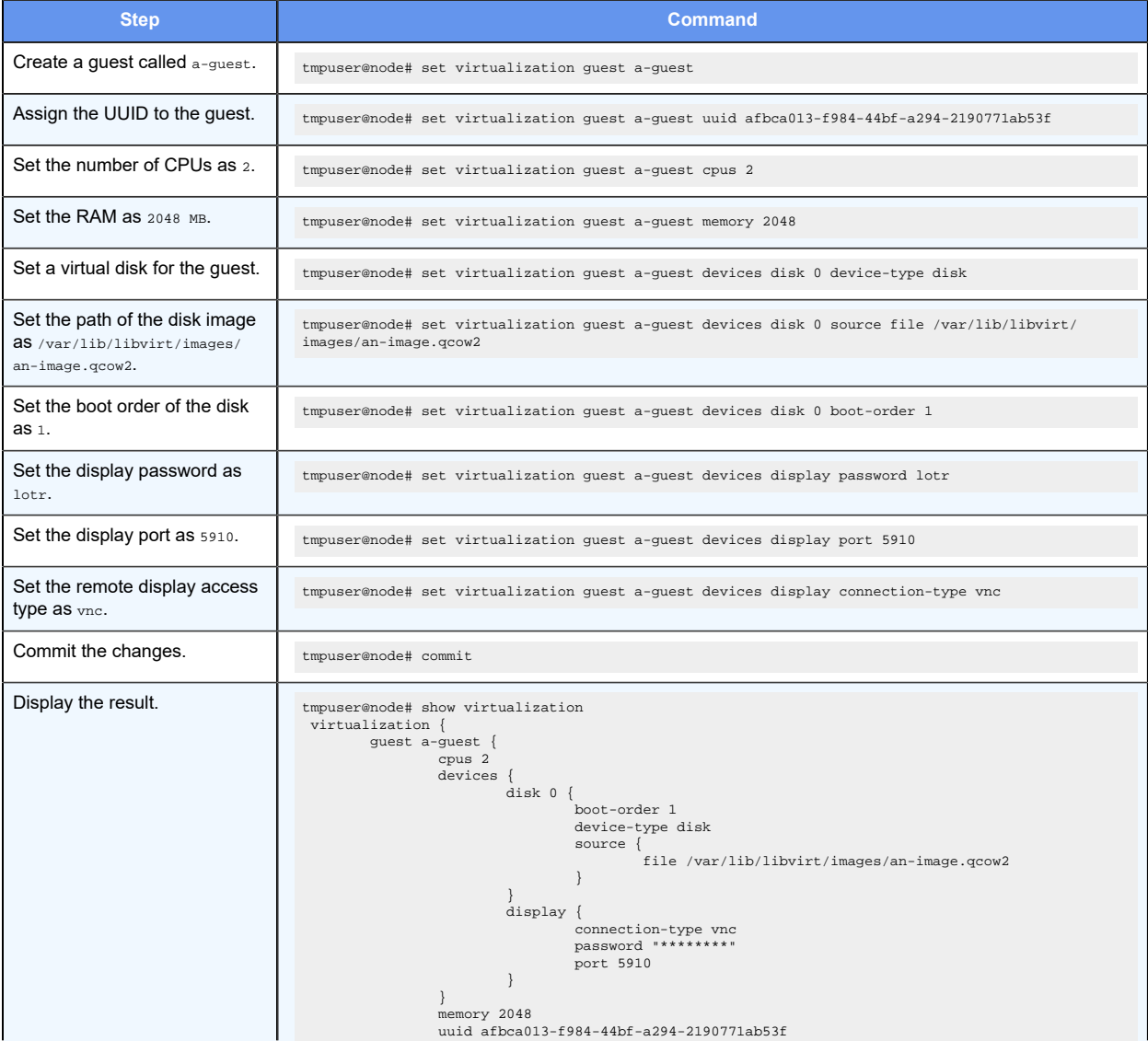

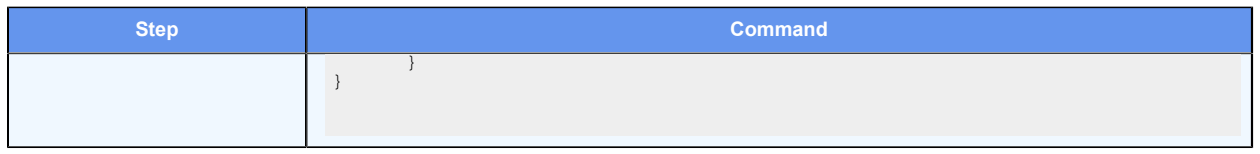

# <span id="page-15-0"></span>**Provisioning a guest with multiple virtual disks**

You can provision a guest with multiple virtual disks specifying different images and different boot orders.

The following example shows how to install and configure a guest with two different virtual disks, disk 1 and disk 2. The guest parameters are:

- Unique name of the guest: a-guest.
- Number of CPUs: 2.
- Amount of RAM: 2048 MB.
- Location of image1 for disk 1: /var/lib/libvirt/images/image1.qcow2
- Location of image2 for disk 2: /var/lib/libvirt/images/image2.qcow2

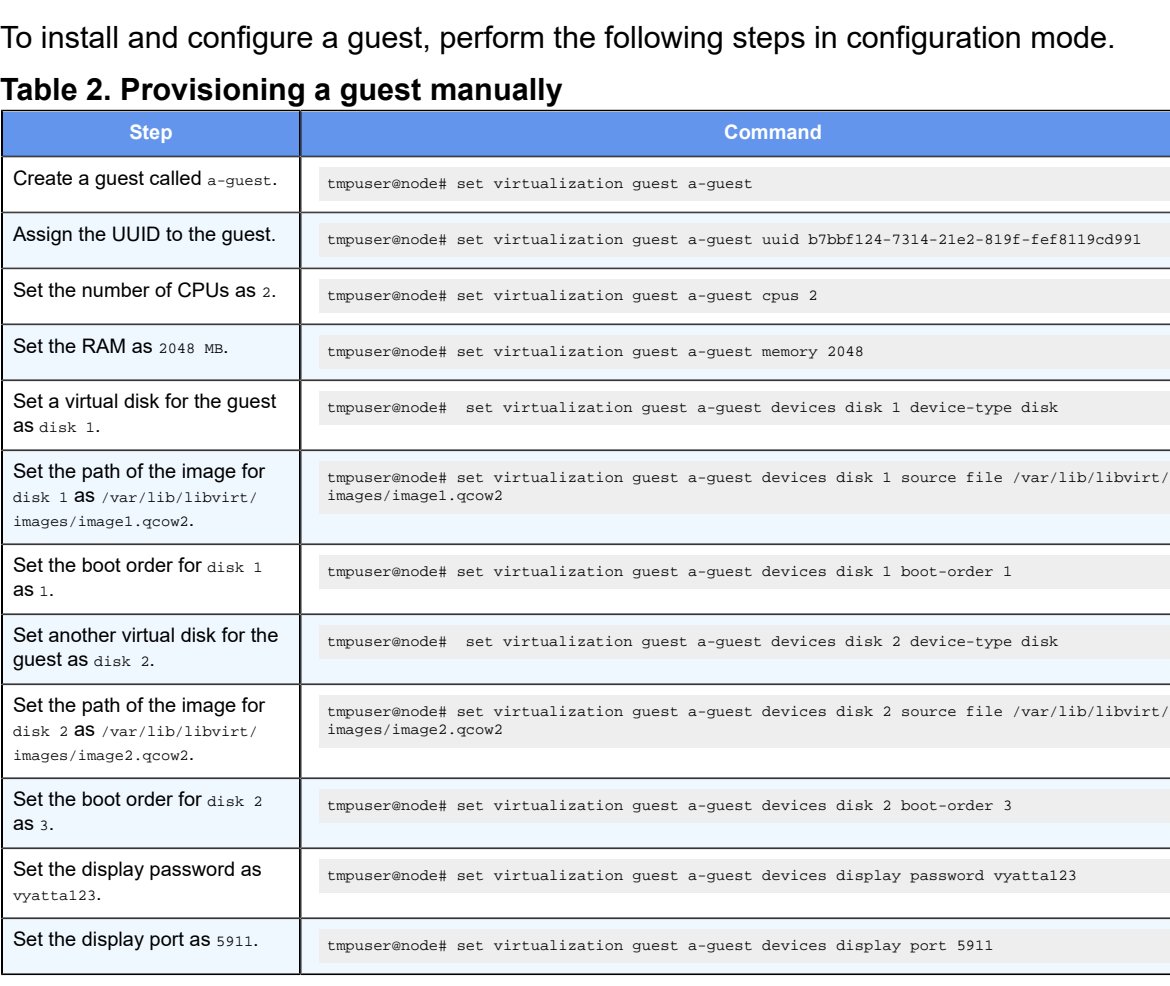

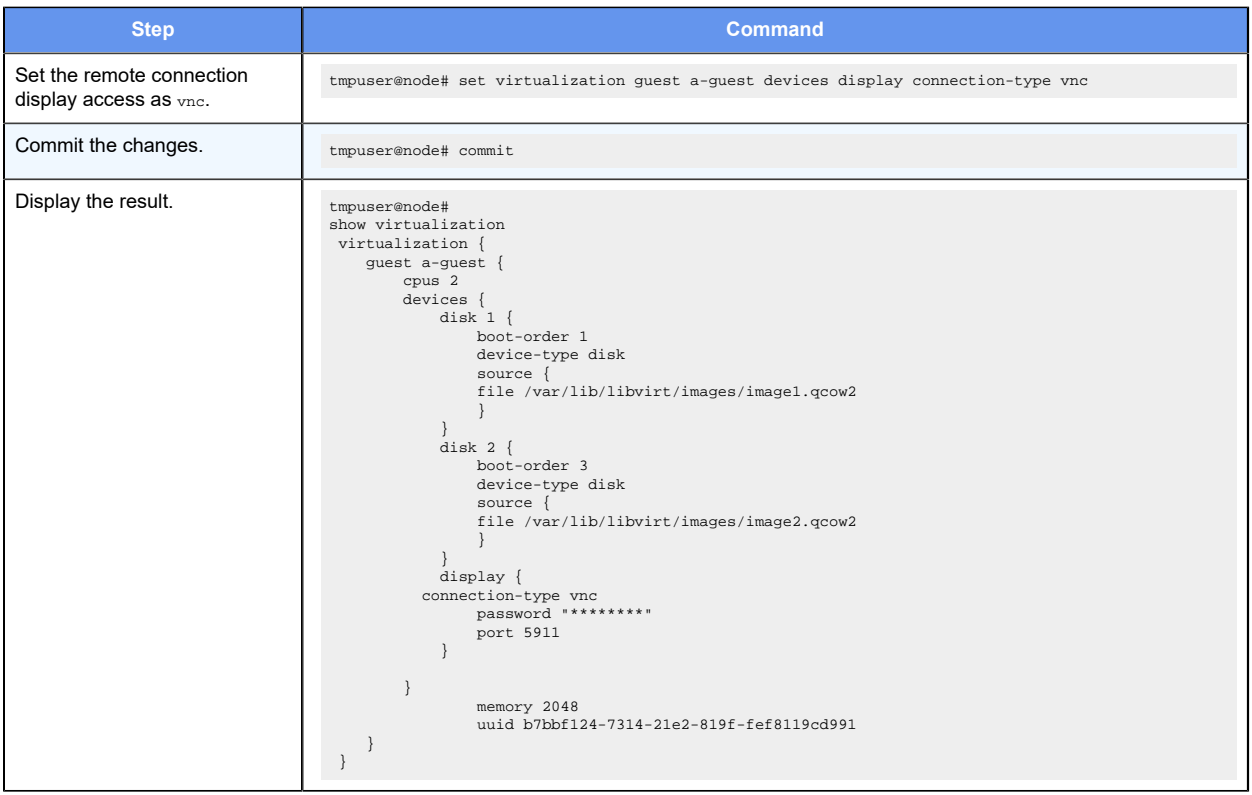

# <span id="page-17-0"></span>Chapter 6. Provisioning Guests Automatically

# <span id="page-17-1"></span>**Prerequisites**

Provisioning a guest automatically on the VNF platform hypervisor requires using a libvirt domain XML file, a disk image, and an optional ISO file.

Before provisioning a guest automatically, ensure that the required files are either on the system or in a remotely accessible location. A mixture of local and remote sources is supported within a single command. The supported protocols for retrieving remote files are HTTP, HTTPS, and FTP. The following list presents the required files.

• The libvirt domain XML file defines the guest parameters, such as the number of CPUs, amount of RAM, and details about the bridge and vhost interfaces.

For the example in this chapter, the another-quest. xml file is used.

• The disk image must be in the QCOW2 format and specifies the guest operating system.

For the example in this chapter, the disk. grow2 file is used.

• The ISO configuration file specifies the guest configuration.

<span id="page-17-2"></span>For the example in this chapter, the config.iso file is used.

## **Provisioning a guest automatically**

You can provision a guest automatically by using the add virtualization xml command. For automatic deployment of a guest, a maximum of one hard disk and one cdrom is configured for a guest.

The following example shows how to install and configure a guest with the following parameters:

- Unique name of the guest: another-guest.
- Number of CPUs: 4.

The maximum number of CPUs that can be configured is 8.

• Amount of RAM: 4096 MB.

The maximum memory that can be configured is 6144 MB.

To install the guest automatically, perform the following steps in operational mode.

**Table 3. Installing a guest automatically**

| <b>Step</b>                                                                                | Command                                                                                                    |
|--------------------------------------------------------------------------------------------|----------------------------------------------------------------------------------------------------|
| Specify the libvirt domain<br>XML file, disk image, and<br>optional ISO file for the quest | tmpuser@node:~\$ add virtualization xml /home/vyatta/another-quest.xml image /home/vyatta/<br>disk.gcow2 iso /home/vyatta/config.iso<br>[INFO] - Configured bridge interface "br20"<br>[INFO] - Configured vhost interface "dp0vhost0" |

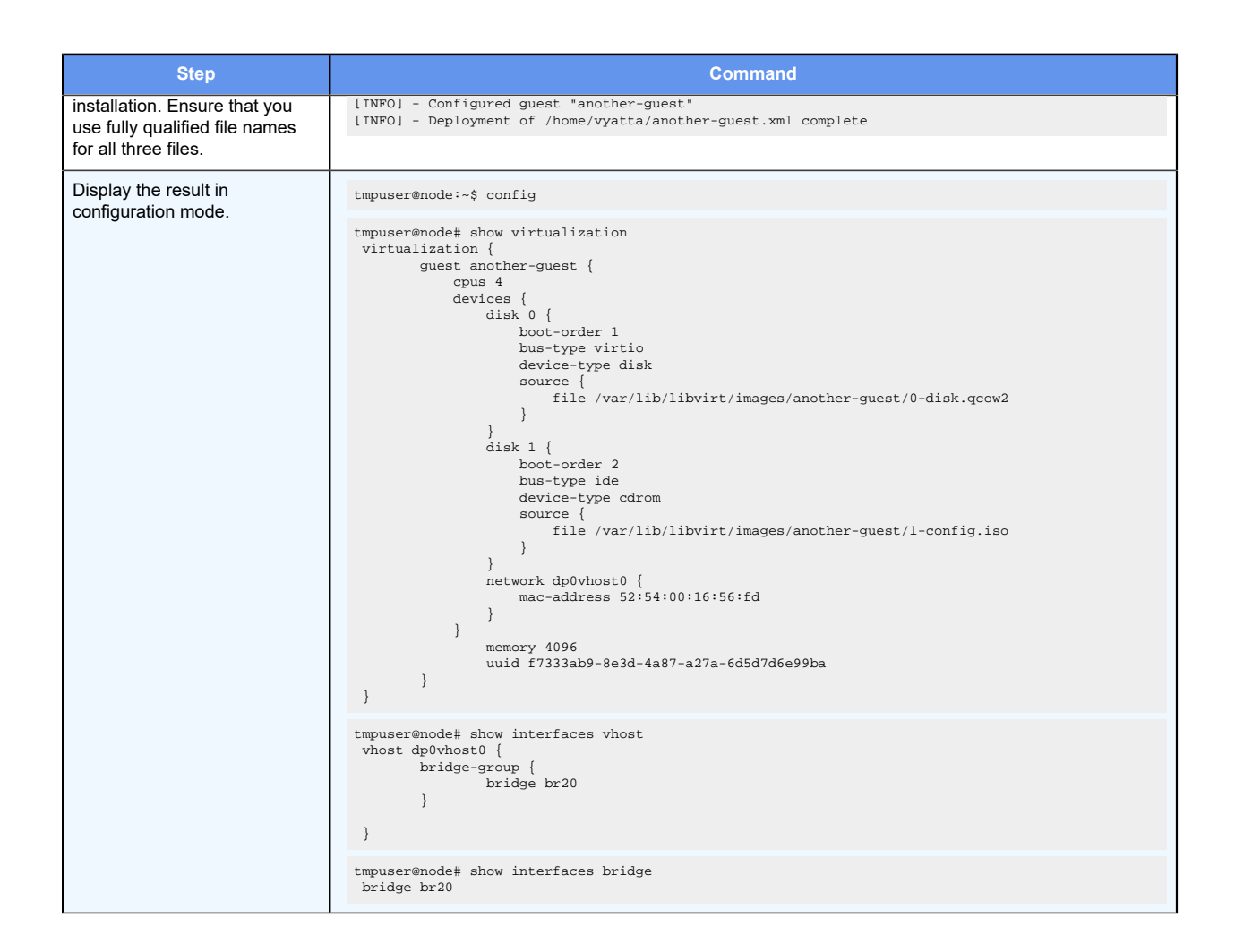

## <span id="page-18-0"></span>**Using the force and save options**

The add virtualization xml operational mode command has two options: force and save.

#### **force**

The force option overwrites any of the following existing items:

- Guest configuration with the same name.
- Disk images at the specified paths that conflict with the new deployment.
- vhost interfaces configuration.

The interface assignments to other guests are not affected.

#### **save**

The save option enables the following conditions:

• The running configuration is saved as a boot-up configuration if the guest deployment is successful.

The save option causes the entire running configuration to be saved as a boot-up configuration and not just the changes made during the deployment of the guest. If there was a configuration that was previously committed and not saved, the configuration is saved as the boot-up configuration.

- If the deployment makes no changes to the configuration, then the running configuration is not saved, even if the save option is specified.
- Guests provisioned automatically by using the save option are not removed if you restart the system.

When provisioning a guest automatically, you can use the force and save options, either singly or together.

The following configuration example shows how to change the configuration of a guest by using the force and save options. In this example, the command specifies another set of the QCOW2 file and the ISO file. When you run the command, the guest details are overwritten and saved.

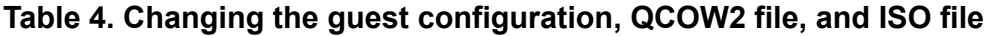

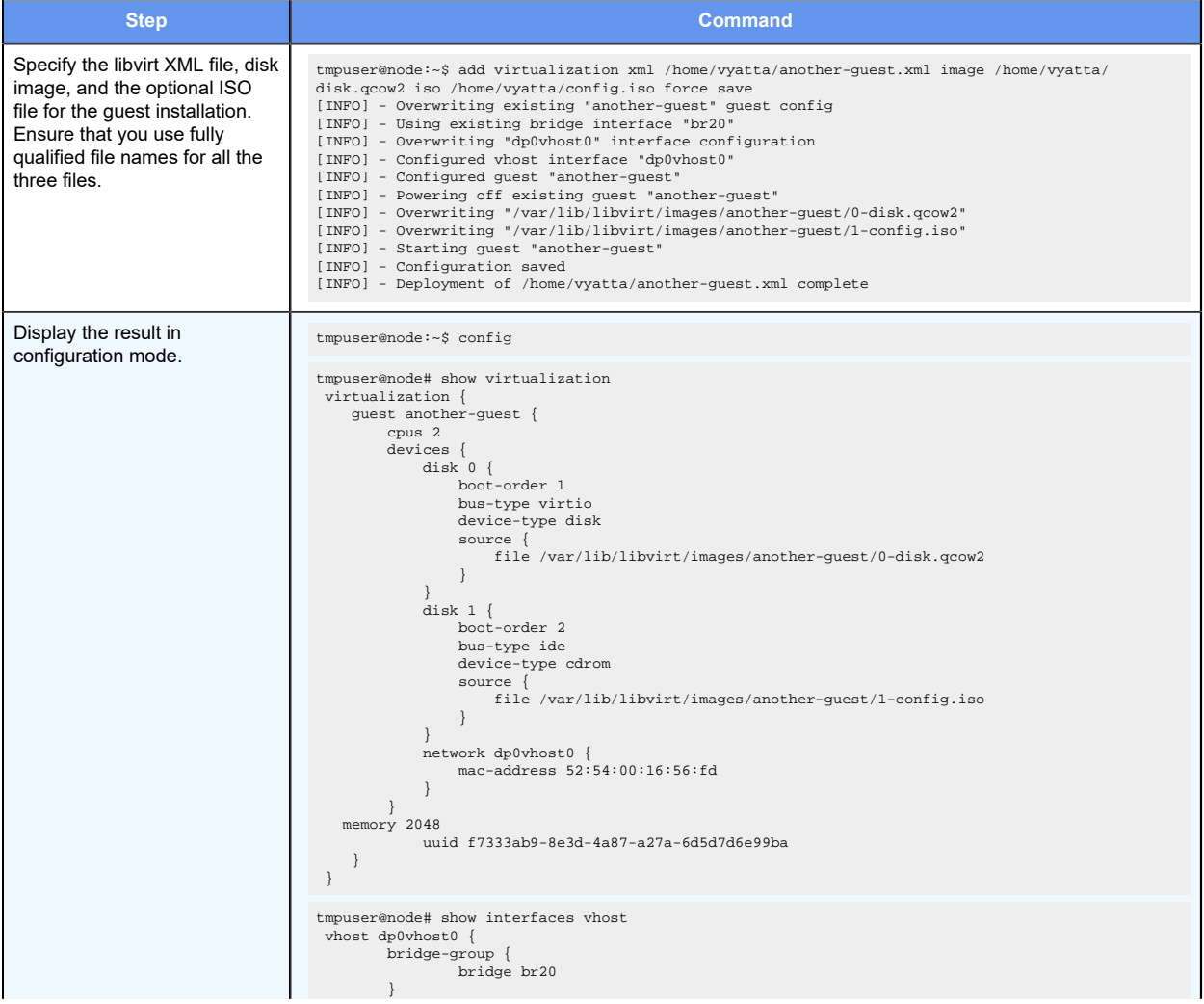

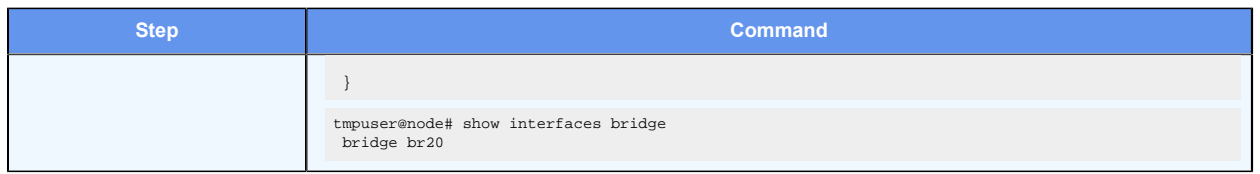

# <span id="page-20-0"></span>**Supported libvirt domain XML elements and attributes**

You can generate examples of libvirt domain XML tags by running the virsh dumpxml <domain> command. Only specific libvirt domain XML elements and attributes are supported.

The format for libvirt domain XML is described by <https://libvirt.org/formatdomain.html>. The XML file specifies the guest and guest hardware details. The XML file is parsed, processed, and translated into a number of VNF platform virtualization commands.

The following table lists the supported libvirt domain XML elements and attributes. The element and attribute values used in the following tables are examples only. For XML code snippets that include the supported elements and attributes, refer to **Sample XML** snippet [for the libvirt domain XML file](#page-23-1).

Legend for the table:

- The XML element names are shown with leading and trailing angle brackets, such as <name>.
- The XML attribute values are enclosed within single quotation marks, such as 'device'.
- Variables are denoted by the *italicized* font.
- The commands and XML snippets are in monospace font.

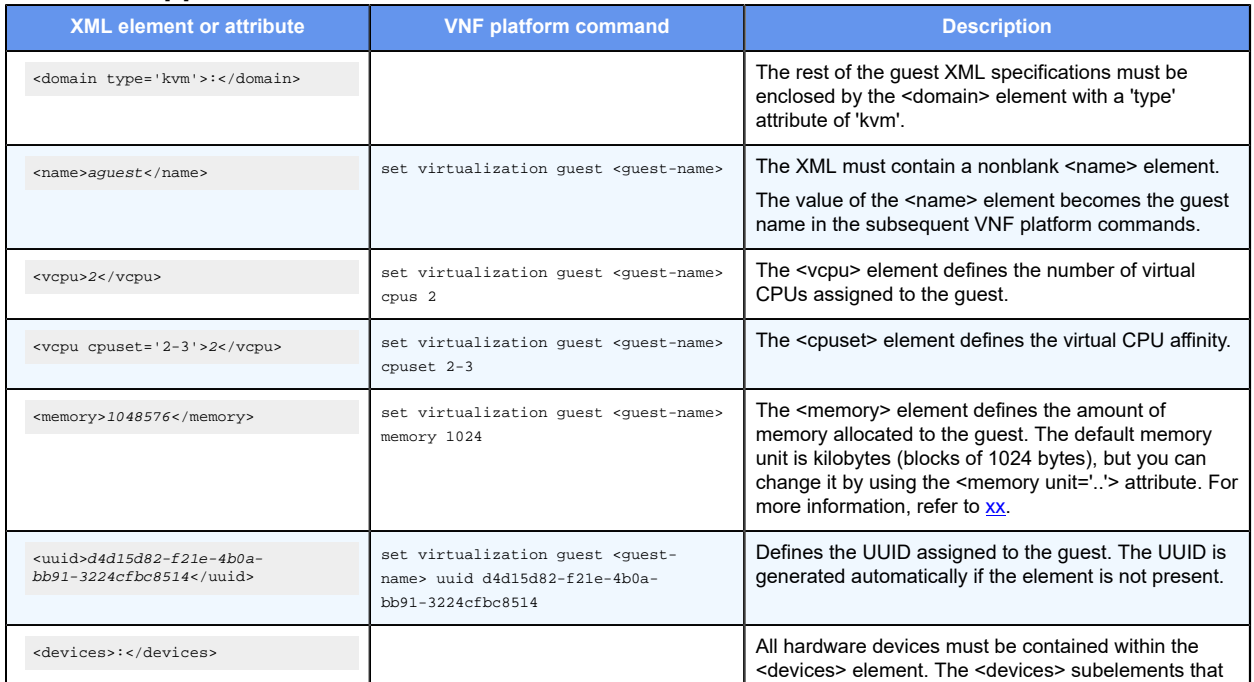

#### **Table 5. Supported XML elements and attributes**

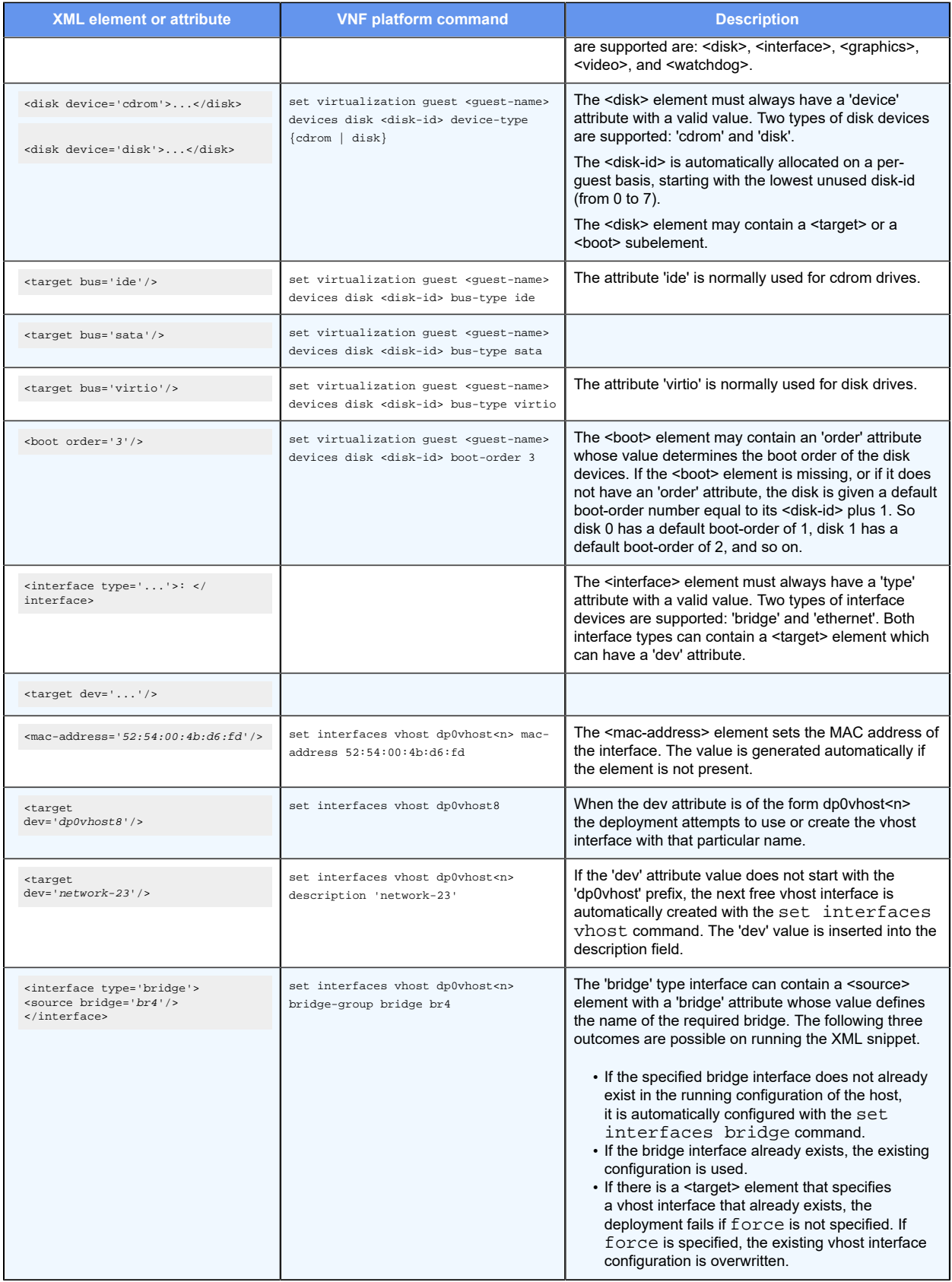

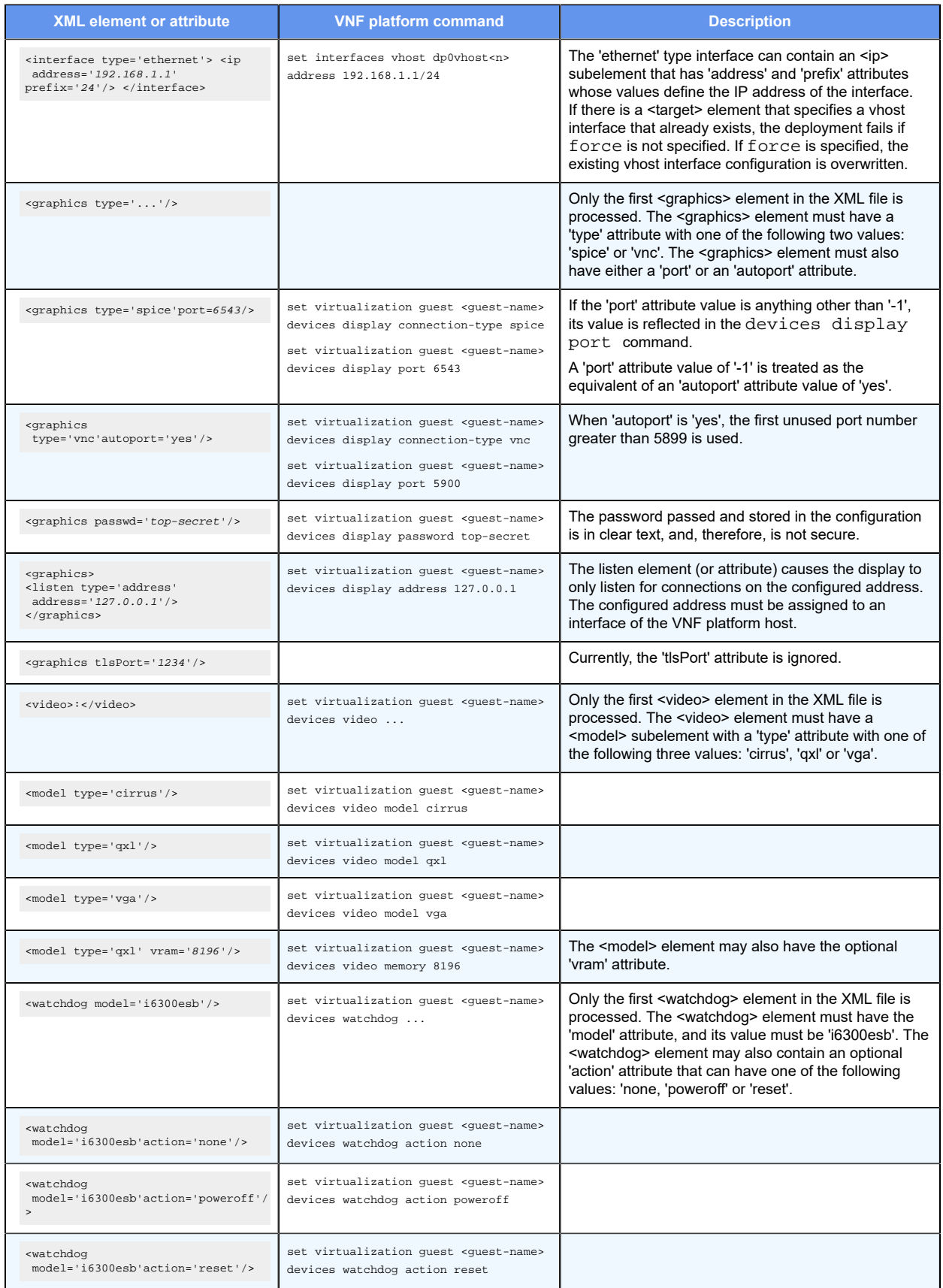

# <span id="page-23-0"></span>**Valid memory element identifier and multiplier values**

The 'unit' attribute for the <memory> element in the libvirt domain XML file for provisioning guests automatically accepts specific identifiers and multiplier values.

If you do not allocate accepted values, such as those shown in the following table, the system displays an error message about an unrecognized allocation unit.

For example, the <memory unit='G'>4</memory> XML snippet attempts to allocate 4,294,967,296 bytes of memory (4,294,967,296 = 4 \* 1,024 \* 1,024 \* 1,024) for the guest. The default memory allocation unit is 1,024 bytes.

| <b>Identifier</b> | <b>Value</b>                    |
|-------------------|---------------------------------|
| b                 | 1 byte                          |
| bytes             | 1 byte                          |
| KB                | 1000 bytes                      |
| k                 | 1024 bytes                      |
| KiB               | 1024 bytes                      |
| MB                | 1000 * 1000 bytes               |
| M                 | 1024 * 1024 bytes               |
| MiB               | 1024 * 1024 bytes               |
| <b>GB</b>         | 1000 * 1000 * 1000 bytes        |
| G                 | 1024 * 1024 * 1024 bytes        |
| GiB               | 1024 * 1024 * 1024 bytes        |
| TB                | 1000 * 1000 * 1000 * 1000 bytes |
| T.                | 1024 * 1024 * 1024 * 1024 bytes |
| <b>TiB</b>        | 1024 * 1024 * 1024 * 1024 bytes |

**Table 6. Valid memory element identifier and multiplier values**

# <span id="page-23-1"></span>**Sample XML snippet for the libvirt domain XML file**

The libvirt domain XML file that is used in provisioning a guest automatically defines the guest parameters, such as the number of CPUs, amount of RAM, and details about the bridge and vhost interfaces.

When you are building your XML file, you can refer to the following sample XML snippet and the details of the elements in [Supported libvirt domain XML elements and attributes.](#page-20-0) The following XML file configures a guest with the following details:

- Name of the guest: aguest
- Number of vCPUs: 4
- Amount of RAM: 512 MB
- IP address of the vhost interface: 192.168.1.1/24

```
<domain type='kvm'> 
  <name>aguest</name> 
  <vcpu>4</vcpu> 
   <memory unit='M'>512</memory> 
  <devices> 
    <interface type='ethernet'> 
     <ip address='192.168.1.1' prefix='24'/> 
     </interface> 
   </devices> 
</domain>
```
## <span id="page-24-0"></span>**VRF overview**

A variety technologies exist to allow multiple scopes, or routing instances, within a single router. Virtual Routing and Forwarding (VRF) is a technology that controls information flow within a network by partitioning the network and separating Layer 3 traffic into different logical VRF domains. For each VRF domain, the router maintains a separate routing table and Layer 3 forwarding tables and can run separate instances of routing protocols.

VRF allows you to logical split the router into multiple L3 routers that allows for overlapping address spaces without contention. The vhost interfaces are supported as part of VRF. For information on VRF, refer to *Basic Routing Configuration Guide*.

# <span id="page-25-0"></span>Chapter 7. Provisioning Guests Commands

# <span id="page-25-1"></span>**add virtualization xml image**

Provisions a guest automatically by using a libvirt domain XML file to specify the guest parameters and an image file in the QCOW2 format to specify the guest operating system.

add virtualization xml xml **image** disk-image [ **iso** iso ] [ **force** ] [ **save** ] [ **routing-instance** name ]

#### *xml*

A libvirt domain XML file that defines the guest parameters, such as the number of CPUs, amount of RAM, and details about the bridge and vhost interfaces.

#### *disk-image*

An image for the guest operating system in the QCOW2 format.

#### *iso*

An ISO configuration file that defines the guest configuration.

#### **force**

Enables the overwriting of the existing guest configuration, disk image, and vhost interfaces while installing a guest.

#### **save**

Enables the running configuration to be saved as a boot-up configuration if the guest installation is successful.

#### *name*

Specifies the name of the routing instance to reach the remote host or hosts serving the XML, disk image or ISO files. The default routing-instance is used if a value for the routinginstance keyword is not specified.

#### Operational mode.

Use this command to provision a guest automatically by using a libvirt domain XML file to specify the guest parameters and an image file in the QCOW2 format to specify the guest operating system.

When provisioning a guest automatically, you can use the  $_{force}$  and  $_{save}$  options, either singly or together. For more information on the force and save options, refer to Using the [force and save options.](#page-18-0)

Before provisioning a guest automatically, ensure that the required files are either on the system or in a remotely accessible location. A mixture of local and remote sources is supported within a single command. When a routing instance is specified, it is used to reach all remote hosts that are specified. For more information about VRF configuration, refer to the VRF Support chapter in the *Basic Routing Configuration Guide*.

During a deployment or upgrade, the disk images are moved from their current, specified location, and not copied, if they are local.

Some examples of locally hosted files are:

- /home/anotherguest.xml
- /home/disk.qcow2
- /home/config.iso

Some examples of remotely hosted files are:

- http://10.10.1.2/guest\_app.xml
- http://10.10.1.2/guest\_app.qcow2
- http://10.10.1.2/guest\_app.iso

The following example shows how to provision a guest automatically.

```
tmpuser@node:~$ add virtualization xml /home/vyatta/anotherguest.xml 
 image /home/vyatta/disk.qcow2 iso /home/vyatta/config.iso
```
### <span id="page-26-0"></span>**generate virtualization { random-mac | uuid }**

Generates a random UUID or MAC address for assignment to a guest.

```
generate virtualization { random-mac | uuid }
```
#### **random-mac**

Generates a MAC adddress.

**uuid**

Generates a UUID.

Operational mode.

Use this command to generate a random UUID or MAC address for assignment to a guest.

The following example shows how to generate a MAC address.

```
tmpuser@node:~$ generate virtualization random-mac 
52:54:00:7a:ed:43 
tmpuser@node:~$
```
### <span id="page-26-1"></span>**virtualization guest**

Creates a guest with a specific guest name.

set virtualization guest guest-name

delete virtualization guest guest-name

show virtualization

None.

#### *guest-name*

A unique guest name.

Configuration mode.

```
virtualization { 
      guest guest-name 
}
```
Use this command to create a guest with a specific name.

The name for a guest can be alphanumeric, consisting of uppercase letters, lowercase letters, numbers, the dash, and underscore . However, you cannot start a guest name with either the dash or underscore.

Use the set form of the command to create a quest with a specific name. Use a unique guest name.

Use the delete form of the command to delete a quest with a specific name. The delete virtualization guest command deletes the guest configuration only. The command does not delete any disk images that are used by the hypervisor in the /var/lib/libvirt/images folder.

<span id="page-27-0"></span>Use the  $_{\text{show}}$  form of the command to display the configuration details for a guest.

### **virtualization guest cpus**

Assigns a number of virtual CPUs to a guest.

set virtualization guest guest-name **cpus** cpu-number

delete virtualization guest guest-name **cpus** cpu-number

show virtualization

If a number is not specified, the guest is assigned one virtual CPU.

#### *guest-name*

A guest name.

#### *cpu-number*

A number of virtual CPUs. The number ranges from 1 through 8.

#### Configuration mode.

```
virtualization { 
 guest guest-name { 
  cpus cpu-number 
  } 
}
```
Use this command to assign a number of virtual CPUs to a guest.

Use the set form of the command to assign a number of virtual CPUs to a guest.

Use the delete form of the command to delete the number of virtual CPUs from a guest.

<span id="page-28-0"></span>Use the show form of the command to display the configuration details for a guest.

### **virtualization guest cpuset**

Assigns a number of CPUs to a cpuset for a guest.

set virtualization guest guest-name **cpuset** cpu-number

delete virtualization guest guest-name **cpuset** cpu-number

show virtualization

None.

#### *guest-name*

A guest name.

#### *cpu-number*

A number of CPUs assigned to a cpuset.

Configuration mode.

```
virtualization { 
       guest guest-name { 
                 cpuset cpu-number 
         } 
}
```
Use this command to assign a cpuset to a guest. When a cpuset is established to a guest, the guest runs only on the CPUs that are attached to the cpuset.

Use the set form of the command to assign a cpuset to a guest.

Use the delete form of the command to delete the cpuset from a guest.

Use the show form of the command to display the configuration details for a quest.

## <span id="page-29-0"></span>**virtualization guest devices disk**

Specifies a virtual disk for a guest.

set virtualization guest guest-name **devices disk** disk-id

delete virtualization guest guest-name **devices disk** disk-id

show virtualization

None.

#### *guest-name*

A unique guest name.

#### *disk-id*

A number for a virtual disk. The number ranges from 0 through 7.

Configuration mode.

```
virtualization { 
     guest guest-name { 
          devices { 
               disk disk-id 
          } 
      } 
}
```
Use this command to specify a virtual disk for a guest.

Use the set form of the command to specify a virtual disk for a guest.

Use the delete form of the command to delete the virtual disk from a guest.

<span id="page-29-1"></span>Use the show form of the command to display the configuration details for a guest.

### **virtualization guest devices disk boot-order**

Specifies a boot order for a virtual disk of a guest.

```
set virtualization guest guest-name devices disk disk-id boot-order boot-order-
number
```
delete virtualization guest guest-name **devices disk** disk-id **boot-order** bootorder-number

show virtualization

None.

*guest-name*

A guest name.

#### *disk-id*

The number of a virtual disk. The number ranges from 0 through 7.

#### *boot-order-number*

A boot order number for the virtual disk. The number ranges from 1 through 8.

Configuration mode.

```
virtualization { 
    guest guest-name { 
         devices { 
             disk disk-id { 
                boot-order boot-order-number 
 } 
        } 
    } 
}
```
Use this command to specify a boot order number for a virtual disk of a guest. The disk with the lowest boot order number boots first.

Use the set form of the command to specify a boot order for a virtual disk of a guest.

Use the delete form of the command to delete the boot order from a virtual disk of a quest.

<span id="page-30-0"></span>Use the show form of the command to display the configuration details for a guest.

### **virtualization guest devices disk bus-type**

Specifies the bus type for a virtual disk of a guest.

```
set virtualization guest guest-name devices disk disk-id bus-type { ide | sata |
virtio }
delete virtualization guest guest-name devices disk disk-id bus-type { ide |
```

```
sata | virtio }
```
show virtualization

If a bus type is not specified, the guest is assigned a bus type of virtio.

#### *guest-name*

A guest name.

#### *disk-id*

The number of a virtual disk. The number ranges from 0 through 7.

**ide**

Specifies the bus type as IDE.

#### **sata**

Specifies the bus type as SATA.

#### **virtio**

Specifies the bus type as virtio.

Configuration mode.

```
virtualization { 
     guest guest-name { 
         devices { 
              disk disk-id { 
     bus-type { ide | sata | virtio } 
               } 
          } 
     } 
}
```
Use this command to specify the bus type for a virtual disk of a guest.

If you select device-type as cdrom, you cannot select virtio as bus-type. Virtio is the fastest of the available bus types. Most Linux and BSD-based images support Virtio. If the guest cannot find the virtual disk, try changing bus-type to ide or sata.

Use the set form of the command to specify a bus type for a virtual disk of a guest.

Use the delete form of the command to delete the bus type from a virtual disk of a guest.

<span id="page-31-0"></span>Use the  $_{\text{show}}$  form of the command to display the configuration details for a guest.

### **virtualization guest devices disk device-type**

Specifies the disk type for a virtual disk of a guest.

```
set virtualization guest guest-name devices disk disk-id device-type { cdrom |
disk }
```

```
delete virtualization guest guest-name devices disk disk-id device-type { cdrom
| disk }
```
show virtualization

None.

#### *guest-name*

A guest name.

#### *disk-id*

The number of a virtual disk. The number ranges from 0 through 7.

Configuration command.

```
virtualization { 
   guest guest-name { 
         devices { 
             disk disk-id { 
                 device-type { cdrom | disk } 
 } 
         } 
    } 
}
```
Use this command to specify the disk type for a virtual disk of a guest.

If device-type is disk then the guest image must be in the QCOW2 format. If device-type is cdrom, then the guest image must be in the ISO-9660 format. If you select cdrom as devicetype, you cannot select virtio as bus-type.

Use the set form of the command to specify the disk type for a virtual disk of a guest.

Use the delete form of the command to delete the disk type from a virtual disk of a guest.

<span id="page-32-0"></span>Use the show form of the command to display the configuration details for a guest.

### **virtualization guest devices disk source file**

Specifies an image in QCOW2 or ISO-9660 format for a virtual disk.

```
set virtualization guest guest-name devices disk disk-id source file file-name
```

```
delete virtualization guest guest-name devices disk disk-id source file file-
name
```
show virtualization guest

None.

#### *guest-name*

A guest name.

#### *disk-id*

The number of a virtual disk. The number ranges from 0 through 7.

*file-name*

An image in QCOW2 or ISO-9660 format.

Configuration mode.

```
virtualization { 
     guest guest-name { 
         devices { 
              disk disk-id {
```

```
 source { 
               file file-name 
 } 
 } 
      } 
   } 
}
```
Use this command to specify an image in QCOW2 or ISO-9660 format for a virtual disk. Use fully qualified file names. The image must be located at /var/lib/libvirt/images/.

If device-type is disk, the QCOW2 format is supported. If device-type is cdrom, the ISO-9660 format is supported.

Use the set form of the command to specify an image for a virtual disk.

Use the delete form of the command to delete an image from a virtual disk.

<span id="page-33-0"></span>Use the show form of the command to display the configuration details for a quest.

### **virtualization guest devices display address**

Enables a remote display to only listen for connections on the specified IPv4 or IPv6 address.

```
set virtualization guest guest-name devices display address ip-address
```
delete virtualization guest guest-name **devices display address** ip-address

show virtualization

None.

#### *guest-name*

A guest name.

#### *ip-address*

An IPv4 or IPv6 address.

Configuration mode.

```
virtualization { 
 guest guest-name { 
   devices { 
    display { 
     address ip-address 
    } 
   } 
  } 
}
```
Use this command to enable a remote display to only listen for connections on the specified IPv4 or IPv6 address. The address must be present on an interface of the host.

By configuring a loopback address for the display and the SSH service, you can ensure that the display connections are tunneled by using SSH.

Use the set form of the command to enable a remote display to only listen for connections on the specified IPv4 or IPv6 address.

Use the delete form of the command to remove a remote display from only listening to connections on the specified IPv4 or IPv6 address.

<span id="page-34-0"></span>Use the show form of the command to display the configuration details for a guest.

### **virtualization guest devices display connection-type**

Sets the type of remote display for a guest.

```
set virtualization guest guest-name devices display connection-type { vnc |
spice }
```
delete virtualization guest guest-name **devices display connection-type** { **vnc** | **spice** }

show virtualization

If the connection type for a remote display is not specified, the remote display is assigned VNC as the connection type.

#### *guest-name*

A guest name.

**vnc**

Specifies a VNC-based remote display.

**spice**

Specifies a SPICE-based remote display.

Configuration mode.

```
virtualization { 
    guest guest-name { 
         devices { 
             display { 
                  connection-type { vnc | spice } 
 } 
         } 
     } 
}
```
Use this command to set the type of remote display for a guest. Of the two remote display types, SPICE is the faster and more modern protocol, but VNC supports guests on more platforms.

Use the set form of the command to set the type of remote display for a quest.

Use the delete form of the command to delete the remote display from a guest.

<span id="page-35-0"></span>Use the show form of the command to display the configuration details for a guest.

## **virtualization guest devices display password**

Specifies a text-based password for the connection to the remote display of a guest.

set virtualization guest guest-name **devices display password** password-text

delete virtualization guest guest-name **devices display password** password-text

show virtualization

None.

*guest-name*

A guest name.

*password-text*

A password.

Configuration mode.

```
virtualization { 
    guest guest-name { 
        devices { 
             display { 
                 password password-text 
 } 
         } 
     } 
}
```
Use this command to specify a text-based password for the connection to the remote display of a guest.

Use the set form of the command to set a text-based password for the connection to the remote display of a guest.

Use the delete form of the command to delete a text-based password from the connection to the remote display of a guest.

Use the  $_{\text{show}}$  form of the command to display the configuration details for a guest.
## **virtualization guest devices display port**

Specifies a port for a connection to the remote display of a guest.

set virtualization guest guest-name **devices display port** port-number

delete virtualization guest guest-name **devices display port** port-number

show virtualization

#### None.

#### *guest-name*

A guest name.

#### *port-number*

The port number for a connection to the remote display of a guest. The number ranges from 5,900 to 65,535.

Configuration mode.

```
virtualization { 
    guest guest-name { 
         devices { 
             display { 
                 port port-number 
 } 
         } 
     } 
}
```
Use this command to specify a port for a connection to the remote display of a guest

Use the set form of the command to specify a port for a connection to the remote display of a guest

Use the delete form of the command to delete a port from a connection to the remote display of a guest

Use the show form of the command to display the configuration details for a guest.

### **virtualization guest memory**

Assigns an amount of memory to a guest.

```
set virtualization guest guest-name memory memory-value
delete virtualization guest guest-name memory memory-value
show virtualization
```
If an amount of memory is not specified, the guest is assigned 1,024 MB of memory.

#### *guest-name*

A guest name.

#### *memory-value*

An amount of memory in megabytes. The amount ranges from 1 through 6,144 MB.

Configuration mode.

```
virtualization { 
     guest guest-name { 
         memory memory-value 
     } 
}
```
Use this command to assign an amount of memory to a guest.

Use the set form of the command to assign an amount of memory to a guest. The maximum memory that can be assigned is 6,144 MB.

Use the delete form of the command to delete an amount of memory from a guest.

Use the show form of the command to display the configuration details for a guest.

### **virtualization guest devices network**

Specifies a vhost interface for a guest.

set virtualization guest guest-name **devices network** dp0vhostN

delete virtualization guest guest-name **devices network** dp0vhostN

show virtualization

None.

```
guest-name
```
A guest name.

#### *dp0vhostN*

A vhost interface.

Configuration mode.

```
virtualization { 
    guest guest-name { 
         devices { 
              network dp0vhostN
```

```
 } 
    } 
}
```
Use this command to specify a vhost interface for a guest.

Use the set form of the command to specify a vhost interface for a guest.

Use the delete form of the command to delete a vhost interface from a guest.

Use the show form of the command to display the configuration details for a guest.

## **virtualization guest devices network mac-address**

Specifies a unique MAC address for a vhost interface.

```
set virtualization guest guest-name devices network dp0vhostN mac-address mac-
address-value
delete virtualization guest guest-name devices network dp0vhostN mac-address
```
mac-address-value

show virtualization

None.

```
guest-name
   A guest name.
dp0vhostN
```
A vhost interface.

*mac-address-value*

A unique MAC address.

Configuration mode.

```
virtualization { 
    guest guest-name { 
         devices { 
    network dp0vhostN { 
     mac-address mac-address-value 
    } 
   } 
     } 
}
```
Use this command to specify a unique MAC address for a vhost interface.

Use the set form of the command to specify a unique MAC address for a vhost interface.

Use the delete form of the command to delete the MAC address from a vhost interface. Use the show form of the command to display the configuration details for a quest.

### **virtualization guest devices video memory**

#### Specifies video memory for a guest.

set virtualization guest guest-name **devices video memory** memory-value

set virtualization guest guest-name **devices video memory** memory-value

show virtualization

If video memory is not specified, the guest is assigned 64 MB of video memory.

#### *guest-name*

A guest name.

#### *memory-value*

Video memory for a guest in megabytes. The amount ranges from 1 through 65,536 in MB.

Configuration mode.

```
virtualization { 
    guest guest-name { 
         devices { 
             video { 
                 memory memory-value 
 } 
         } 
     } 
}
```
Use this command to specify video memory for a guest.

Use the set form of the command to specify video memory for a guest.

Use the delete form of the command to delete the video memory from a guest.

Use the show form of the command to display the configuration details for a guest.

### **virtualization guest devices video model**

Specifies the type of video card for a guest.

```
set virtualization guest guest-name devices video model { cirrus | qxl | vga }
delete virtualization guest guest-name devices video model { cirrus | qxl | vga
}
```

```
show virtualization
```
If the type of video card is not specified, the guest is assigned a QXL video card.

```
guest-name
```
A guest name.

**cirrus**

Specifies an unaccelerated Cirrus compatible video card.

**qxl**

Specifies a QXL accelerated video card.

**vga**

Specifies an unaccelerated VGA compatible video card.

Configuration mode.

```
virtualization { 
   guest guest-name { 
        devices { 
            video { 
                model { cirrus | qxl | vga } 
 } 
 } 
    } 
}
```
Use this command to specify the type of video card for a guest.

Use the set form of the command to specify the type of video card for a guest.

Use the delete form of the command to delete the type of video card from a guest.

Use the show form of the command to display the configuration details for a guest.

## **virtualization guest uuid**

Assigns a universally unique identifier (UUID) to a guest.

set virtualization guest guest-name **uuid** uuid-number

delete virtualization guest guest-name **uuid** uuid-number

show virtualization

None.

#### *guest-name*

A guest name.

#### **uuid** *uuid-number*

Assigns a UUID to a guest.

#### Configuration mode.

```
virtualization { 
   guest guest-name { 
          uuid uuid-number 
   } 
}
```
Use this command to assign a UUID to a guest. Each guest uses the UUID, in addition to a guest name, to uniquely identify itself to the hypervisor. The UUID is mandatory for configuring a guest.

Use the set form of the command to assign a UUID to a guest.

Use the delete form of the command to delete the UUID from a guest.

Use the show form of the command to display the configuration details for a guest.

# Chapter 8. Connecting Guests to a VNF Platform Data Plane

# **Overview**

The vhost interface handles communication between the hypervisor and a guest running on top of the hypervisor.

Each guest requires a unique vhost interface. If you want the guests to communicate with each other, you can add all the vhost interfaces of the different guests to the same bridge group. Alternatively, to keep each guest isolated, add the vhost interface of each guest to a unique bridge group. You can also assign the IP address of the vhost interface to the same LAN as the guest to enable the guest to communicate with the hypervisor. vhost interfaces can be assigned to a routing-instance.

For more information about routing instance, refer to the *Basic Routing Configuration Guide*.

# **Configuring a vhost interface**

The following example shows how to create and configure a vhost interface for a guest with the following parameters:

- Name of the guest: a-guest
- Name of the bridge:  $b \times 0$
- Name of the vhost interface: dp0vhost0

To create and configure a vhost interface, perform the following steps in configuration mode.

#### **Table 7. Configuring a vhost interface**

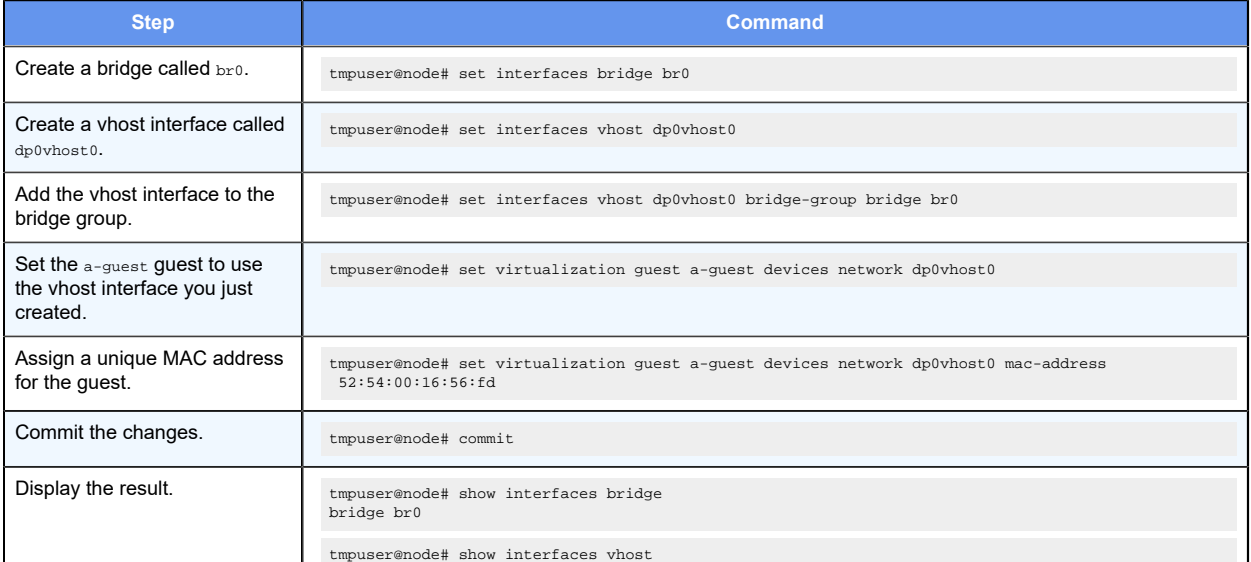

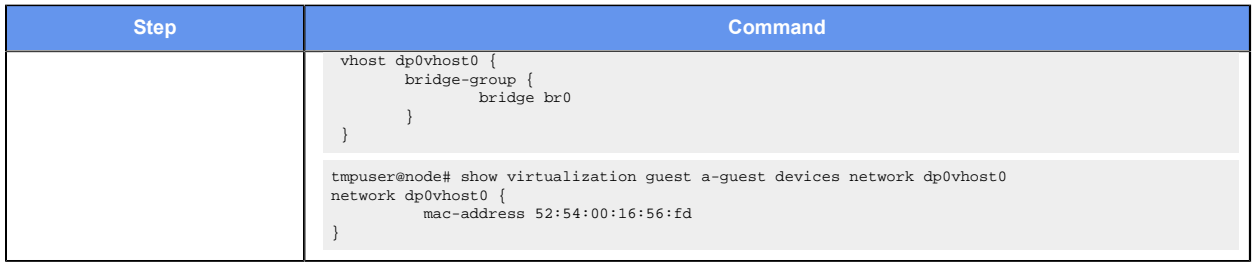

# **Configuring sFlow for vhost interface**

[Table](#page-43-0) [8: Configuring sFlow](#page-43-0) shows how to configure sFlow for the sample configuration. For the configuration topology, refer to **sFlow Overview** topic in *Services Configuration Guide*.

#### **Table 8. Configuring sFlow**

<span id="page-43-0"></span>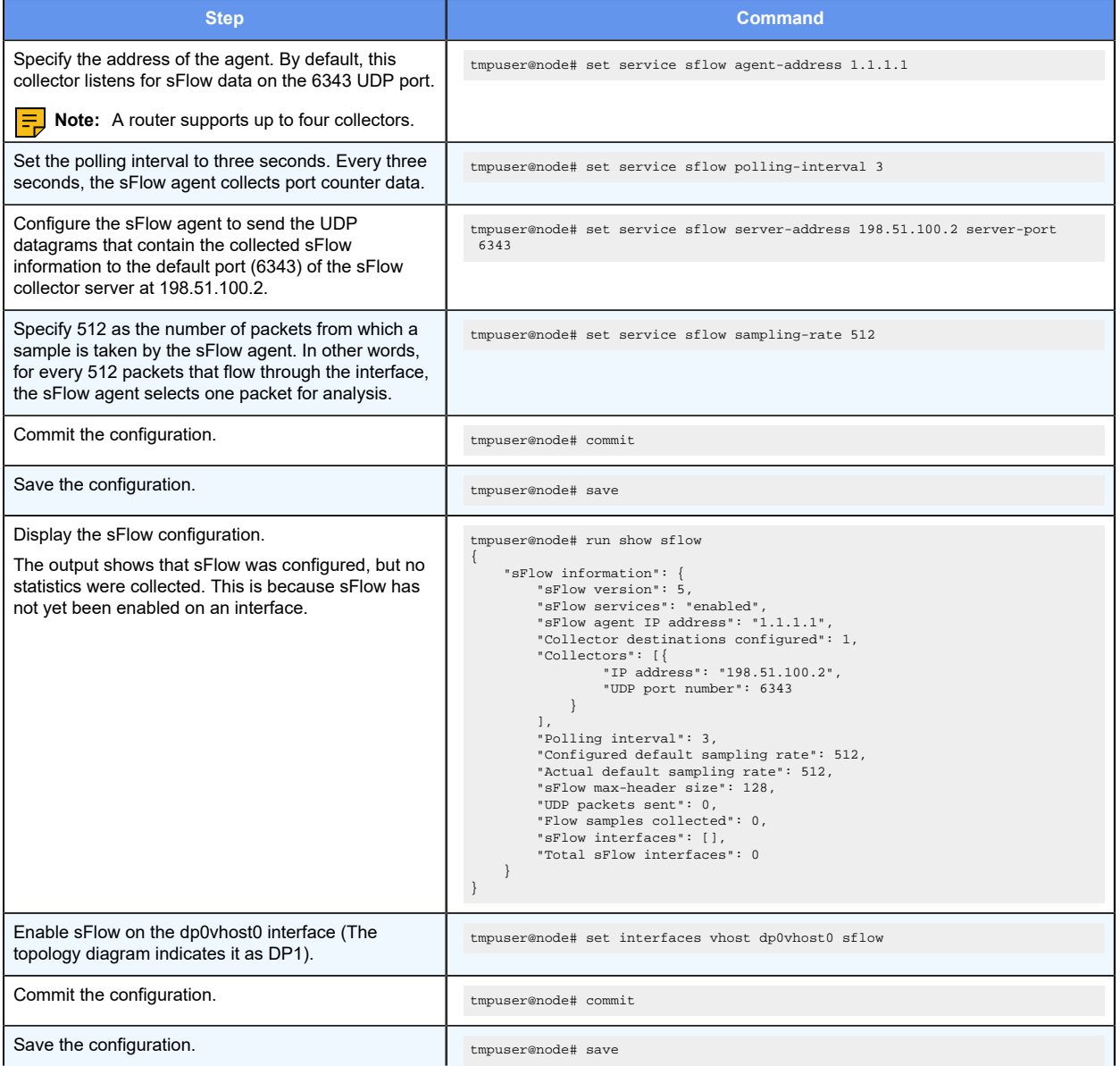

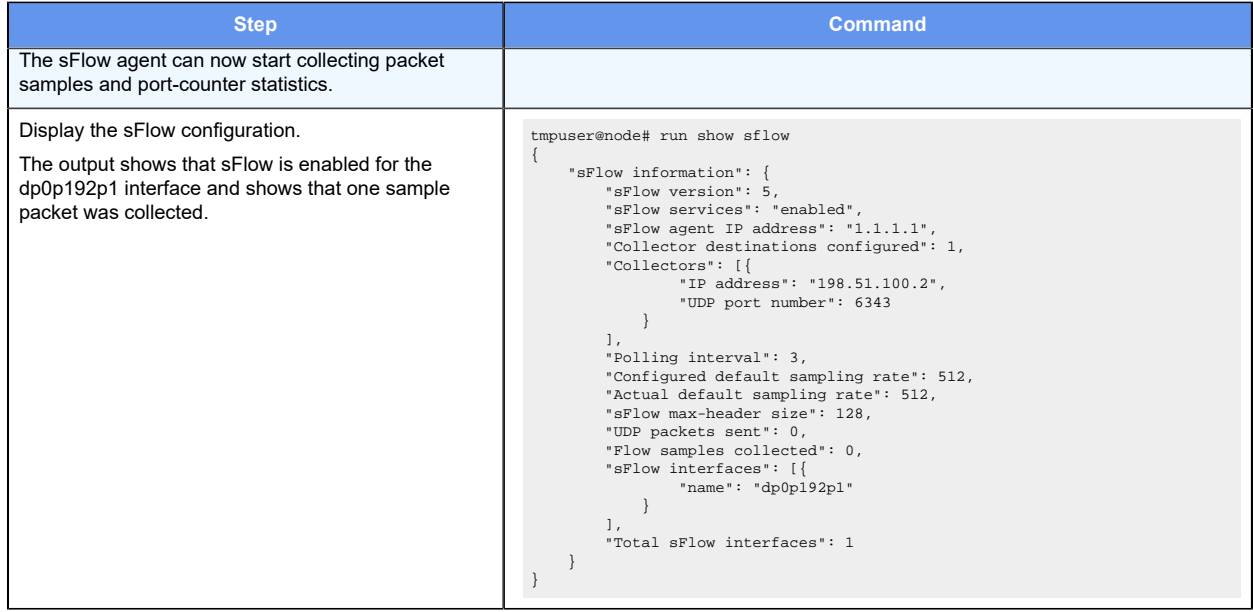

# **Configuring QoS on a vhost interface**

Quality of Service (Qos) is supported on the vhost devices that provide communication between the guests running within a VNF platform hypervisor. All existing QoS commands are supported in the direction from the vhost to the guest. The commands can be used to classify, limit, remark, and prioritize traffic entering the guest. QoS is not supported for control of traffic from the guest to the vhost.

For more information on QoS commands, refer to *QoS Configuration Guide*.

The following example shows how to create a vhost interface and assign a QoS policy with the following parameters:

- Name of the vhost interface: dp0vhost0
- Name of the QoS policy: guest1

To assign a QoS policy to a vhost interface, perform the following steps in configuration mode.

#### **Table 9. Configuring QoS on a vhost interface**

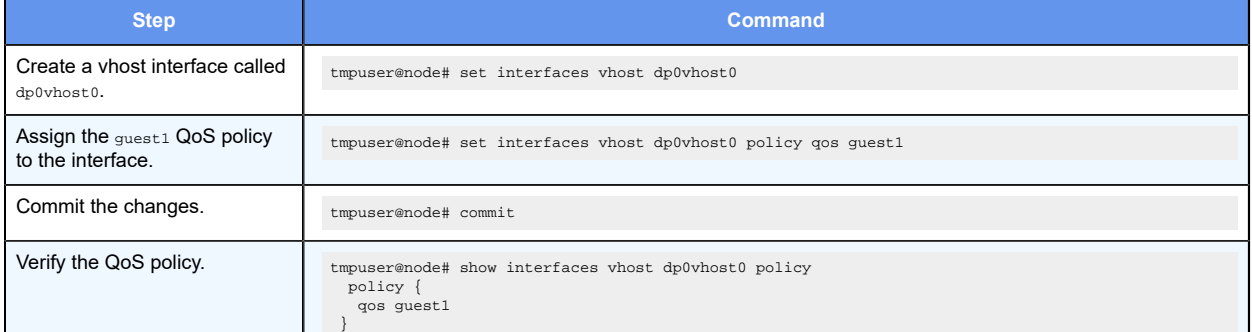

#### 40 | Virtualization Support User Guide | 8 - Connecting Guests to a VNF Platform Data Plane

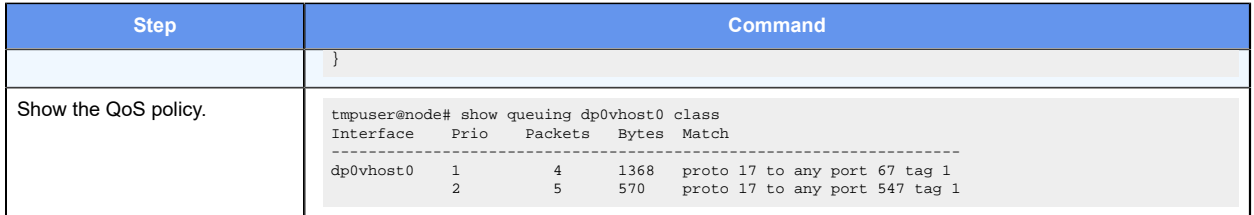

# Chapter 9. Connecting Guests Commands

# **interfaces vhost sflow**

Specifies an interface for which to record inbound sFlow packet statistics and port counters.

set interfaces vhost dp-port **sflow**

delete interfaces vhost dp-port **sflow**

#### *dp-port*

The name of a vhost interface.

Configuration mode

```
interfaces { 
    vhost dp-port { 
          sflow 
     } 
}
```
You can enable multiple interfaces by issuing this command multiple times, once for each interface.

Use the set form of this command to enable sFlow on an interface.

Use the delete form of this command to disable sFlow on an interface.

## **interfaces vhost flow-monitoring aggregator**

Defines flow-monitoring aggregator on a vhost interface.

```
set interfaces vhost interface flow-monitoring aggregator aggregator-name
delete interfaces vhost interface flow-monitoring aggregator aggregator-name
show interfaces vhost interface flow-monitoring aggregator aggregator-name
```
None

#### *interface*

Vhost interface.

#### *aggregator-name*

Name of a flow-aggregator.

Configuration mode

```
interfaces { 
    vhost interface { 
         flow-monitoring { 
              aggregator aggregator-name 
         } 
    } 
}
```
Use the set form of this command to define a flow-monitoring aggregator on a vhost interface.

Use the delete form of this command to remove a flow-monitoring aggregator from the vhost interface.

Use the show form of this command to display the name of flow-monitoring aggregator for a vhost interface.

### **interfaces vhost flow-monitoring exporter**

Defines flow-monitoring exporter on a data plane interface.

set interfaces vhost interface **flow-monitoring exporter** exporter-name

delete interfaces vhost interface **flow-monitoring exporter** exporter-name

show interfaces vhost interface **flow-monitoring exporter** exporter-name

None

#### *interface*

A vhost interface.

#### *exporter-name*

Name of a flow exporter.

Configuration mode

```
interfaces { 
     vhost interface { 
         flow-monitoring { 
              exporter exporter-name 
          } 
     } 
}
```
Use the set form of this command to define a flow-monitoring exporter on a vhost interface.

Use the delete form of this command to remove a configured flow-monitoring exporter from the vhost interface.

Use the show form of this command to display the name of a configured exporter for a vhost interface.

## **interfaces vhost flow-monitoring selector**

Associates a packet selector with a vhost interface through which the traffic to be monitored flows.

set interfaces vhost interface **flow-monitoring selector** selector-name

delete interfaces vhost interface **flow-monitoring selector** selector-name

show interfaces vhost interface **flow-monitoring**

#### *interface*

A vhost interface.

#### *selector-name*

The name of a packet selector.

#### Configuration mode

```
interfaces { 
    vhost interface { 
        flow-monitoring { 
              selector selector-name 
        } 
     } 
}
```
Use the  $set$  form of this command to associate a packet selector with a vhost interface through which the traffic to be monitored flows.

Use the delete form of this command to disassociate a packet selector from a vhost interface.

Use the  $_{\text{show}}$  form of this command to display the name of the configured selector for a vhost interface.

### **interfaces vhost policy qos**

Assigns a QoS policy for traffic from a vhost interface to a guest.

```
set interfaces vhost dp0vhostN policy qos policy-name
delete interfaces vhost dp0vhostN policy qos policy-name
show interfaces vhost dp0vhostN
```
#### None.

#### *dp0vhostN*

Specifies a vhost interface.

#### *policy-name*

Specifies the name of a QoS policy to apply to a vhost interface.

#### Configuration mode.

```
interfaces { 
 vhost dp0vhostN { 
  policy { 
    qos policy-name 
   } 
  } 
}
```
Use the set form of this command to assign a QoS policy for traffic from a vhost to the guest.

Use the delete form of this command to remove a QoS policy for traffic from a vhost to the guest.

Use the show form of this command to display the current vhost interface for traffic from a vhost to the guest.

# <span id="page-50-0"></span>Chapter 10. Upgrading Guests

# **Overview**

You can use the upgrade virtualization guest and upgrade virtualization xml commands to upgrade a guest.

The guest, which is created automatically, is specified by three files that can be modified by the upgrade virtualization xml command:

- The libvirt domain XML file defines the guest parameters, such as the number of CPUs, amount of RAM, and the details for the bridge and vhost interfaces.
- The guest image must be in the QCOW2 format and specifies the guest operating system.
- The ISO configuration file specifies the guest configuration.

The upgrade commands are described in the following paragraphs:

#### **upgrade virtualization guest**

The upgrade virtualization guest command replaces the disk image of a virtual disk for a guest with a different image. The command also powers the guest off and on. The image may be local or remote. You can upgrade multiple disks for a guest in one command. Any existing images that conflict with the new images are overwritten during an upgrade. The configuration is saved after an upgrade. Any images which were previously used by the disks being upgraded are deleted after an upgrade, if they are not overwritten during the upgrade. The keep-old-images option prevents the deletion of old images.

**upgrade virtualization xml**

After you provision a guest automatically, you can use the upgrade virtualization xml command to upgrade a guest.

The upgrade virtualization xml command uses a libvirt domain XML file and, optionally, a new disk image, configuration ISO file, or both.

The command reconfigures an existing guest according to the parameters defined within the specified XML file. The XML file used must contain the same guest name as the guest being upgraded. If a disk image is not specified in the command, then the current guest image is retained for the new configuration. If an ISO file is not specified in the command, the current ISO image of the guest is retained for the new configuration. The files may be local or remote. The existing images are overwritten if there is a conflict with the location where the new images are moved during the upgrade. If the existing guest configuration has more than one disk or one cdrom drive then the extra disks are lost during the upgrade. The keep-old-images option prevents the deletion of old images.

**F.** Note: During a deployment or upgrade, the disk images are moved from their current, specified location, and not copied, if they are local.

**F** Note: Location of the remotely located files can be influenced by the keyword routinginstance.

For a configuration example about upgrading a guest XML file, refer to [Upgrading a guest](#page-51-0) [by using a libvirt domain XML file.](#page-51-0)

For a configuration example about upgrading multiple guest image files, refer to Upgrading [multiple guest images for a guest.](#page-53-0)

For a configuration example about using the  $\text{keep-old-images}$  option, refer to [Upgrading a](#page-54-0) [guest and keeping the old files](#page-54-0).

# <span id="page-51-0"></span>**Upgrading a guest by using a libvirt domain XML file**

You can upgrade a guest configuration by specifying another libvirt domain XML file with the same guest name.

The example that follows uses a guest called another-guest with the following key parameters:

- Number of CPUs: 4
- Number of virtual disks: 2
- Location of QCOW2 file for disk 0: /var/lib/libvirt/images/another-quest/0disk.qcow2
- Location of ISO file for disk 1: /var/lib/libvirt/images/another-guest/1 config.iso
- Type of disk defined for disk 0: disk
- Type of disk defined for disk 1: cdrom
- Memory: 4096 MB
- vhost interface: dp0vhost0

We can reconfigure the guest by using another XML file with different values for established parameters and a set of additional parameters, for example, a remote display. In reconfiguring the guest, the old parameters are deleted and the guest restarted.

#### **Table 10. Upgrading a guest by using a libvirt domain XML file**

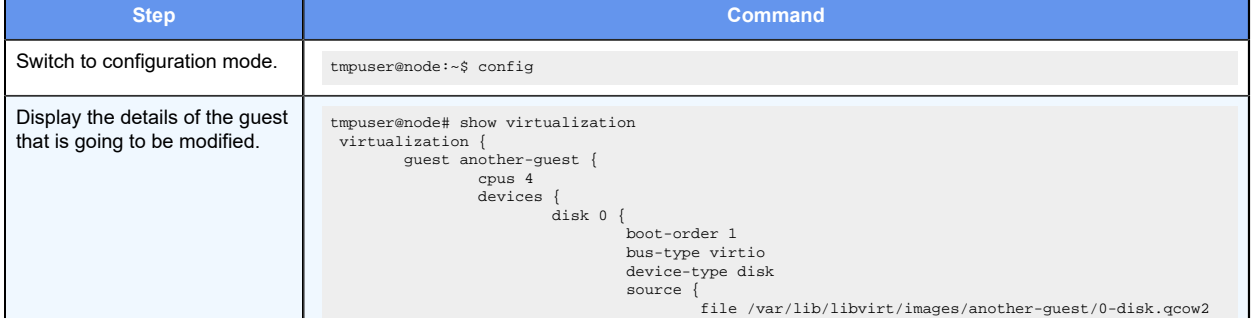

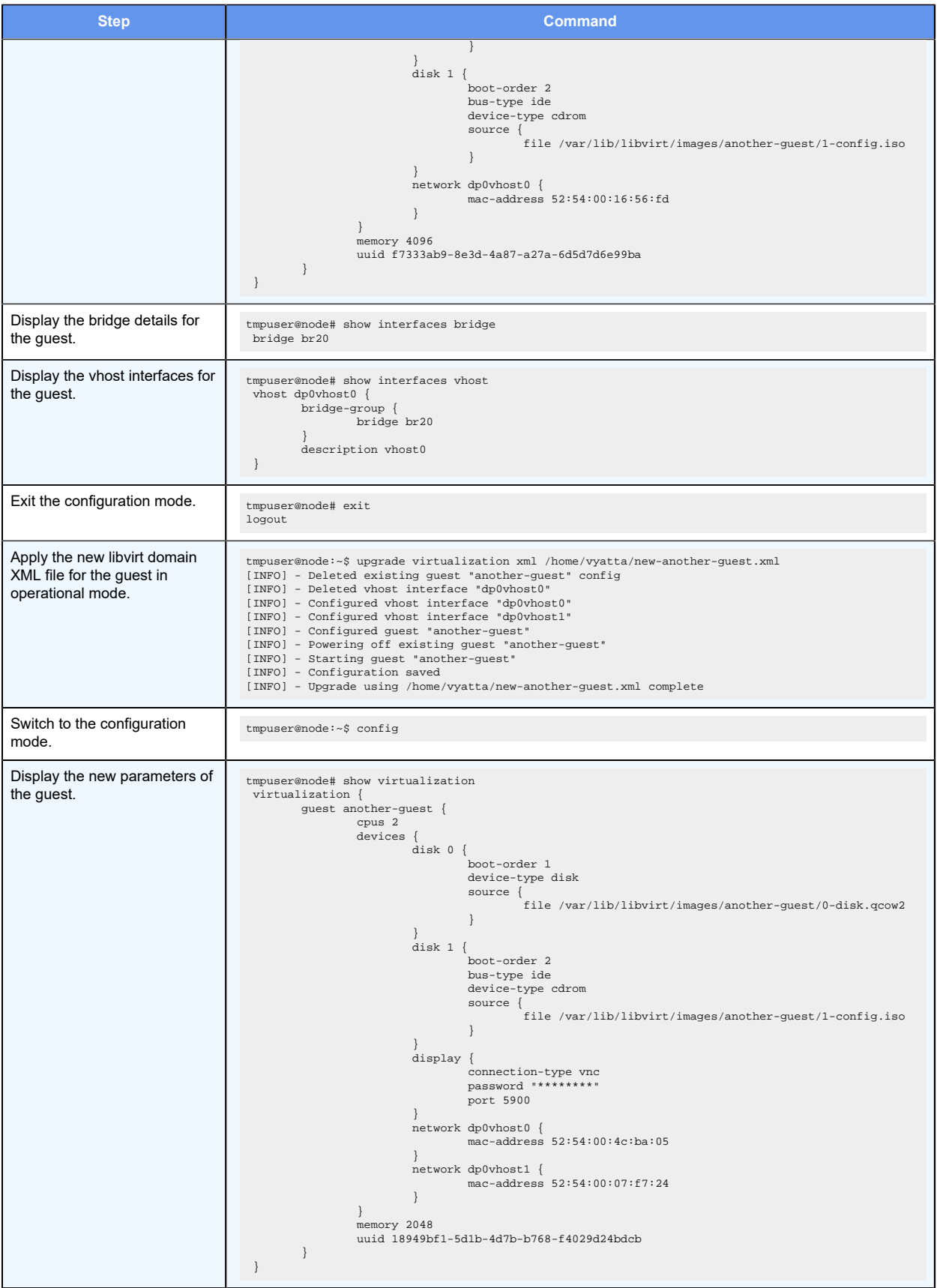

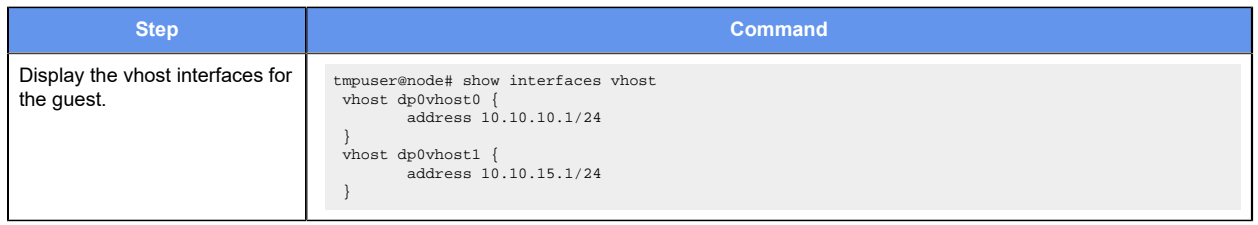

# <span id="page-53-0"></span>**Upgrading multiple guest images for a guest**

You can upgrade multiple disks for a guest with one command. Any existing images that conflict with the new images are overwritten during an upgrade. Any images that were previously used by the disks being upgraded are deleted after an upgrade is successful, if they are not overwritten during the upgrade.

The example that follows uses a guest called another-guest with the following key parameters for the XML file:

- Number of CPUs: 2
- Number of virtual disks: 2
- Type of disk defined for disk 0: disk
- Type of disk defined for disk 1: cdrom
- Memory: 2048 MB
- vhost interface: dp0vhost0 and dp0vhost1

We can upgrade the images for both disk 0 and disk 1 with a single command. The old images are overwritten.

#### **Table 11. Upgrading multiple guest images for a guest**

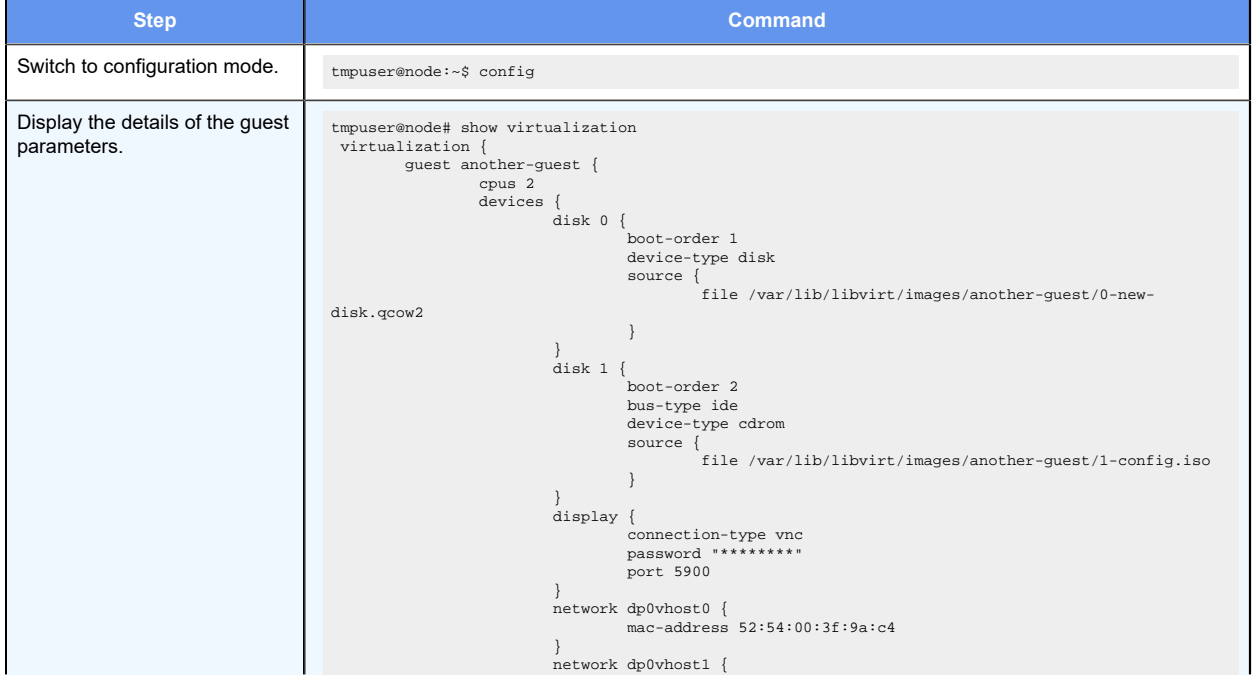

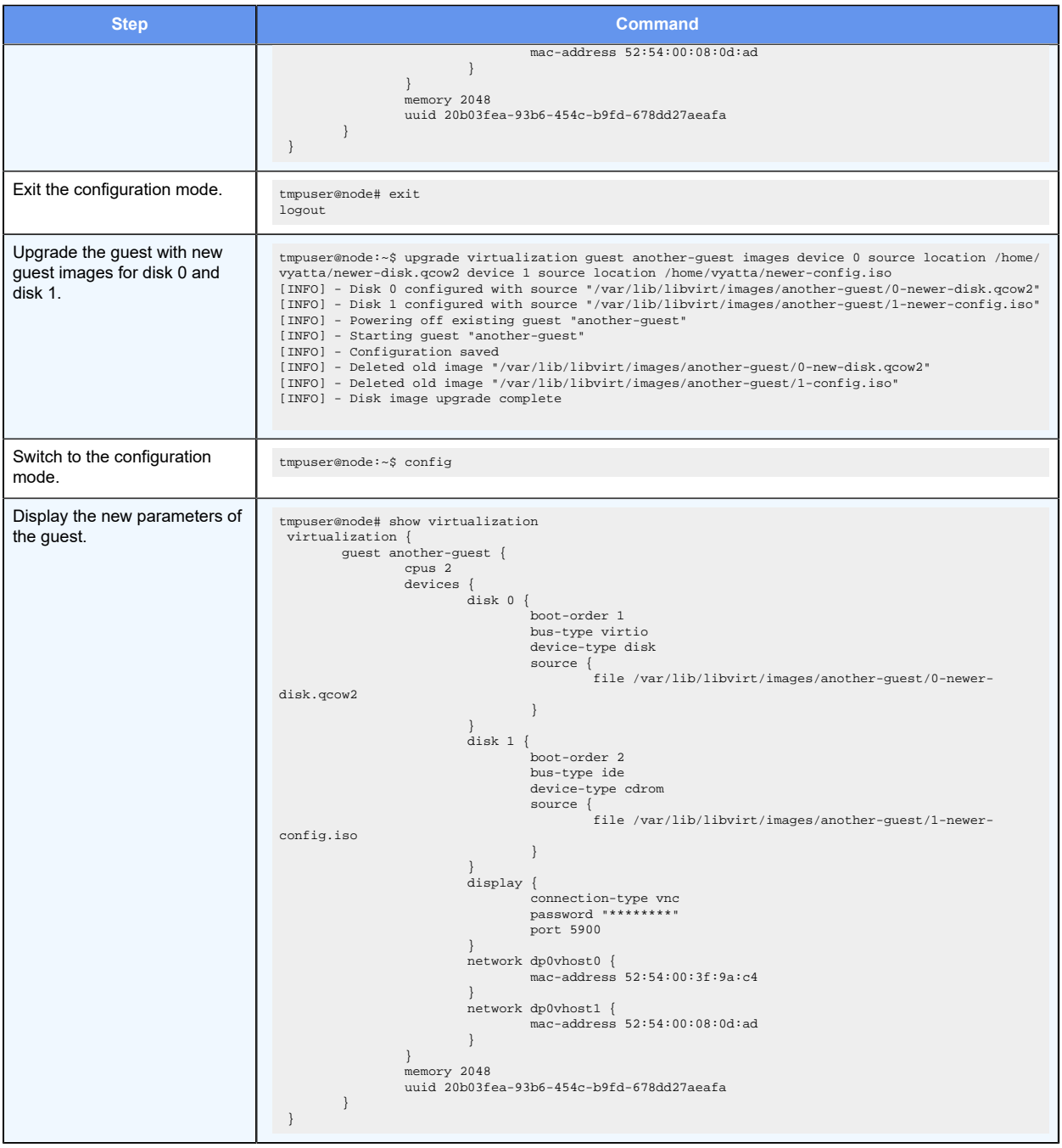

# <span id="page-54-0"></span>**Upgrading a guest and keeping the old files**

You can use the keep-old-images option with the upgrade virtualization xml command to prevent the deletion of old images.

The example that follows uses a guest called another-guest with the following key parameters for the XML file:

- Number of CPUs: 2
- Number of virtual disks: 2
- Type of disk defined for disk 0: disk
- Type of disk defined for disk 1: cdrom
- Memory: 2048 MB
- vhost interface: dp0vhost0 and dp0vhost1

We can upgrade the images for both disk 0 and disk 1 with a single command. The old images are not overwritten.

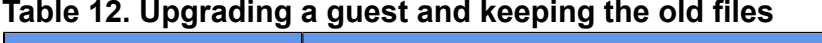

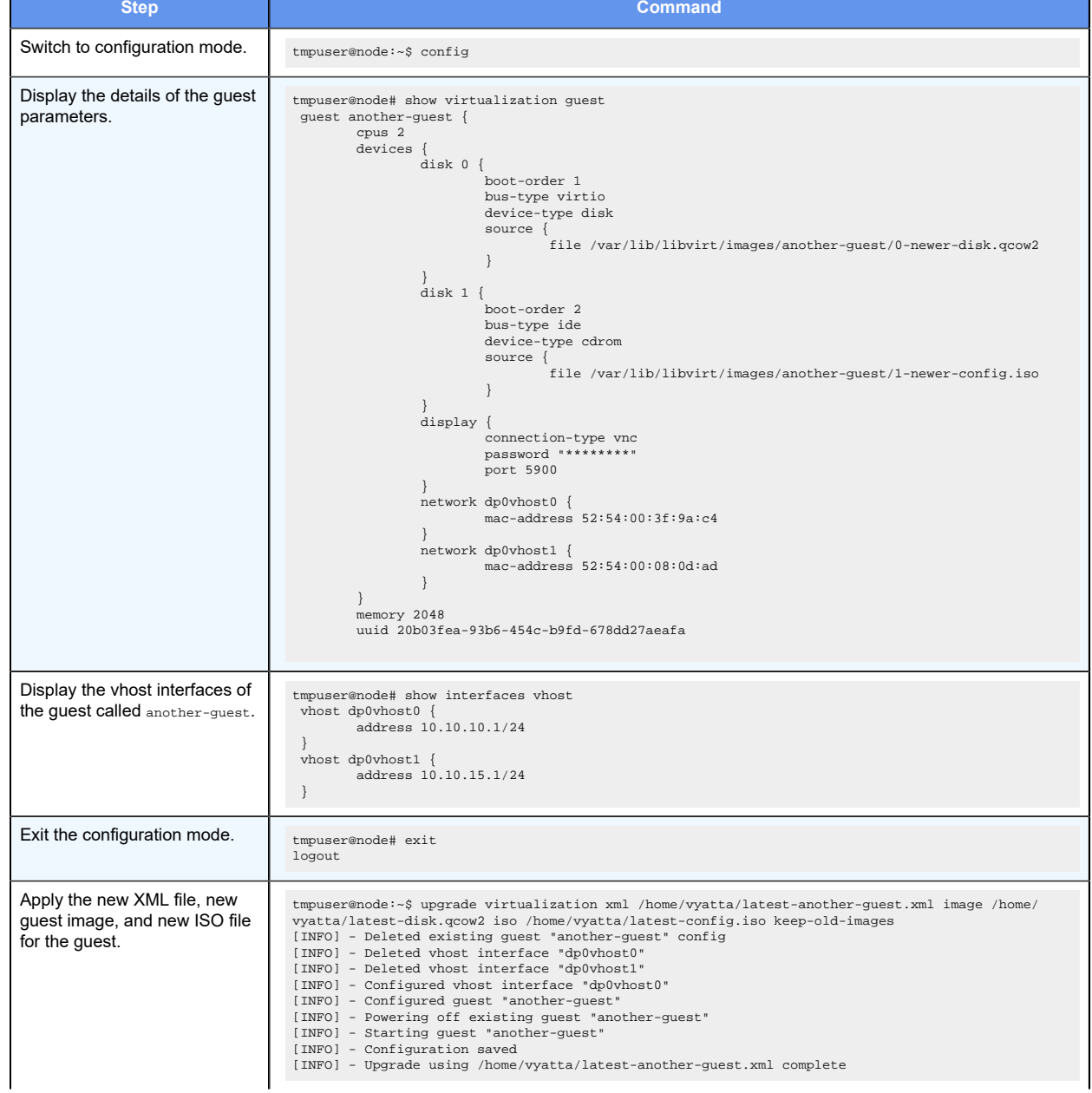

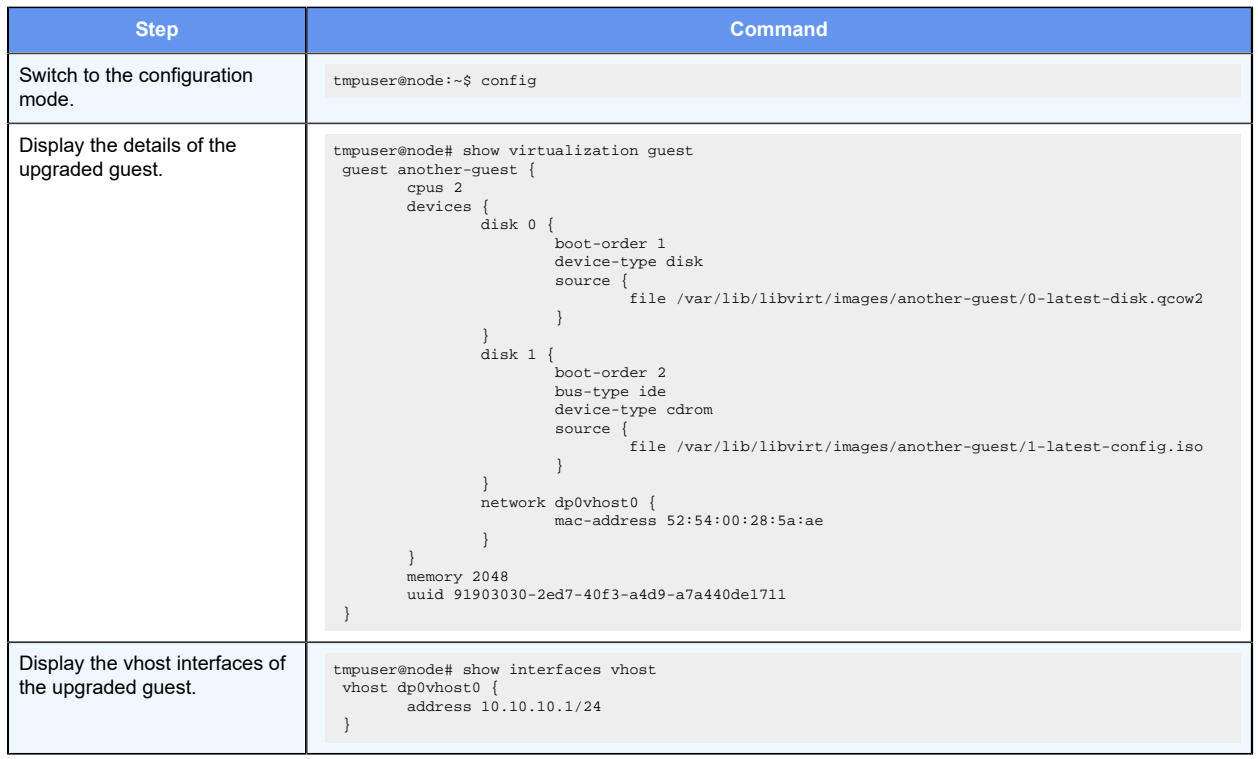

# Chapter 11. Upgrading Guests Commands

# **upgrade virtualization guest images**

Upgrades the guest images for multiple disks of a guest and powers the guest off and on.

upgrade virtualization guest guest-name **images** { **device** disk-id **source location**  image-uri } [ **keep-old-images** ] [ **routing-instance** name ]

#### None.

#### *guest-name*

The name of a guest.

#### *disk-id*

The number for a virtual disk.

#### *image-uri*

An image in QCOW2 or ISO-9660 format for the corresponding virtual disk.

#### **keep-old-images**

Specifies that the old images are not deleted.

#### *name*

Specifies the name of the routing instance to reach the remote host or hosts serving the disk image files. The default routing-instance is used if a value for the routing-instance keyword is not specified.

#### Operational mode.

Use this command to upgrade the guest images for multiple disks of a guest and power the guest off and on.

If device-type is disk, the QCOW2 format is supported. If device type is cdrom, the ISO-9660 format is supported.

The command replaces the disk image of a virtual disk for a guest with another guest image. The command also powers the guest off and on. The image may be local or remote. When a routing instance is specified, it is used to reach all remote hosts that are specified. For information about VRF configuration, refer to the VRF Support chapter in the *Basic Routing Configuration Guide*. You must use fully qualified path names for the image files. You can upgrade multiple disks for a guest with one command. Any existing images that conflict with the new images are overwritten during an upgrade. The configuration is saved if changes were made to it during the upgrade. Any images which were previously used by the disks being upgraded are deleted after an upgrade, if they are not overwritten during the upgrade. The  $k = p - o 1 d - i$  mages option prevents the deletion of old images.

During a deployment or upgrade, the disk images are moved from their current, specified location, and not copied, if they are local.

For more information, refer to [Upgrading Guests](#page-50-0).

### **upgrade virtualization xml**

Reconfigures a guest according to a libvirt domain XML file and optionally upgrade the guest image and ISO files.

```
upgrade virtualization xml xml-file [ image image-file] [ iso iso-file ] [ keep-
old-images ] [ routing-instance name ]
```
None.

#### *xml-file*

A libvirt domain XML file.

#### *image-file*

An image file.

#### *iso-file*

An ISO file.

#### **keep-old-images**

Specifies the retention of old images.

#### *name*

Specifies the name of the routing instance to reach the remote host or hosts serving the XML, disk image or ISO files. The default routing-instance is used if a value for the routinginstance keyword is not specified.

#### Operational mode.

Use this command to reconfigure a guest according to a libvirt domain XML file and optionally upgrade the guest image and ISO files.

The command reconfigures an existing guest according to the parameters that are defined within an XML file. The XML file must contain the same guest name as the guest being upgraded. If a disk image is not specified in the command, the current guest image is retained for the new configuration. If an ISO file is not specified in the command, the current ISO image of the guest is retained for the new configuration. The files may be local or remote. When a routing instance is specified, it is used to reach all remote hosts that are specified. Use fully qualified path names for the files. If an image or ISO file is specified, any existing files that conflict are overwritten during the upgrade. If the existing guest configuration has more than one disk or CDROM drive, the extra disks are lost during the upgrade. The configuration is saved if changes were made to it during the upgrade. The keep-old-images option prevents the deletion of old images.

During a deployment or upgrade, the disk images are moved from their current, specified location, and not copied, if they are local.

# Chapter 12. Guest Lifecycle Commands

## **add virtualization guest snapshot description**

Creates a snapshot of a guest with an optional description.

add virtualization guest guest-name **snapshot** snapshot-name [ **description**  description ]

#### *guest-name*

A guest name.

#### *snapshot-name*

A snapshot name.

#### *description*

A description of the snapshot.

#### Operational mode.

Use this command to create a snapshot of a guest.

The following example shows how to create a snapshot.

```
tmpuser@node:~$ add virtualization guest vr5600 snapshot testing1 
 description testMonday
```
# **copy virtualization image to**

Copies an image to a new path relative to the /var/lib/libvirt/images folder.

copy virtualization image image **to** new-path

#### *image*

An image file relative to /var/lib/libvirt/images.

#### *new-path*

An image file location relative to /var/lib/libvirt/images.

Operational mode.

Use this command to copy an image to a new path. All the image paths are relative to the / var/lib/libvirt/images folder.

Any existing image at the new path is overwritten.

The following example shows how to copy an image to a new path.

```
tmpuser@node:~$ show virtualization images 
an-image.qcow2 
tmpuser@node:~$ copy virtualization image an-image.qcow2 to an-image-
copy.qcow2 
tmpuser@node:~$ show virtualization images 
an-image-copy.qcow2 
an-image.qcow2
```
# **delete virtualization guest snapshot**

Deletes a snapshot of a guest.

```
delete virtualization guest guest-name snapshot snapshot-name
```
#### *guest-name*

A guest name.

#### *snapshot-name*

A snapshot name.

Operational mode.

Use this command to delete a snapshot of a guest.

The following example shows how to delete a snapshot.

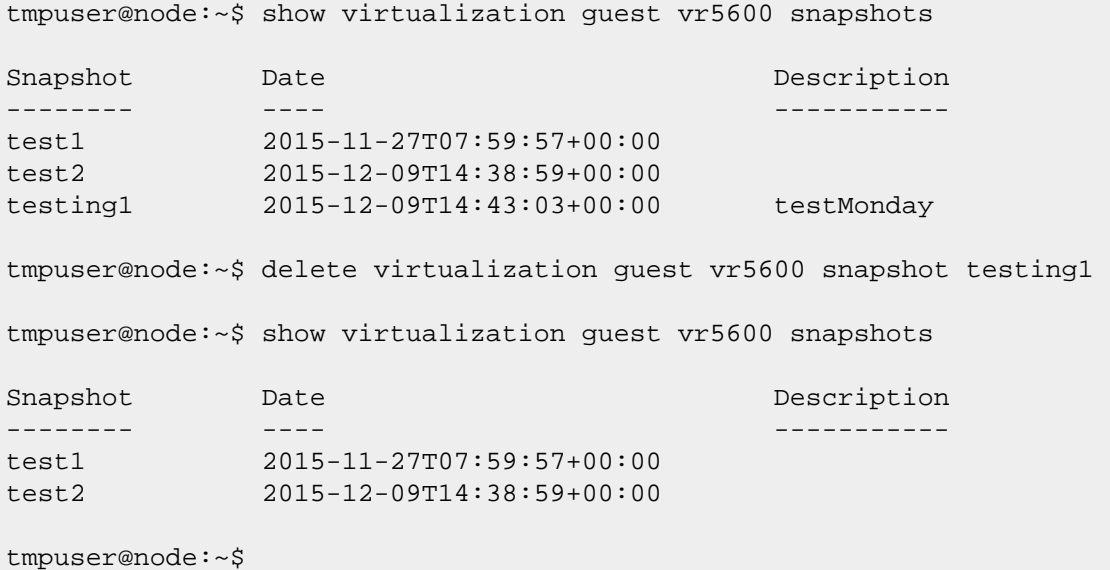

# **delete virtualization image**

Deletes an image from the /var/lib/libvirt/images folder.

```
delete virtualization image image
```
#### *image*

An image file relative to /var/lib/libvirt/images.

Operational mode.

Use this command to delete an image from the /var/lib/libvirt/images folder.

An image is not deleted if it is referenced by a guest configuration.

The following example shows how to delete an image.

```
tmpuser@node:~$ show virtualization images 
an-image.qcow2 
moved-image.qcow2 
tmpuser@node:~$ delete virtualization image moved-image.qcow2 
tmpuser@node:~$ show virtualization images 
an-image.qcow2
```
## **download virtualization image from**

Downloads a remote image to the /var/lib/libvirt/images folder by using HTTP, HTTPS, FTP, SFTP, or SCP.

```
download virtualization image from uri [ to image-path ] [ authentication
username username-text [ password password-text ] ] [ disable-verification] [
routing-instance name ]
```
*uri*

An HTTP, HTTPS, FTP, SFTP, or SCP location for an image.

#### *image-path*

An image location relative to the /var/lib/libvirt/images folder.

#### **username** *username-text*

Specifies a username.

#### **password** *password-text*

Specifies a password. The system prompts for a password, if one is not specified.

#### **disable-verification**

Disables the SSL certificate verification or SSH host key verification.

#### *name*

Specifies the name of the routing instance to reach the host serving the image. The default routing-instance is used if a value for the routing-instance keyword is not specified.

Operational mode.

Use this command to download a remote image to the /var/lib/libvirt/images folder by using HTTP, HTTPS, FTP, SFTP, or SCP.

For more information about VRF configuration, refer to the VRF Support chapter in the *Basic Routing Configuration Guide*.

The download virtualization image command displays the following information:

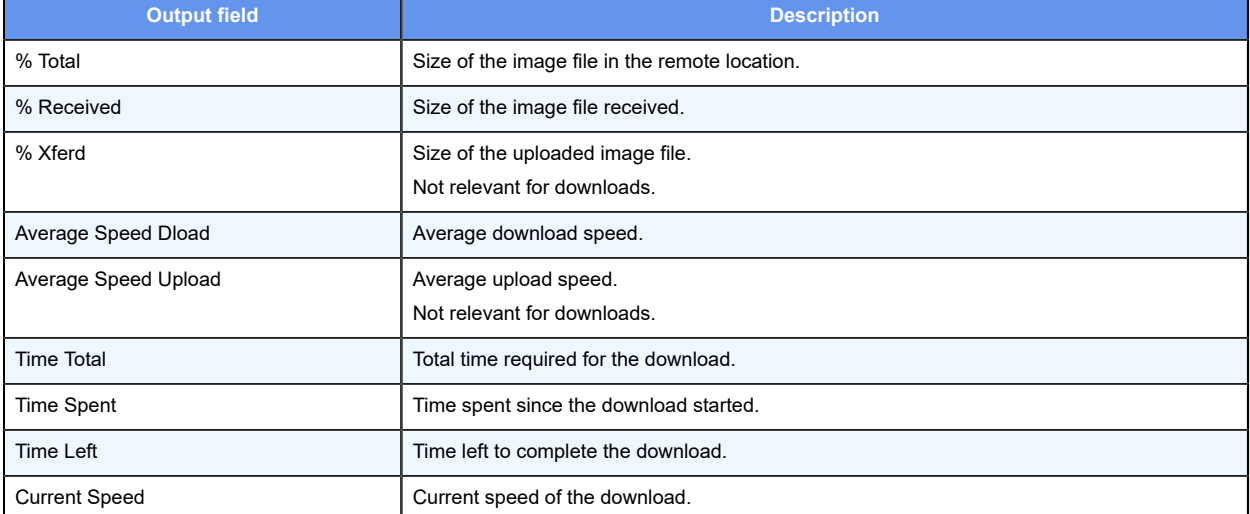

The command output is not displayed until the download has finished.

The following example shows how to download an image from an SCP location.

```
tmpuser@node:~$ download virtualization image from scp://10.10.1.1/home/
image-user/another-image.qcow2 authentication username image-user 
Enter password for 'image-user': 
  % Total % Received % Xferd Average Speed Time Time Time 
 Current 
                             Dload Upload Total Spent Left 
 Speed 
100 292M 100 292M 0 0 31.9M 0 0:00:09 0:00:09 --:--:-- 
 32.0M 
100 292M 100 292M 0 0 31.9M 0 0:00:09 0:00:09 --:--:-- 
 31.9M
```
### **move virtualization image to**

Moves an image to a new path relative to the /var/lib/libvirt/images folder.

move virtualization image image **to** new-path

#### *image*

An image file relative to /var/lib/libvirt/images.

#### *new-path*

An image file location relative to /var/lib/libvirt/images.

Operational mode.

Use this command to move an image to a new path. All the image paths are relative to the / var/lib/libvirt/images folder.

An image is not moved if the original path is referenced by a guest configuration.

Any existing image at the new path is overwritten.

The following example shows how to move an image to a new path.

```
tmpuser@node:~$ show virtualization images 
an-image.qcow2 
tmpuser@node:~$ move virtualization image an-image.qcow2 to moved-
image.qcow2 
tmpuser@node:~$ show virtualization images 
moved-image.qcow2
```
### **restart virtualization guest**

Powers down a guest and then powers it on.

restart virtualization guest guest-name

#### *guest-name*

A guest name.

Operational mode.

Use this command to restart a guest.

If the guest does not respond to the shutdown request, then the command forcibly powers off the guest after 300 seconds.

The following example shows how to restart a guest.

tmpuser@node:~\$ restart virtualization guest aguest

## **reset virtualization guest to snapshot**

Rolls back a guest to a previous snapshot state.

reset virtualization guest guest-name **to snapshot** snapshot-name

*guest-name* A guest name. *snapshot-name*

A snapshot name.

Operational mode.

Use this command to roll back a guest to a previous state.

The following example shows how to reset a guest to a previous state.

```
tmpuser@node:~$ reset virtualization guest aguest to snapshot test1 
tmpuser@node:~$
```
# **virtualization guest autostart**

Sets the autostart options of the guest.

```
set virtualization guest guest-name { true | false }
delete virtualization guest guest-name { true | false }
show virtualization guest guest-name { true | false }
```
The default autostart option is true.

*probe-name*

A name for a probe.

*true*

Enables guest autostart.

*false*

Disables guest autostart.

Configuration mode.

```
virtualization 
guest <guest name> { 
             autostart { true | false}
```
}

Use this command to set autostart of the guest.

Use the **set** form of this command to set the autostart of the guest.

Use the **delete** form of this command to set the default autostart of the guest, which is true.

Use the **show** form of this command to display the autostart of the guest.

### **poweroff virtualization guest**

Powers down a guest.

```
poweroff virtualization guest guest-name
```
*guest-name*

A guest name.

Operational mode.

Use this command to power down a guest. The guest must be running when you enter the command.

If the guest does not respond to the shutdown request, then the command forcibly powers off the guest after 300 seconds.

The following example shows how to power down a guest.

tmpuser@node:~\$ poweroff virtualization guest test1

### **start virtualization guest**

Starts a guest.

start virtualization guest guest-name

#### *guest-name*

A guest name.

Operational mode.

Use this command to start a guest. The guest must already be configured and must not be running when you enter the command.

The following example shows how to start a guest.

```
tmpuser@node:~$ poweroff virtualization guest test1 
tmpuser@node:~$ start virtualization guest test1
```
### **show virtualization images**

Displays a list of all images available in the /var/lib/libvirt/images folder.

```
show virtualization images
```
Operational mode.

Use this command to display a list of all images available in the /var/lib/libvirt/images folder.

The following example shows how to display a list of images available in the /var/lib/libvirt/ images folder. .

```
tmpuser@node:~$ show virtualization images 
an-image.qcow2 
moved-image.qcow2
```
# **show virtualization status**

Displays the status of guests.

show virtualization status

Operational mode.

Use this command to display the status of guests.

The show virtualization status command displays the following information:

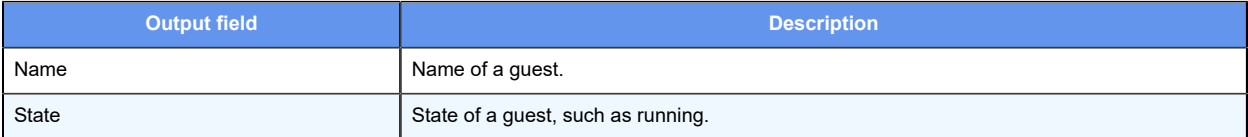

The following example shows how to display the status of guests.

```
tmpuser@node:~$ show virtualization status 
Name State
---- ----- 
vr5600 running
```
# **show virtualization guest snapshots**

Displays all available snapshots for a specified guest.

show virtualization guest guest-name **snapshots**

#### *guest-name*

A unique guest name.

Operational mode.

Use this command to display all available snapshots for a guest.

The show virtualization guest <guest-name> snapshots command displays the following information:

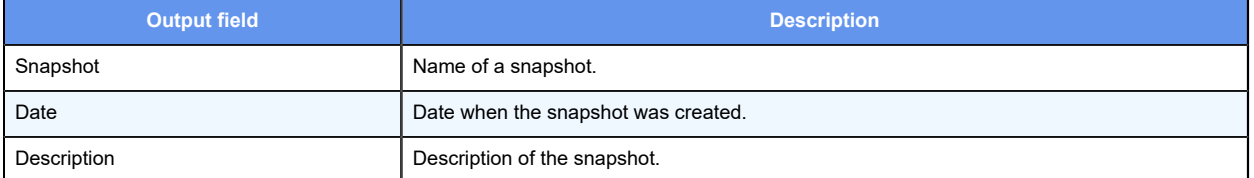

The following example shows how to display the list of available snapshots for a guest.

tmpuser@node:~\$ show virtualization guest another-guest snapshots

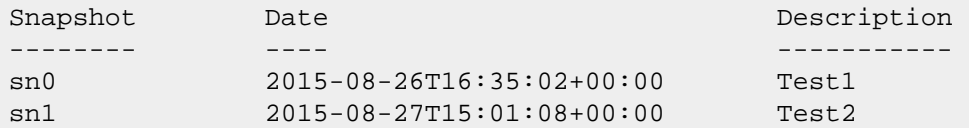

# **upload virtualization image to**

Uploads an image located relative to the /var/lib/libvirt/images folder to the remote server by using FTP, SFTP, or SCP.

```
upload virtualization image image to uri [ authentication username username-
text [ password password-text ] ] [ disable-verification ] [ routing-instance
name ]
```
#### *image*

An image location relative to the /var/lib/libvirt/images folder.

*uri*

An FTP, SFTP, or SCP location for an image.

#### **username** *username-text*

Specifies a username.

#### **password** *password-text*

Specifies a password. The system prompts for a password, if one is not used.

#### **disable-verification**

Disables the SSL certificate verification or SSH host key verification.

*name*

Specifies the name of the routing instance to reach the host on which the image must be uploaded to. The default routing-instance is used if a value for the routing-instance keyword is not specified.

Operational mode.

Use this command to upload an image located relative to the /var/lib/libvirt/images folder to the remote server by using FTP, SFTP, or SCP.

For information about VRF configuration, refer to the VRF Support chapter in the *Basic Routing Configuration Guide*.

The upload virtualization image command displays the following information:

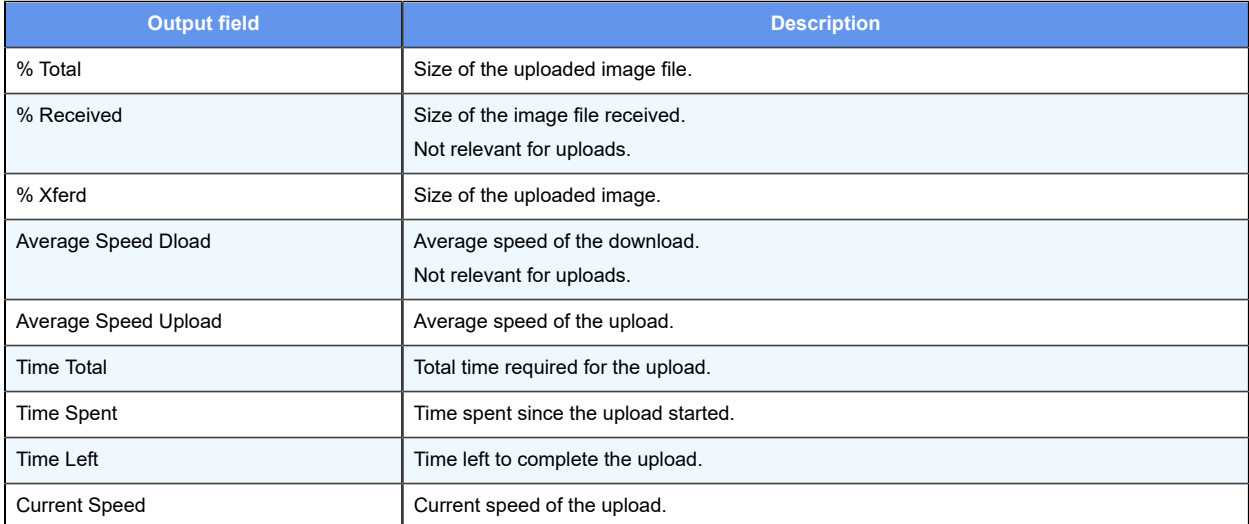

The command output is not displayed until the download has finished.

The following example shows how to upload an image to an SCP location.

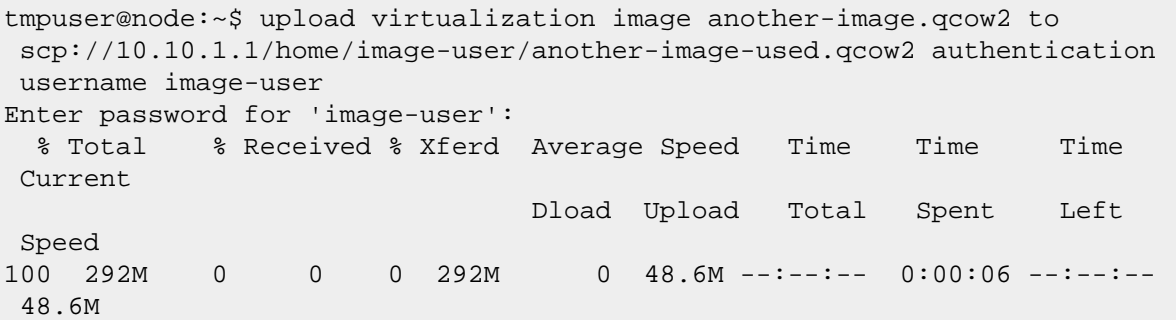

100 292M 0 0 0 292M 0 48.6M --:--:-- 0:00:06 --:--:--48.6M

# Chapter 13. Monitoring Guests

# **Monitoring guests overview**

The guest probe feature provides the ability to monitor the vitality of guests that run on top of the VNF platform hypervisor. You can monitor each guest by configuring an SNMP, an HTTP, an HTTPS or a ping probe to check for expected responses at a target IP address. The probe runs at a configurable interval and can take action on the associated guest after a configurable number of consecutive failures.

Multiple independent probes are supported, each with a single type of SNMP, HTTP, HTTPS or ping. You can separately configure the failure action, interval, retries, and guest start-up interval.

**F.** Note: Only one probe for each guest is supported.

**F.** Note: The probe service is routing-instance aware. It is possible for guest VMs to be configured so that they can only be network reachable by using a particular routing instance.

# **Probe type**

The following sections provide specific information about each type of VNF platform probe.

### **Ping probe**

A ping probe sends an ICMP echo request to the target. It then expects an ICMP echo reply. If the response is not received, the probe fails.

### **HTTP probe**

The HTTP probe sends an HTTP GET request to the target and expects a particular status code in response. The probe fails if there is no response or a different status code is received. Following are the parameters of an HTTP probe:

- Path—Server document path, which defaults to /.
- Port—Server port, which defaults to 80.
- Status code—Expected HTTP status code, which defaults to 200.

### **HTTPS probe**

The HTTPS probe sends an HTTPS GET request to the target and expects a particular status code in response. The probe fails if there is no response or a different status code is received. An invalid SSL certificate also causes a failure by default. Following are the parameters of an HTTPS probe:

- Path—Server document path, which defaults to /.
- Port—Server port, which defaults to 443.
- Status code—Expected HTTPS status code, which defaults to 200.
- Certificate validation—Certificate validation enforcement enabled by default.

#### **SNMP Probe**

The SNMP probe sends an SNMP GET request to the target and expects a particular value at an OID. The probe fails if there is no response, or a different value is received. Following are the parameters of an SNMP probe:

- OID—Object identifier, in numbered dot notation, to look up.
- Value—Expected value.
- SNMP version—SNMP versions, which are 1 or 2.
- Community—SNMP community string, which defaults to public.

### **Probe action overview**

A waiting period is required for the guest to boot and guest services to be available. The defined guest action is not executed until this period has expired. Probing may begin earlier if multiple guest actions with different waits are configured on a probe. Only one probe can take action on a guest. The startup wait must be long enough to allow the guest to come up in normal operation and the waiting period ranges from 1 to 30 minutes. The default waiting period is 5 minutes.

Following are available actions for guest probes:

- **none**—Takes no action.
- **reset**—Performs a forceful reboot of the guest.
- **poweroff**—Performs a forceful shutdown of the guest.

### **Logging overview**

Whenever the probe service takes action on a guest that has stopped responding to probes, the probe service logs an appropriate message in the  $/\text{var}/\text{log/m}$ essages file. By default, messages are logged only when probes fail or an action is taken. With the debug option enabled, additional messages are logged when a probe is sent, a response is received, or the probe times out.

The following section provides an example of nondebug log entries. In the example, the **foo** probe fails three times and causes the a-guest guest to be reset.

```
2015-10-14T01:12:17.882305+00:00 localhost probed: Probe foo failed 
2015-10-14T01:12:43.440805+00:00 localhost probed: message repeated 3 
 times: [ Probe foo failed] 
2015-10-14T01:12:43.441094+00:00 localhost probed: Sequential failures for 
 probe foo have exceeded the threshold (3), running actions
```
```
2015-10-14T01:12:43.452570+00:00 localhost probed: a-guest reset performed
```
# **Configuring Probes**

The following sections provide configuration examples for these probes:

- Ping
- HTTP
- HTTPS
- SNMP

# **Configuring a guest ping probe**

The following example shows how to configure a guest ping probe with the following parameters:

- Probe type: ping
- Probe: my-guest-ping-probe
- Network target: 10.10.10.10
- Routing instance: blue
- Action: reset

In this example, an ICMP echo request is sent to the 10.10.10.10 network target in the blue routing instance every 10 seconds after the a-guest guest has been running for at least 3 minutes. If no reply is received after three consecutive attempts, then the guest is forcibly reset.

To configure the guest probe and ping the guest, follow these steps in configuration mode.

**Table 13. Configuring a guest ping probe**

| <b>Step</b>                                   | <b>Command</b>                                                                                                |
|-----------------------------------------------|----------------------------------------------------------------------------------------------------|
| Set the probe<br>name.                        | tmpuser@node# set service probes probe my-guest-ping-probe                                                    |
| Set the probe<br>type.                        | tmpuser@node# set service probes probe my-guest-ping-probe type network ping                                  |
| Set the target IP<br>address of the<br>probe. | tmpuser@node# set service probes probe my-guest-ping-probe type network target 10.10.10.10                    |
| Set the routing<br>instance of the<br>probe.  | tmpuser@node# set service probes probe my-guest-ping-probe type network routing-instance blue                 |
| Set the guest<br>action of the<br>probe.      | tmpuser@node# set service probes probe my-guest-ping-probe action virtualization guest a-guest action reset   |
| Set the guest<br>startup waiting<br>time.     | tmpuser@node# set service probes probe my-quest-ping-probe action virtualization quest a-quest startup-wait 3 |

68 | Virtualization Support User Guide | 13 - Monitoring Guests

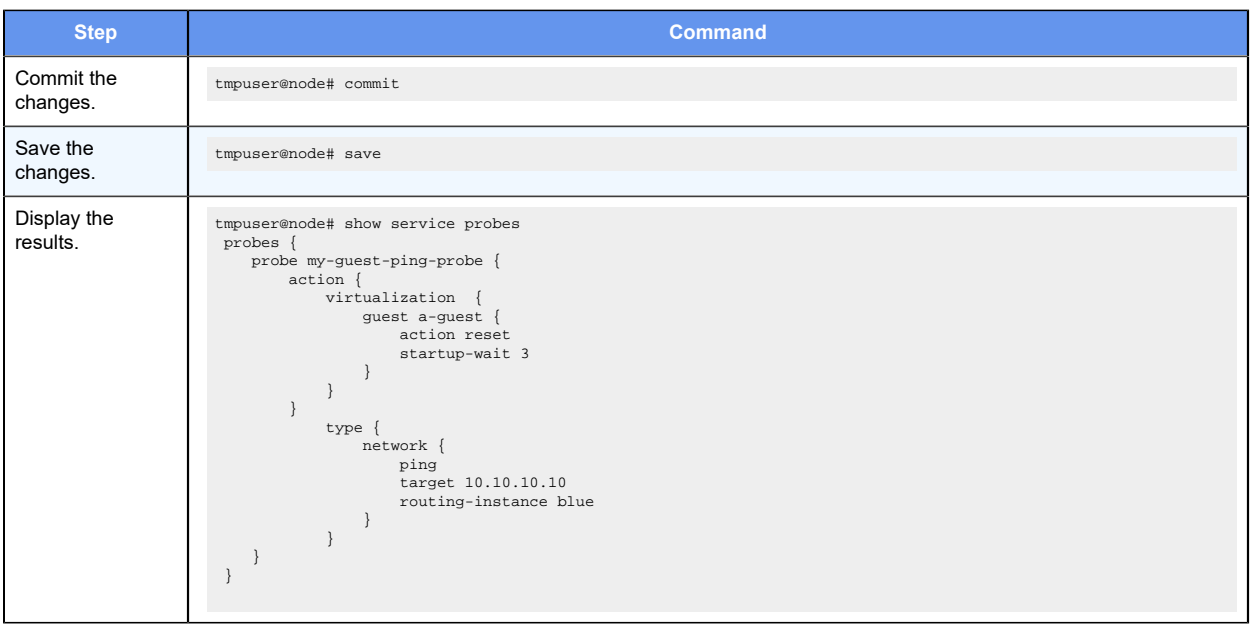

# **Configuring a guest HTTP probe**

The following example shows how to configure a guest HTTP probe with the following parameters:

- Probe type: http
- Probe: my-guest-http-probe
- Network target: 10.1.1.2
- $\cdot$  Path: /
- Port: 80
- Status Code: 200
- Action: poweroff

In this example, an HTTP GET request is sent to the 10.1.1.2 network target in the default routing instance and expects an HTTP status code in return. The probe fails if there is no response or a status code other than 200 is received.

To configure the guest HTTP probe, follow these steps in configuration mode.

### **Table 14. Configuring a guest HTTP probe**

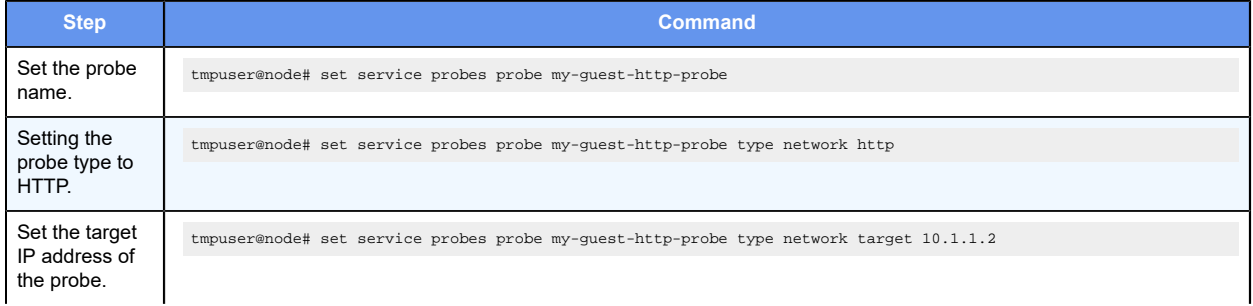

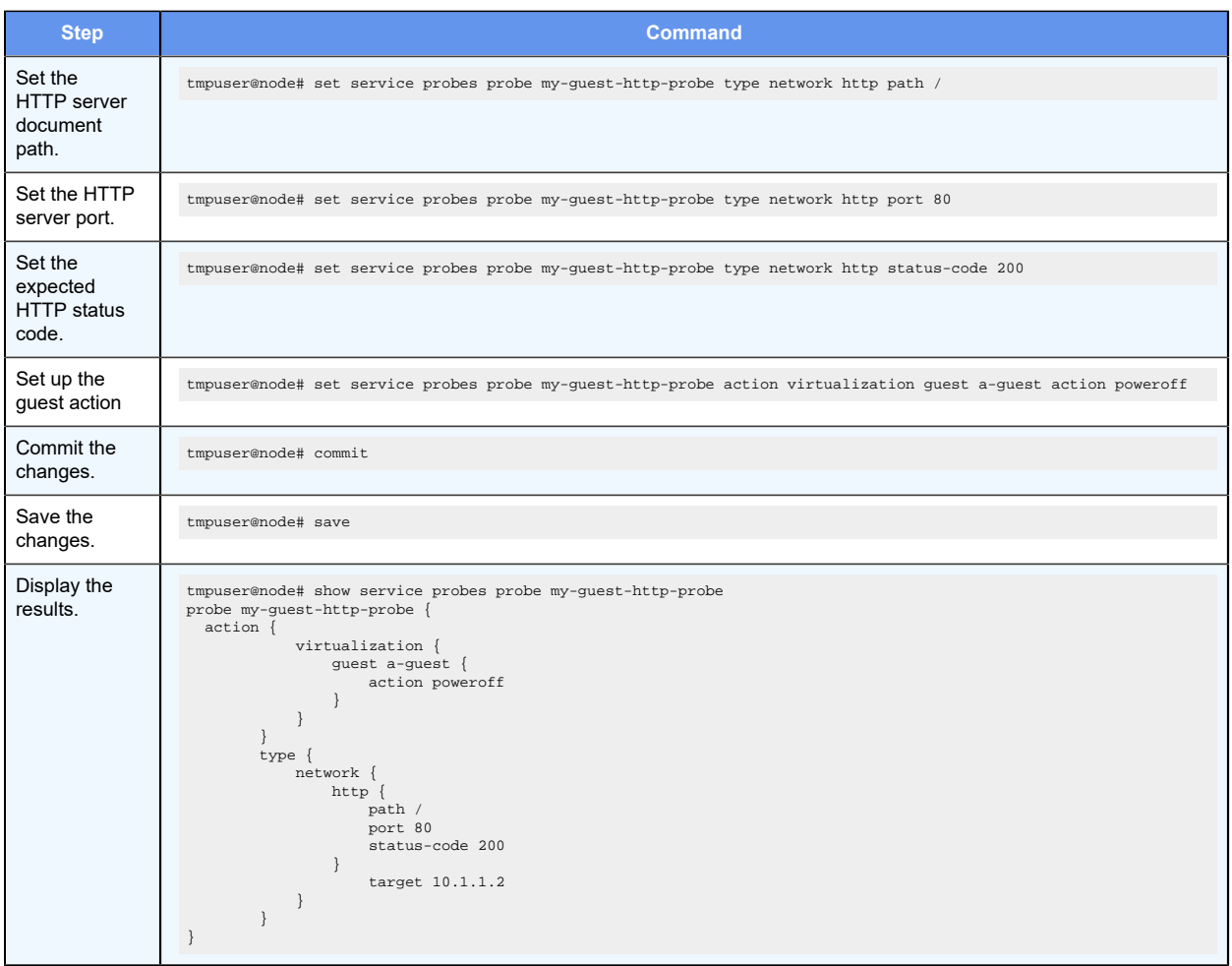

# **Configuring a guest HTTPS probe**

The following example shows how to configure a guest HTTPS probe with the following parameters:

- Probe type: https
- Probe: my-guest-https-probe
- Network target: 10.1.1.2
- Path:  $\sqrt{ }$
- Port: 443
- Status code: 200
- Certificate validation: true
- Action: poweroff

In this example, an HTTPS GET request is sent to the 10.1.1.2 network target in the default routing instance and expects an HTTPS status code in return. The probe fails if there is no response or a status code other than 200 is received or the server uses an invalid SSL certificate.

To configure the guest HTTPS probe, follow these steps in configuration mode.

**Table 15. Configuring a guest HTTPS probe**

| <b>Step</b>                                   | <b>Command</b>                                                                                                    |
|-----------------------------------------------|----------------------------------------------------------------------------------------------------|
| Set the probe name.                           | tmpuser@node# set service probes probe my-guest-https-probe                                                                                                    |
| Set the probe type to<br>HTTPS.               | tmpuser@node# set service probes probe my-guest-https-probe type network https                                                                                                    |
| Set the target IP<br>address of the<br>probe. | tmpuser@node# set service probes probe my-guest-https-probe type network target 10.1.1.2                                                                                                    |
| Set the HTTPS<br>server document<br>path.     | tmpuser@node# set service probes probe my-guest-https-probe type network https path /                                                                                                    |
| Set the HTTPS<br>server port.                 | tmpuser@node# set service probes probe my-guest-https-probe type network https port 443                                                                                                    |
| Set the expected<br>HTTPS status code.        | tmpuser@node# set service probes probe my-guest-https-probe type network https status-code 200                                                                                                    |
| Setup the certificate<br>validation.          | tmpuser@node# set service probes probe my-guest-https-probe type network https certificate-validation true                                                                                                    |
| Set up the guest<br>action                    | tmpuser@node# set service probes probe my-guest-https-probe action virtualization guest a-guest action<br>poweroff                                                                                                    |
| Commit the<br>changes.                        | tmpuser@node# commit                                                                                                    |
| Save the changes.                             | tmpuser@node# save                                                                                                    |
| Display the results.                          | tmpuser@node# show service probes probe my-guest-https-probe<br>probe my-guest-https-probe {<br>$action \{$<br>virtualization {<br>guest a-guest {<br>action poweroff<br>$\mathcal{E}$<br>ł<br>$type \{$<br>network {<br>$https$ {<br>certificate-validation true<br>path /<br>port 80<br>status-code 100<br>target 10.1.1.2<br>J<br>$\mathcal{E}$<br>$\mathcal{E}$ |

# **Configuring a guest SNMP probe**

The following example shows how to configure a guest SNMP probe with the following parameters:

- Probe type: snmp
- Probe: my-guest-snmp-probe
- Network target: 10.1.1.2
- OID: 1.3.6.1.2.1.1.1.0
- SNMP protocol version: v2
- Community: public
- Value: text string
- Guest: vr5600
- Action: reset

In this example, an SNMP GET request is sent to the 10.1.1.2 network target in the default routing instance and expects the OID to return a value. The probe fails if there is no response or a different value is returned.

To configure the guest SNMP probe, follow these steps in configuration mode.

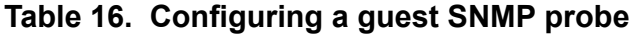

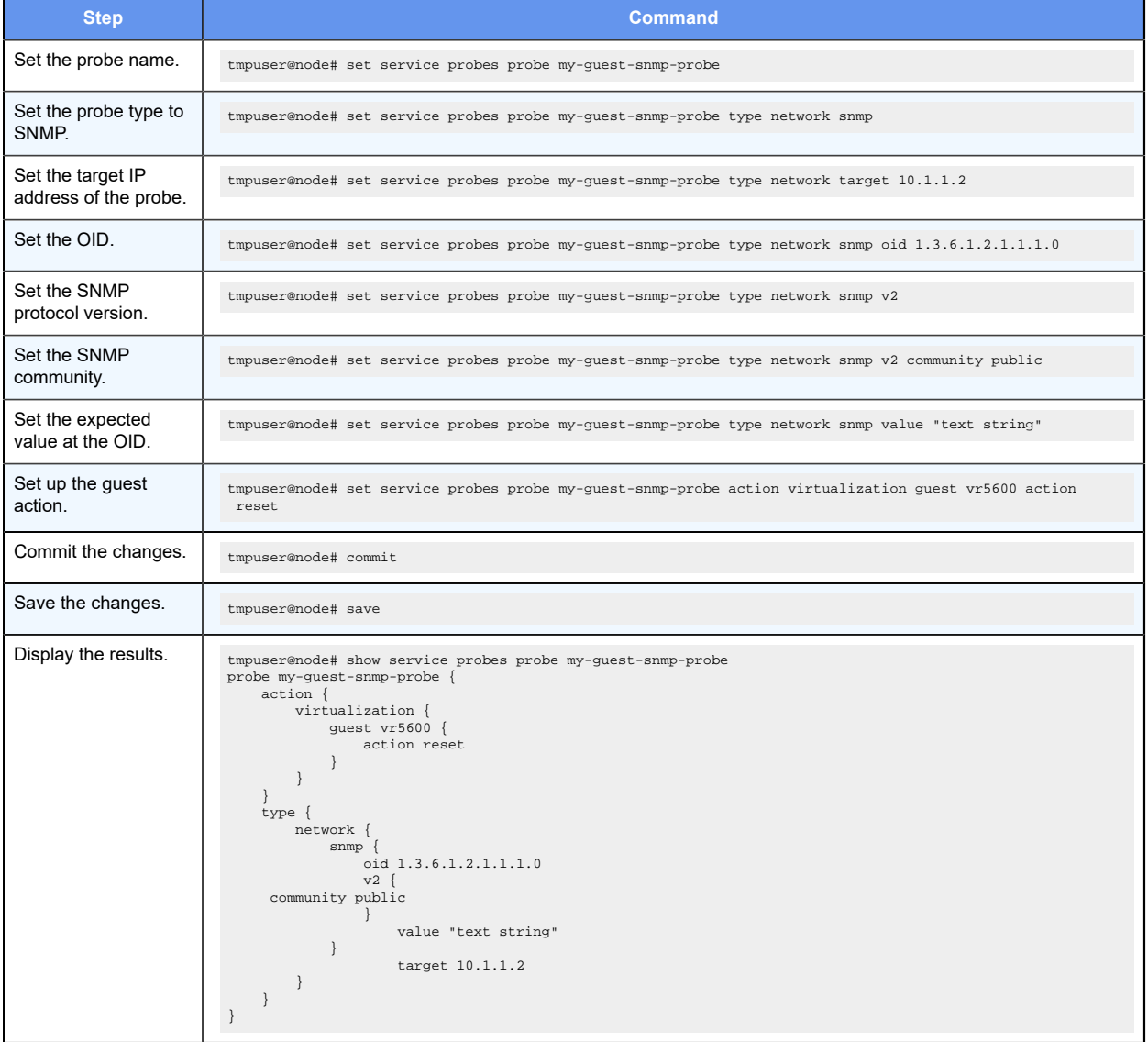

# Chapter 14. Monitoring Guests Commands

# **service probes debug**

Enables verbose probe logging.

set service probes debug

delete service probes debug

show service probes

None.

### **debug**

Enables verbose probe logging.

Configuration mode

service probes debug

Use this command to enable verbose probe logging. The probe service logs are stored in /var/log/messages. Run the grep probed /var/log/messages command to extract and display the probe log messages from the system log. To view the additional debug messages, the daemon syslog facility must be configured to at least the info level.

Use the **set** version of the command to enable verbose logging.

Use the **delete** version of the command to disable verbose logging.

Use the **show** version of the command to display the status of all probes.

# **service probes probe**

Creates a probe with a specific probe name.

set service probes probe probe-name

delete service probes probe probe-name

show service probes probe probe-name

None

### *probe-name*

The name of a probe, which must be alphanumeric.

Configuration mode.

Use this command to create a probe with a specific probe name. Use the **set** version of the command to create a probe with a specific probe name. Use the **delete** version of the command to delete a probe with a specific probe name. Use the **show** form of the command to display a probe with a specific probe name.

# **service probes probe type network target**

Sets the target IP address of a probe.

```
set service probes probe probe-name type network target ip-address
delete service probes probe probe-name type network target ip-address
show service probes probe probe-name type network target
```
None.

#### *probe-name*

The name of a probe.

### *ip-address*

The IPv4 or IPv6 address of a target.

Configuration mode.

```
service probes probe probe-name { 
    type { 
        network { 
    target ip-address 
 } 
     } 
}
```
Use this command to set the target IP address of a probe.

Use the **set** form of this command to set the target IP address of a probe.

Use the **delete** form of this command to remove the target IP address of a probe.

Use the **show** form of this command to display the target IP address of a probe.

### **service probes probe type network routing-instance**

Sets the routing instance of a probe.

set service probes probe probe-name **type network routing-instance** name delete service probes probe probe-name **type network routing-instance** name show service probes probe probe-name **type network routing-instance**

None.

#### *probe-name*

The name of a probe.

*name*

Specifies the name of the routing instance to reach the probe target. The default routinginstance is used if a value for the routing-instance keyword is not specified.

Configuration mode.

```
service probes probe probe-name { 
     type { 
  network { 
    routing-instance name 
          } 
     } 
}
```
Use this command to set the routing instance of a probe. If a routing instance is not set, the default routing instance is used. For more information about VRF configuration, refer to the VRF Support chapter in the *Basic Routing Configuration Guide*.

Use the **set** form of this command to set the routing instance of a probe.

Use the **delete** form of this command to remove the routing instance of a probe.

Use the **show** form of this command to display the routing instance of a probe.

### **service probes probe interval**

Sets the interval between probe attempts.

set service probes probe probe-name **interval** interval

delete service probes probe probe-name **interval** interval

show service probes probe probe-name **interval**

The default interval is 10 seconds.

### *probe-name*

A name for a probe.

#### *interval-number*

An interval in seconds between probe attempts.

Configuration mode.

```
service probes probe probe-name { 
       interval interval-number 
}
```
Use this command to set the interval between probe attempts.

Use the **set** form of this command to set the interval between probe attempts.

Use the **delete** form of this command to set the interval to the default, which is 10 seconds.

Use the **show** form of this command to display the interval between probe attempts.

### **service probes probe retries**

Sets the number of consecutive probe failures before action is taken.

set service probes probe probe-name **retries** retries

delete service probes probe probe-name **retries** retries

show service probes probe probe-name **retries**

The default number of retries is 3.

### *probe-name*

A name for a probe.

### *retries*

A number of consecutive probe failures before acting.

Configuration mode.

```
service probes probe probe-name { 
       retries retries-number 
}
```
Use this command to set the number of consecutive probe failures before action is taken.

Use the **set** form of this command to set the number of consecutive probe failures before action is taken.

Use the **delete** form of this command to set the default number of consecutive probe failures, which is 3, before action is taken.

Use the **show** form of this command to display the number of consecutive probe failures before action is taken.

# **service probes probe type network ping**

Enables the ping probe.

set service probes probe probe-name **type network ping** delete service probes probe probe-name **type network ping** show service probes probe probe-name **type network**

### *probe-name*

A name for a probe.

Configuration mode

```
service probes probe probe-name type 
  network { 
    ping 
   }
```
Use this command to enable the ping probe.

Use the **set** form of this command to enable the probe ping.

Use the **delete** form of this command to remove the ping probe.

Use the **show** form of this command to display the ping probe.

# **service probes probe type network http**

### Enables the HTTP probe.

set service probes probe probe-name **type network http** delete service probes probe probe-name **type network http** show service probes probe probe-name **type network**

### *probe-name*

A name for a probe.

Configuration mode.

```
service probes probe probe-name type 
network { 
       http 
}
```
Use this command to enable the HTTP probe.

Use the **set** form of this command to enable the HTTP probe. Use the **delete** form of this command to remove the HTTP probe. Use the **show** form of this command to display the HTTP probe.

### **service probes probe type network http path**

Sets the document path on the HTTP server.

set service probes probe probe-name **type network http path** path-text

delete service probes probe probe-name **type network http path** path-text

show service probes probe probe-name **type network http path**

The default value is /.

#### *probe-name*

A name for a probe.

### *path-text*

The document path to the HTTP server.

Configuration mode.

```
service probes probe probe-name type 
network { 
        http { 
                  path path-text 
         } 
}
```
Use this command to set the document path on the HTTP server.

Use the **set** form of this command to set the document path on the HTTP server.

Use the **delete** form of this command to set the default document path on the HTTP server.

Use the **show** form of this command to display the document path on the HTTP server.

# **service probes probe type network http port**

Sets the server port number for the HTTP probe.

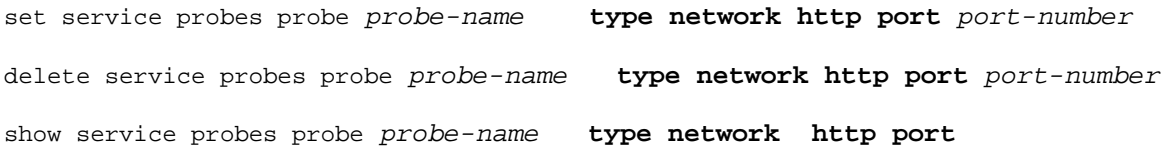

### The default port is 80.

#### *probe-name*

A name for a probe.

### *port-number*

The number of a server port.

Configuration mode.

```
service probes probe probe-name type 
network { 
        http { 
                port port-number 
         } 
}
```
Use this command to set the server port number for the HTTP probe.

Use the **set** form of this command to set the server port number for the HTTP probe.

Use the **delete** form of this command to set the default server port number, which is 80.

Use the **show** form of this command to display the server port number for the HTTP probe.

# **service probes probe type network http status-code**

Set the HTTP status code as a response from the network target.

```
set service probes probe probe-name type network http status-code code-number
delete service probes probe probe-name type network http status-code code-
number
```
show service probes probe probe-name **type network http status-code**

The default status code is 200.

### *probe-name*

A name for a probe.

### *code-number*

An expected HTTP status code.

Configuration mode.

```
service probes probe probe-name type 
network { 
        http { 
                status-code code-number 
 }
```
}

Use this command to set the HTTP status code as a response from the network target.

Use the **set** form of this command to set the HTTP status code as a response from the network target.

Use the **delete** form of this command to sets the default HTTP status code as a response from the network target.

Use the **show** form of this command to display the HTTP status code as a response from the network target.

### **service probes probe type network https**

Enables the HTTPS probe.

set service probes probe probe-name **type network https**

delete service probes probe probe-name **type network https**

show service probes probe probe-name **type network**

### *probe-name*

A name for a probe.

### **https**

Specifies an HTTPS request probe.

Configuration mode

```
service probes probe probe-name type 
network { 
        https 
}
```
Use this command to enable the HTTPS probe.

Use the **set** form of this command to enable the HTTPS probe.

Use the **delete** form of this command to remove the HTTPS probe.

Use the **show** form of this command to display the HTTPS probe.

### **service probes probe type network https path**

Sets the document path on the HTTPS server.

```
set service probes probe probe-name type network https path path-text
delete service probes probe probe-name type network https path path-text
```
show service probes probe probe-name **type network https path**

The default value is /.

#### *probe-name*

A name for a probe.

### *path-text*

The server document path.

### Configuration mode.

```
service probes probe probe-name type 
network { 
        https { 
                  path path-text 
         } 
}
```
Use this command to set the document path on the HTTPS server.

Use the **set** form of this command to set the document path on the HTTPS server.

Use the **delete** form of this command to sets the default document path on the HTTPS server.

Use the **show** form of this command to display the document path on the HTTPS server.

# **service probes probe type network https port**

Sets the server port number for the HTTPS probe.

set service probes probe probe-name **type network https port** port-number

delete service probes probe probe-name **type network https port** port-number

show service probes probe probe-name **type network https port**

### The default port is 443.

### *probe-name*

A name for a probe.

### *port-number*

The number of a server port.

Configuration mode.

```
service probes probe probe-name type 
network { 
        https {
```

```
 port port-number 
          } 
}
```
Use this command to set the server port number for the HTTPS probe.

Use the **set** form of this command to set the server port number for the HTTPS probe.

Use the **delete** form of this command to set the default server port number, which is 443.

Use the **show** form of this command to display the server port number for the HTTPS probe.

## **service probes probe type network https status-code**

Set the HTTPS status code as a response from the network target.

set service probes probe probe-name **type network https status-code** code-number

delete service probes probe probe-name **type network https status-code** codenumber

show service probes probe probe-name **type network https status-code**

The default status code is 200.

### *probe-name*

A name for a probe.

### *code-number*

An expected HTTPS status code.

Configuration mode.

```
service probes probe probe-name type 
network { 
        https { 
                  status-code code-number 
         } 
}
```
Use this command to set the HTTPS status code as a response from the network target.

Use the **set** form of this command to set the HTTPS status code as a response from the network target.

Use the **delete** form of this command to sets the default HTTPS status code as a response from the network target.

Use the **show** form of this command to display the HTTPS status code as a response from the network target.

# **service probes probe type network https certificatevalidation**

Sets the certificate validation.

```
set service probes probe probe-name type network https certificate-validation {
true | false }
```
delete service probes probe probe-name **type network https certificatevalidation** { **true** | **false** }

show service probes probe probe-name **type network https certificate-validation**

The default certificate validation is true.

#### *probe-name*

A name for a probe.

#### *true*

Enforces certificate validation

### *false*

Disables certificate validation

Configuration mode.

```
service probes probe probe-name type 
network { 
        https { 
                 certificate-validation { true | false} 
        } 
}
```
Use this command to set certificate validation.

Use the **set** form of this command to set the certificate validation.

Use the **delete** form of this command to set the default certificate validation, which is true.

Use the **show** form of this command to display the certificate validation.

### **service probes probe type network snmp**

### Sets the SNMP probe.

set service probes probe probe-name **type network snmp** delete service probes probe probe-name **type network snmp** show service probes probe probe-name **type network**

#### *probe-name*

A name for a probe.

Configuration mode

```
service probes probe probe-name type 
network { 
        snmp 
}
```
Use this command to set the SNMP probe.

Use the **set** form of this command to set the SNMP probe.

Use the **delete** form of this command to remove the SNMP probe.

Use the **show** form of this command to display the SNMP probe.

# **service probes probe type network snmp oid**

Sets the Object Identifier (OID) value for the SNMP probe.

set service probes probe probe-name **type network snmp oid** oid-value

delete service probes probe probe-name **type network snmp oid** oid-value

show service probes probe probe-name **type network snmp oid**

### None

### *probe-name*

A name for a probe.

### *oid-value*

An object identifier, in numbered-dot notation, to look up.

Configuration mode.

```
service probes probe probe-name type 
network { 
         snmp { 
                  oid oid-value 
         } 
}
```
Use this command to set the OID value for the SNMP probe.

Use the **set** form of this command to set the OID value for the SNMP probe.

Use the **delete** form of this command to remove the OID value for the SNMP probe.

Use the **show** form of this command to display the the OID value for the SNMP probe.

# **service probes probe type network snmp value**

#### Sets the SNMP MIB value for the SNMP probe.

set service probes probe probe-name **type network snmp value** value-snmp-mib delete service probes probe probe-name **type network snmp value** value-snmp-mib show service probes probe probe-name **type network snmp value**

### None

### *probe-name*

A name for a probe.

#### *value-snmp-mib*

The expected value to be returned from the SNMP MIB.

The value must be in the format that is returned by the snmpget request  $\text{smm}_\text{gget}$ :  $\text{s}$ snmpget -v2c -c public 10.10.10.10 1.3.6.1.2.1.1.1.0

SNMPv2-MIB::sysDescr.0 = STRING: Vyatta 4.0.0.R1.11022250.

**F**, Note: In the preceding sample output, STRING: Vyatta 4.0.0.R1.11022250 is an example.

Configuration mode.

```
service probes probe probe-name type 
network { 
         snmp { 
                 value value-snmp-mib 
         } 
}
```
Use this command to set the SNMP MIB value for the SNMP probe.

Use the **set** form of this command to set the SNMP MIB value for the SNMP probe.

Use the **delete** form of this command to remove the SNMP MIB value for the SNMP probe.

Use the **show** form of this command to display the the SNMP MIB value for the SNMP probe.

## **service probes probe type network snmp v1**

Sets the version of SNMP to 1.

set service probes probe probe-name **type network snmp v1** delete service probes probe probe-name **type network snmp v1** show service probes probe probe-name **type network snmp v1**

### None

### *probe-name*

A name for a probe.

Configuration mode.

```
service probes probe probe-name type 
network { 
        snmp { 
\mathbf{v}1
        } 
}
```
Use this command to set the version of SNMP to 1. Use the **set** form of this command to set the version of SNMP to 1. Use the **delete** form of this command to remove the SNMP version. Use the **show** form of this command to display the SNMP version.

# **service probes probe type network snmp v2**

Sets the version of the SNMP to 2.

set service probes probe probe-name **type network snmp v2**

delete service probes probe probe-name **type network snmp v2**

show service probes probe probe-name **type network snmp v2**

None

### *probe-name*

A name for a probe.

Configuration mode.

```
service probes probe probe-name type 
network { 
       snmp { 
\sim v2
        } 
}
```
Use this command to set the version of the SNMP to 2.

Use the **set** form of this command to set the version of the SNMP to 2.

Use the **delete** form of this command to remove the version of the SNMP.

Use the **show** form of this command to display the version of the SNMP.

## **service probes probe type network snmp v1 community**

Sets the SNMP v1 community string.

set service probes probe probe-name t**ype network snmp v1 community** text string

delete service probes probe probe-name **type network snmp v1 community** text string

show service probes probe probe-name **type network snmp v1 community**

The default community string is public.

### *probe-name*

A name for a probe.

### *text string*

An SNMP community string.

Configuration mode.

```
service probes probe probe-name type 
network { 
       snmp { 
              v1 { 
                     community "text string" 
 } 
 } 
}
```
Use this command to set the community string for version 1 of SNMP.

Use the **set** form of this command to set the community string for version 1 of SNMP. Use the **delete** form of this command to remove the default SNMP v1 community string. Use the **show** form of this command to display the community string for version 1 of SNMP.

### **service probes probe type network snmp v2 community**

Sets the community string for version 2 of SNMP.

set service probes probe probe-name t**ype network snmp v2 community** some text string

delete service probes probe probe-name **type network snmp v2 community** some text string

show service probes probe probe-name **type network v2 community**

The default value is public.

### *probe-name*

A name for a probe.

### *some text string*

An SNMP community string.

### Configuration mode.

```
service probes probe probe-name type 
network { 
       snmp { 
                v2 { 
                       community "some text string" 
 } 
        } 
}
```
Use this command to set the community string for version 2 of SNMP.

Use the **set** form of this command to set the community string for version 2 of SNMP.

Use the **delete** form of this command to remove the community string for version 2 of SNMP.

Use the **show** form of this command to display the community string for version 2 of SNMP.

### **service probes probe action virtualization guest action**

Sets the action for a guest.

set service probes probe probe-name **action virtualization guest** guest-name **action** { **none** | **poweroff** | **reset** }

delete service probes probe probe-name **action virtualization guest** guest-name **action** { **none** | **poweroff** | **reset** }

show service probes probe probe-name **action virtualization guest** guest-name **action**

None

### *probe-name*

A name for a probe.

### **poweroff**

Powers off the guest forcefully.

#### **reset**

Reboots the guest forcefully.

### **none**

Takes no action.

Configuration mode.

```
service probes probe probe-name 
action { 
     virtualization { 
                      guest guest-name { 
                                      action {none | poweroff | reset} 
 } 
      } 
}
```
Use this command to set the action for a guest.

Use the **set** form of this command to set the action for a guest.

Use the **delete** form of this command to remove the action for a guest.

Use the **show** form of this command to display the action for a guest.

# **service probes probe action virtualization guest startup-wait**

Sets the time to wait after starting a guest before probing.

```
set service probes probe probe-name action virtualization guest guest-name 
startup-wait startup-wait-value
```

```
delete service probes probe probe-name action virtualization guest guest-name
startup-wait startup-wait-value
```
show service probes probe probe-name **action virtualization guest** guest-name **startup-wait**

The default waiting time is 5 minutes.

### *probe-name*

A name for a probe.

### *guest-name*

The name of a guest.

### *startup-wait-value*

The time, in minutes, to wait for the guest to boot and its services to become available. The time ranges from 1 to 30 minutes.

Configuration mode.

```
service probes probe probe-name action virtualization 
guest guest-name { 
       startup-wait startup-wait-value 
}
```
Use this command to set the time to wait after starting a guest before probing.

Use the **set** form of this command to add the time to wait after starting a guest before probing.

Use the **delete** form of this command to set the default time to wait after guest start before probing

Use the **show** form of this command to display the time to wait after starting a guest before probing.

### **show probes status**

Displays the status of the configured probes.

show probes status

Operational mode.

Use this command to display probe status.

The show probes status command displays the following information for probes:

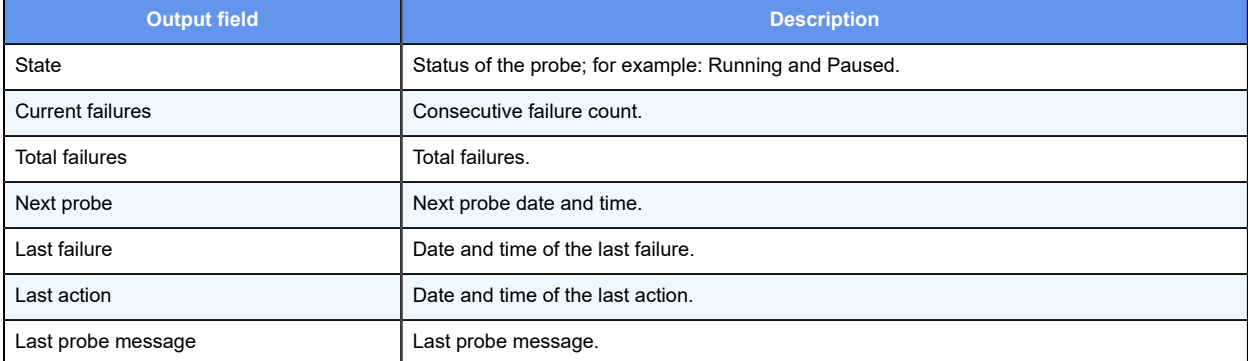

The following example shows a probe that is running and has not failed since the probe service was last configured. The Last probe message field contains the latest value retrieved through SNMP because this probe is an SNMP probe.

```
tmpuser@node:~$ show probes status 
snmp-probe:
State: Running 
    Current failures: 0 
   Total failures: 0
```
90 | Virtualization Support User Guide | 14 - Monitoring Guests Commands

 Next probe: 2015-11-12 15:10:24 Last failure: None Last action: None Last probe message: STRING: Vyatta 4.0.0.R1.11022250

# Chapter 15. Connecting Guests in a Service **Chain**

# **Service chaining overview**

Service chaining is the linking of a logical group of service functions to a packet or flow to realize a service. Service functions in the chain can include network services, such as load balancer, firewall, intrusion prevention, routing, and so on. The criteria for applying a service chain to a packet or flow are based on the packet or flow attributes that span the OSI layer, such as the physical port, IP address header, transport, and application layer information.

The current release of VNF platform supports bridging, policy-based routing (PBR), a crossconnect, and a hybrid method (PBR and cross-connect) of service chaining.

# **Configuring service chaining by using PBR**

Consider a scenario in which you have two guests VM1 and VM2, as illustrated in the following network diagram. These guests can be any services such as vNAT, vFW, vDPI, and so on.

The following list presents the components of the topology.

- dp0p0s20f1 and dp0p0s20f0 are the ingress and egress interfaces, respectively, for VNF platform or the vhost.
- vhost0 and vhost1 are the virtual interfaces for VM1.
- vhost2 and vhost3 are the virtual interfaces for VM2.
- sc1-h1 and sc1-h2 are the PBR policies that are applied to dp0p0s20f1 and vhost1.
- eth0 and eth1 are the interfaces of VM1 and VM2.

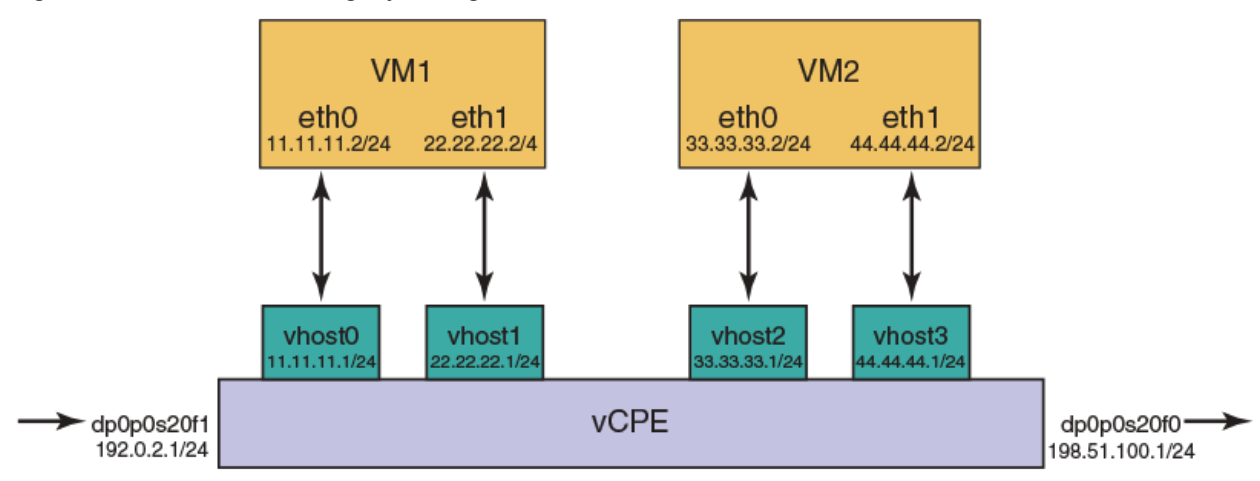

Figure 2. Service chaining by using PBR

In the topology, to perform service chaining between VM1 and VM2, the PBR policy is applied on dp0p0s20f1 and vhost1, and the route policy lookup is performed on all packets that are received on the dp0p0s20f1 and vhost1 interfaces. If there is a match, the route lookup is performed on the corresponding PBR tables 1 and 2.

In each service route table, static routes are added with the next hop interface pointing to a service guest.

**Table 17. Configuring service chaining**

| <b>Step</b>                                             | <b>Commands</b>                                                                                                    |
|---------------------------------------------------------|----------------------------------------------------------------------------------------------------|
| Configure the PBR policy.                               | tmpuser@node# set policy route pbr sc1-h1 rule 1 action 'accept'<br>tmpuser@node# set policy route pbr sc1-h1 rule 1 address-family 'ipv4'<br>tmpuser@node# set policy route pbr sc1-h1 rule 1 table '1'<br>tmpuser@node# set policy route pbr sc1-h2 rule 1 action 'accept'<br>tmpuser@node# set policy route pbr sc1-h2 rule 1 address-family 'ipv4'<br>tmpuser@node# set policy route pbr sc1-h2 rule 1 table '2'                                    |
| Configure the static route.                             | tmpuser@node# set protocols static table 1 route 0.0.0.0/0 next-hop '11.11.11.2'<br>tmpuser@node# set protocols static table 2 route 0.0.0.0/0 next-hop '33.33.33.2'                                                                                                    |
| Attach the PBR policy to the corresponding<br>interface | tmpuser@node# set interfaces dataplane dp0p0s20f1 policy route pbr 'sc1-h1'<br>tmpuser@node# set interfaces vhost dp0vhost1 policy route pbr 'sc1-h2'                                                                                                    |
| Configure the IP addresses on the interfaces.           | tmpuser@node# set interfaces dataplane dp0p0s20f1 address '192.0.2.1/24'<br>tmpuser@node# set interfaces dataplane dp0p0s20f0 address '198.51.100.1/24'<br>tmpuser@node# set interfaces vhost dp0vhost0 address '11.11.11.1/24'<br>tmpuser@node# set interfaces vhost dp0vhost1 address '22.22.22.1/24'<br>tmpuser@node# set interfaces vhost dp0vhost2 address '33.33.33.1/24'<br>tmpuser@node# set interfaces vhost dp0vhost3 address '44.44.44.1/24' |
|                                                         | Note: The dp0vhost0 interface corresponds to eth0 of the VM1 interface and both the VMs should be on the same subnet.                                                                                                    |
| Commit the configuration.                               | tmpuser@node# commit                                                                                                    |
| Save the configuration.                                 | tmpuser@node# save                                                                                                    |

# **Configuring service chaining by using bridging**

Consider a scenario in which you have two guest VM1 and VM2, as illustrated in the following network diagram. These guest VMs can be any services such as vNAT, vFW, vDPI, and so on.

The following list presents the components of the topology.

- dp0p0s20f1 and dp0p0s2f0 are the ingress and egress interfaces, respectively, VNF platform or the vhost.
- vhost0 and vhost1 are the virtual interfaces for VM1.
- vhost2 and vhost3 are the virtual interfaces for VM2.
- dp0p0s20f1 and vhost0 are in the br0 bridge group.
- vhost1 and vhost2 are in the br1 bridge group.

**F**, **Note:** eth1(VM1) and eth0(VM2) should be in the same subnet because vhost1and vhost2 are associated to the bridge.

Figure 3. Service chaining by using bridging

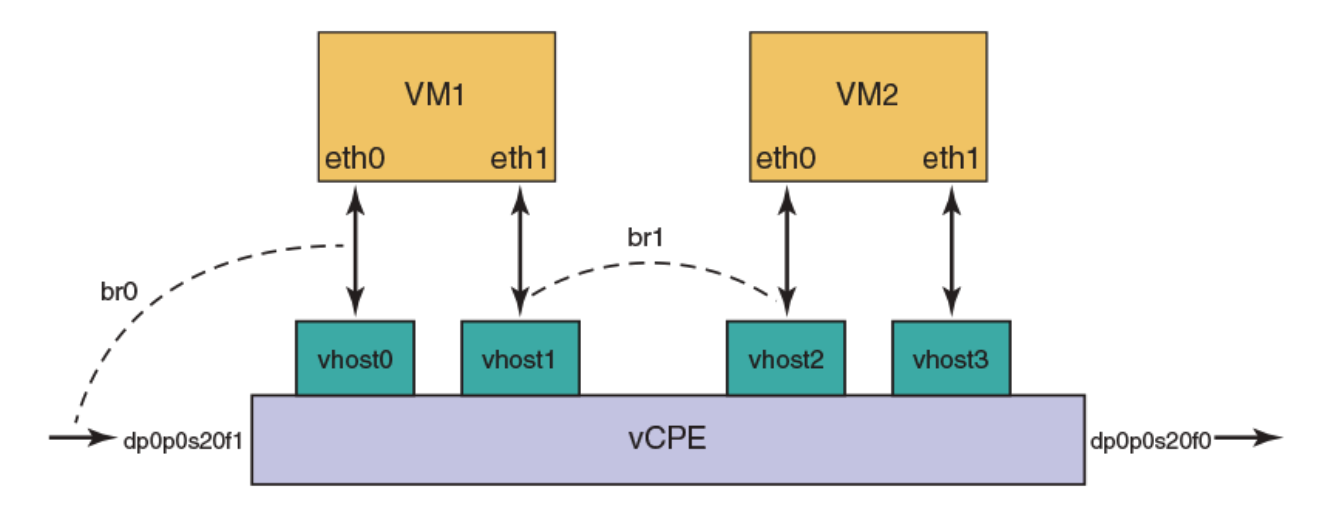

In the topology, to perform service chaining between VM1 and VM2, the br1 bridge group is applied between dp0p0s20f1 and vhost0, and br2 between vhost1 and vhost2. All packets that are received on the dp0p0s20f1 are forwarded to vhost0, and the packets that are received on vhost1 are forwarded to vhost2.

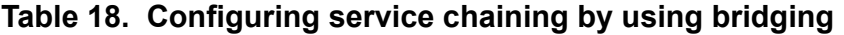

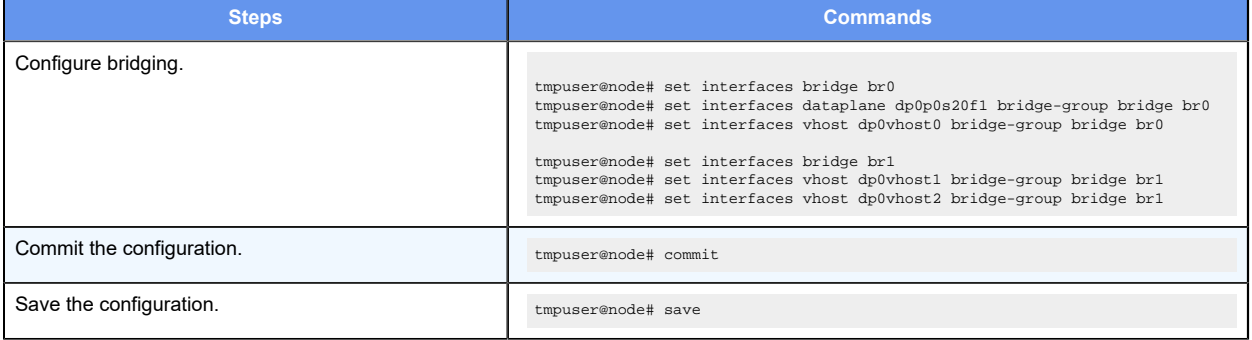

# **Configuring service chaining by using cross-connect**

Consider a scenario in which you have two guest VM1 and VM2, as illustrated in the following network diagram. These guest can be any services such as vNAT, vFW, vDPI, and so on.

The following list presents the components of the topology.

- dp0p0s20f1 and dp0p0s2f0 are the ingress and egress interfaces, respectively, for VNF platform or vhost.
- vhost0 and vhost1 are the virtual interfaces for VM1.

**F.** Note: eth1(vm1) and eth0(vm2) should be in the same subnet because vhost1and vhost2 are associated to the bridge.

- vhost2 and vhost3 are the virtual interfaces for VM2.
- dp0vhost0 and dp0p0s20f2 are in cross-connect.
- dp0vhost1 and dp0vhost2 are in cross-connect.
- dp0vhost2 and dp0vhost1.

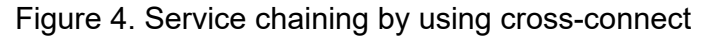

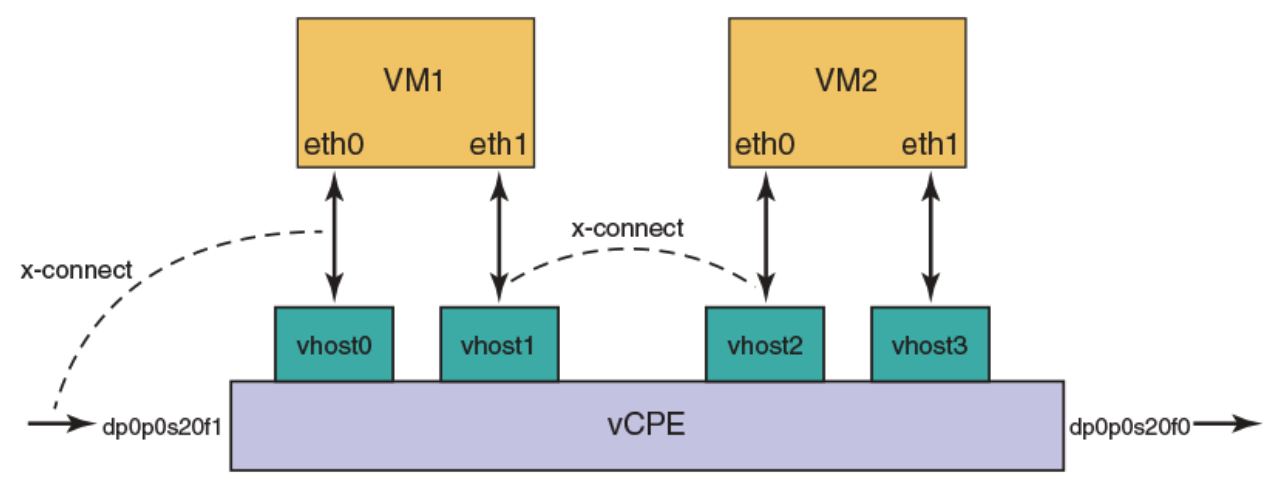

In the topology, to perform service chaining between VM1 and VM2, the cross-connect is applied between dp0vhost0 and dp0p0s20f1, dp0vhost1 and vhost dp0vhost2, and dp0vhost2 and vhost dp0vhost1. All the packets that are received on dp0p0s20f1 are forwarded to dp0vhost0 and the traffic that is received on dp0vhost1 is forwarded to dp0vhost2.

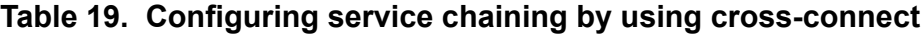

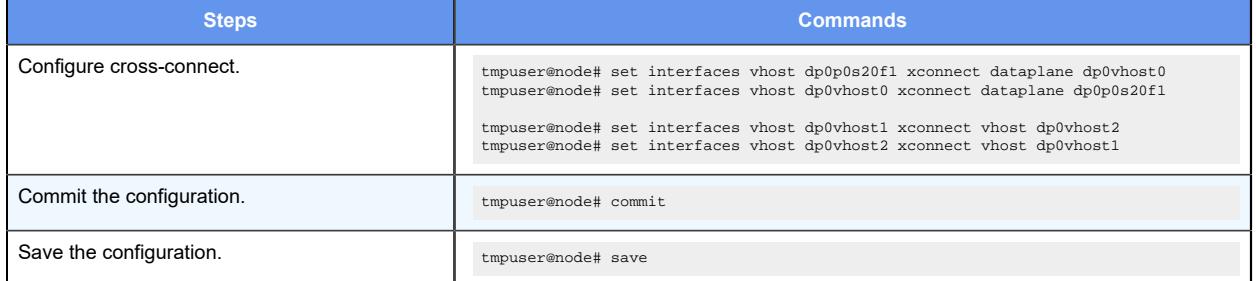

# **Configuring service chaining by using a hybrid model**

Consider a scenario in which you have two guest VM1 and VM2, as illustrated in the following network diagram. These guest can be any services such as vNAT, vFW, vDPI, and so on.

The following list presents the components of the topology.

- dp0p0s20f1 and dp0p0s2f0 are the ingress and egress interfaces, respectively, for VNF platform and the vhost.
- vhost0 and vhost1 are the virtual interfaces for VM1.
- vhost2 and vhost3 are the virtual interfaces for VM2.
- sc1-h1 is the PBR policies that are applied to dp0p0s20f1.

• dp0vhost1 and vhost dp0vhost2 are in cross-connect.

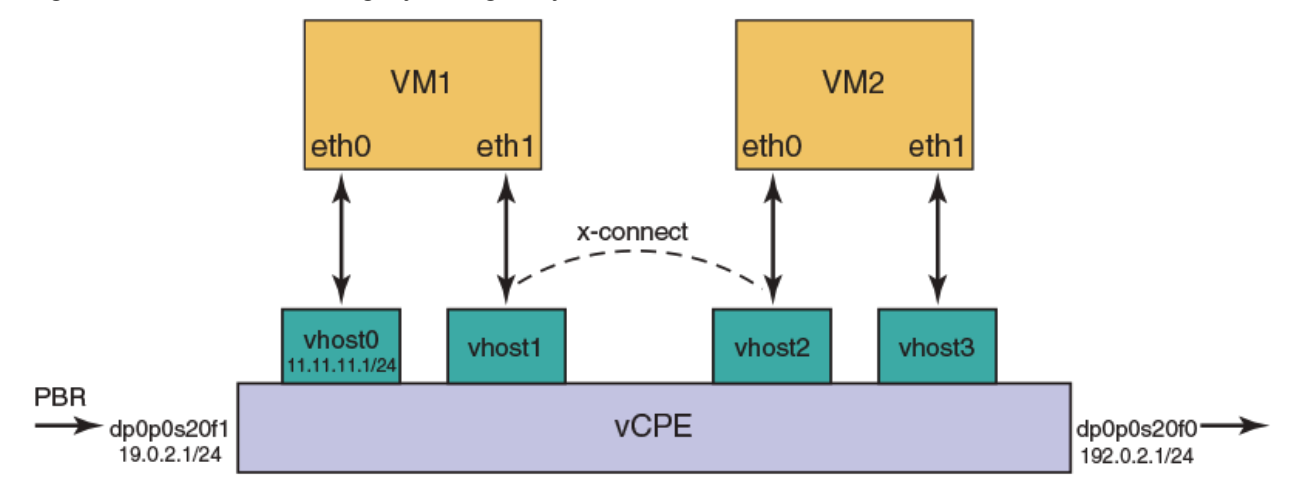

Figure 5. Service chaining by using a hybrid model

In the topology, to perform service chaining between VM1 and VM2, the PBR policy is applied on dp0p0s20f1, and the route policy lookup is performed on all packets that are received on the dp0p0s20f1 interfaces. If there is a match, the route lookup is performed on the corresponding PBR table 1. All packets that are received on dp0p0s20f2 are forwarded to dp0vhost0, and the traffic received on dp0vhost1 is forwarded to dp0vhost2.

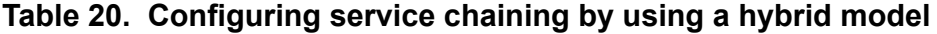

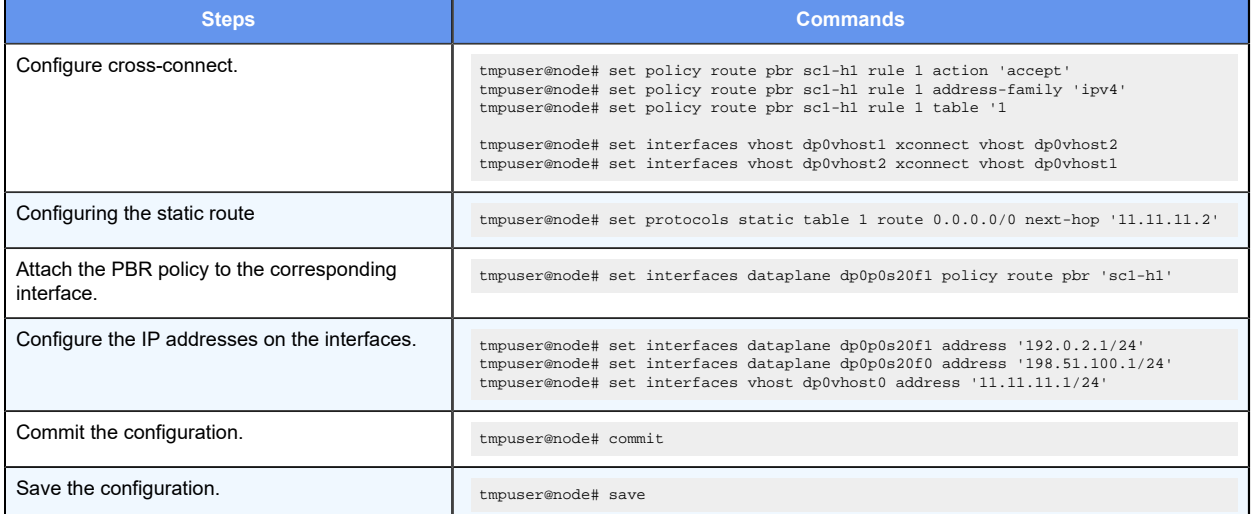

# Chapter 16. Service Chaining Commands

# **policy route pbr rule**

Sets a policy-based route and PBR rule.

set policy route pbr group rule number

delete policy route pbr group rule number

show policy route pbr group

None.

### *group*

A PBR group.

### *number*

The number of a PBR rule, which ranges from 1 through 9999.

Configuration mode.

```
policy { 
     route { 
           pbr group { 
               rule number 
           } 
      } 
}
```
Use this command to set a policy-based route and PBR rule.

Use the **set** version of a command to set a policy-based route and PBR rule.

Use the **delete** version of a command to remove a policy-based route and PBR rule.

Use the **show** version of a command to display a policy-based route.

### **protocols static table routenext-hop**

Sets a protocol static table.

set protocols static table table-number route route-address routeaddressnext-hop address

delete protocols static table table-number route route-address routeaddressnext-hop address

show protocols static table table-numberroute route-addressroute-address

None.

### *table-number*

A policy route table number.

### *route-address*

A route address.

### *next-hop address*

A next-hop address address.

### Configuration mode.

```
protocols static 
  table table-number { 
      route route-address { 
          next-hop next-hop-address 
          } 
  } 
}
```
Use this command to set a protocol static table.

Use the **set** version of the command to set a protocol static table.

Use the **delete** version of the command to remove a protocol static table.

Use the **show** version of the command to display a protocol static table.

# **interfaces bridge address**

Sets the IP address of a configured bridge.

set interfaces bridge brN address ip-address delete interfaces bridge brN address ip-address show interfaces bridge brN

### Configuration mode.

### *brN*

A bridge interface name, where N is a number.

### *ip-address*

The IPv4 or IPv6 address for the bridge. The formats of the IPv6 address and IPv4 address are *h:h:h:h:h:h:h:h/x* and *x.x.x.x/x* respectively.

### Configuration mode.

```
interfaces { 
    bridge brN { 
          address ip-address 
 } 
}
```
Use this command to set the IP address of a configured bridge.

Use the **set** version of the command to set the IP address of a configured bridge.

Use the **delete** version of the command to remove the IP address of a configured bridge.

Use the **show** version of the command to display the IP address of a configured bridge.

### **interfaces vhost address**

Sets the IP address of a configured vhost.

set interfaces vhost interface-name address ip-address delete interfaces vhost interface-name address ip-address show interfaces vhost interface-name

Configuration mode.

### *interface-name*

A vhost interface name.

### *ip-address*

An IPv4 or IPv6 address for the vhost. The formats of the IPv6 address and IPv4 address are *h:h:h:h:h:h:h:h/x* and *x.x.x.x/x* respectively.

### Configuration mode.

```
interfaces { 
    vhost interface-name { 
         address ip-address 
 } 
}
```
Use this command to set the IP address of a configured vhost.

Use the **set** version of the command to set the IP address of a configured vhost.

Use the **delete** version of the command to remove the IP address of a configured vhost.

Use the **show** version of the command to display the IP address of a configured vhost.

# **interfaces dataplane address**

Sets the IP address of a configured data plane.

set interfaces dataplane interface-name address ip-address delete interfaces dataplane *interface-name* address *ip-address* show interfaces dataplane interface-name

### Configuration mode.

#### *interface-name*

A data plane interface name.

### *ip-address*

The IPv4 or IPv6 address for the data plane. The formats of the IPv6 address and IPv4 address are *h:h:h:h:h:h:h:h/x* and *x.x.x.x/x* respectively.

### Configuration mode.

```
interfaces { 
     dataplane interface-name { 
          address ip-address 
 } 
}
```
Use this command to set the IP address of a configured data plane.

Use the **set** version of the command to set the IP address of a configured data plane.

Use the **delete** version of the command to remove the IP address of a configured data plane.

Use the **show** version of the command to display the IP address of a configured data plane.

# **interfaces vhost bridge-group bridge**

Sets the bridge group name on a vhost interface.

```
set interfaces vhost interface-name bridge-group bridge pattern
```
delete interfaces vhost interface-name bridge-group bridge pattern

set interfaces vhost interface-name bridge-group

Configuration Command.

*interface-name*

A vhost interface.

### *bridge-group-name*

A bridge group name.

Configuration mode.

```
interfaces { 
    vhost interface-name { 
        bridge-group { 
            bridge bridge-group-name 
 } 
     } 
}
```
Use this command to set the bridge group name on a vhost interface.

Use the **set** version of the command to set the bridge group name on a vhost interface.

Use the **delete** version of the command to remove the bridge group name on a vhost interface.

Use the **show** version of the command to display the bridge group name on a vhost interface.

# **interfaces dataplane bridge-group bridge**

Sets the bridge group name on a data plane interface.

```
set interfaces dataplane interface-name bridge-group bridge pattern
delete interfaces dataplane interface-name bridge-group bridge pattern
set interfaces dataplane interface-name bridge-group
```
Configuration mode.

### *interface-name*

A vhost interface.

### *bridge-group-name*

A bridge group name.

Configuration mode.

```
interfaces { 
     dataplane interface-name { 
         bridge-group { 
              bridge brz
```

```
 } 
    } 
}
```
Use this command to set the bridge group name on a data plane interface.

Use the **set** version of the command to set the bridge group name on a data plane interface.

Use the **delete** version of the command to remove the bridge group name on a data plane interface.

Use the **show** version of the command to display the bridge group name on a data plane interface.

# **interfaces vhost vif vlan**

Sets the associating VLAN to a virtual interface on a vhost interface.

```
set interfaces vhost interface-name vif vif-id vlan vlan-id
delete interfaces vhost interface-name vif vif-id vlan vlan-id
```
show interfaces vhost *interface-name* vif vif-id vlan

None.

### *interface-name*

A vhost interface.

*vif-id*

A virtual interface ID which ranges from 1 through 99999.

*vlan-id*

A Virtual LAN ID which ranges from 1 through 4094.

Configuration mode.

```
interfaces { 
     vhost interface-name { 
          vif vif-id { 
               vlan vlan-id 
          } 
     } 
  }
```
Use this command to set the associating VLAN to a vif on a vhost interface.

Use the **set** version of the command to set the associating VLAN to a vif on a vhost interface.

Use the **delete** version of the command to remove the associating VLAN to a vif from a vhost interface.

Use the **show** version of the command to display the associating VLAN to a vif on a vhost interface.

# **interfaces vhost vif inner-vlan**

Sets the associating inner VLAN to a vif on a vhost interface.

```
set interfaces vhost interface-name vif vif-id inner-vlan inner-vlan id
```

```
delete interfaces vhost interface-name vif vif-id inner-vlan inner-vlan id
```

```
show interfaces vhost interface-name vif vif-id inner-vlan
```
None.

### *interface-name*

A vhost interface.

### *vif-id*

A virtual interface ID which ranges from 1 through 99999.

### *inner-vlan id*

A Virtual LAN ID which ranges from 1 through 4094.

Configuration mode.

```
interfaces { 
    vhost interface-name { 
         vif vif-id { 
              inner-vlan inner-vlan id 
          } 
     } 
  }
```
Use this command to set the associating inner VLAN to a vif on a vhost interface.

Use the **set** version of the command to set the associating inner VLAN to a vif on a vhost interface.

Use the **delete** version of the command to remove the associating inner VLAN to a vif from a vhost interface.

Use the **show** version of the command to display the associating inner VLAN to a vif on a vhost interface.
# **interfaces dataplane xconnect dataplane**

Sets the cross-connect between two data plane interfaces.

```
set interfaces dataplane interface-name xconnect dataplane interface-name
delete interfaces dataplane interface-name xconnect dataplane interface-name
show interfaces dataplane
```
## Configuration mode.

#### *interface-name-dataplane*

A data plane interface name. The interface names must have one of the following values:

- dpFoN • dpFsN • dpFpNsS
- dpFpNpS
- dpFoN.N
- dpFsN.N
- dpFpNsS.N
- dpFpNpS.N

Configuration mode.

```
 interfaces { 
    dataplane interface-name-dataplane { 
         xconnect { 
             dataplane interface-name-dataplane 
 } 
     } 
}
```
Use this command to set the cross-connect between two data plane interfaces.

Use the **set** version of the command to set the cross-connect between two data plane interfaces.

Use the **delete** version of the command to remove the cross-connect between two data plane interfaces.

Use the **show** version of the command to display the cross-connect between two data plane interfaces.

## **interfaces dataplane cross-connect vhost**

Sets the cross-connect between an ordered combination of a data plane and a vhost interface.

set interfaces dataplane interface-name xconnect vhost interface-name delete interfaces dataplane interface-name xconnect vhost interface-name show interfaces dataplane

#### Configuration mode.

#### *interface-name-dataplane*

A data plane interface name. The interface names must have one of the following values:

- dpFoN
- dpFsN
- dpFpNsS
- dpFpNpS
- dpFoN.N
- dpFsN.N
- dpFpNsS.N • dpFpNpS.N
- 

#### *interface-name-vhost*

A virtio vhost name.

**F.** Note: The interface name vary across different hypervisors and releases

Configuration mode.

```
 interfaces { 
     dataplane interface-name-dataplane { 
          xconnect { 
              vhost interface-name-vhost 
          } 
     } 
}
```
Use this command to set the cross-connect between an ordered combination of a data plane and a vhost interface.

Use the **set** version of the command to set the cross-connect between an ordered combination of a data plane and vhost interface.

Use the **delete** version of the command to remove the cross-connect between an ordered combination of a data plane and vhost interface.

Use the **show** version of the command to display the cross-connect between an ordered combination of a data plane and vhost interface.

# **interfaces vhost xconnect vhost**

Sets the cross-connect between two vhost interfaces.

set interfaces vhost interface-name xconnect vhost interface-name delete interfaces vhost interface-name xconnect vhost interface-name show interfaces vhost

Configuration mode.

#### *interface-name-dataplane*

A virtio vhost name.

**F.** Note: Interface names vary across different hypervisors and releases

Configuration mode.

```
 interfaces { 
    vhost interface-name-dataplane { 
          xconnect { 
              vhost interface-name-vhost 
          } 
     } 
}
```
Use this command to set the cross-connect between two vhost interfaces.

Use the **set** version of the command to set the cross-connect between two vhost interfaces.

Use the **delete** version of the command to remove the cross-connect between two vhost interfaces.

Use the **show** version of the command to display the cross-connect between two vhost interfaces.

## **interfaces vhost xconnect dataplane**

Sets the cross-connect between an ordered combination of a vhost and a data plane interface.

set interfaces vhost *interface-name-vhost* xconnect dataplane *interface-name*dataplane

delete interfaces vhost interface-name-vhost xconnect dataplane interfacename-dataplane

show interfaces vhost

Configuration mode.

### *interface-name-vhost*

A virtio vhost name.

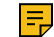

**F.** Note: Interface names vary across different hypervisors and releases.

#### *interface-name-dataplane*

A data plane interface name. The interface name must have one of the following values:

• dpFoN

- dpFsN
- dpFpNsS
- dpFpNpS
- dpFoN.N
- dpFsN.N
- dpFpNsS.N
- dpFpNpS.N

Configuration mode.

```
 interfaces { 
     vhost interface-name-vhost { 
         xconnect { 
             dataplane interface-name-dataplane 
          } 
     } 
}
```
Use this command to set the cross-connect between an ordered combination of a data plane and a vhost interface.

Use the **set** version of the command to set the cross-connect between an ordered combination of a data plane and vhost interface.

Use the **delete** version of the command to remove the cross-connect between an ordered combination of a data plane and vhost interface.

Use the **show** version of the command to display the cross-connect between an ordered combination of a data plane and vhost interface.

## **show policy**

Displays policy configuration.

```
show policy
```
## Operational mode.

Use this command to display information about policy.

The following example shows how to display policy configuration.

tmpuser@node:~\$ show policy --------------------------------------- Rulesets Information: PBR --------------------------------------- -------------------------------------------------------------------------------- PBR policy "SC1": Active on (dp0p0s20f2, in) rule action proto packets bytes ---- ------ ----- ------- ----- 10 allow any 0 0 0 condition - from 100.1.1.2 to 200.1.1.2 table 1 PBR policy "SC2": Active on (dp0vhost1, in) rule action proto packets bytes ---- ------ ----- ------- ----- 10 allow any 0 0 0 condition - from 100.1.1.2 to 200.1.1.2 table 2

## **show policy route**

Displays routing policy configuration.

show policy route

Operational mode.

Use this command to display information about policy route.

The following example shows how to display routing policy configuration.

```
tmpuser@node:~$ show policy 
--------------------------------------- 
Rulesets Information: PBR 
--------------------------------------- 
-------------------------------------------------------------------------------- 
PBR policy "SC1": 
Active on (dp0p0s20f2, in) 
rule action proto packets bytes 
---- ------ ----- ------- ----- 
10 allow any 0 0 0 0
 condition - from 100.1.1.2 to 200.1.1.2 table 1 
PBR policy "SC2": 
Active on (dp0vhost1, in)
```
rule action proto packets bytes ---- ------ ----- ------- ------ -----10 allow any 0 0 0 0 condition - from 100.1.1.2 to 200.1.1.2 table 2

## **show policy route table**

Displays the routing policy configuration table.

show policy route table

Operational mode.

Use this command to display information about policy route table.

The following example shows how to display the routing policy configuration table.

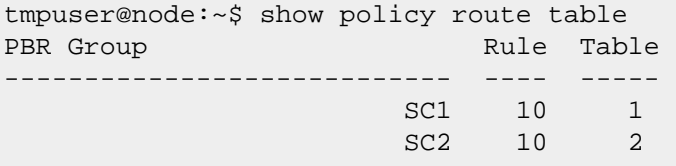

# Chapter 17. Troubleshooting

# **Inability to reprovision a configured guest automatically**

If you have already provisioned a guest and then re-enter the add virtualization xml command, you see an error message, which indicates the guest is already configured, similar to the following:

```
tmpuser@node:~$ add virtualization xml /home/vyatta/vr5600.xml image /home/
vyatta/vr5600.qcow2 iso /home/vyatta/config.iso 
RPC failure: [ERROR] - Guest "vr5600" has already been configured at /opt/
vyatta/share/perl5/Vyatta/Configd.pm line 193. 
tmpuser@node:~$
```
This operation is by design.

# **Disk source image error when reprovisioning a guest automatically**

If you have already provisioned a guest and then enter the delete virtualization guest configuration mode command to delete the specified guest, you cannot deploy the guest again by using the add virtualization xml operational mode command. An error message similar to the following is displayed.

```
tmpuser@node:~$ add virtualization xml /home/vyatta/vr5600.xml image /home/
vyatta/vr5600.qcow2 iso /home/vyatta/config.iso 
RPC failure: [ERROR] - Disk source image "/var/lib/libvirt/images/vr5600/0-
vr5600.qcow2" already exists at /opt/vyatta/share/perl5/Vyatta/Configd.pm 
 line 193. 
tmpuser@node:~$
```
The issue occurs because the delete virtualization guest command deletes the guest configuration only. The command does not delete any disk images that are used by the hypervisor in the /var/lib/libvirt/images folder. To resolve the issue, use the force option with the add virtualization xml command or delete the disk image when you delete the guest.

The delete virtualization image operational command is available to delete guest images from the /var/lib/libvirt/images folder.

# **Duplicate IP address error message when provisioning a guest automatically**

The XML file defines the IP addresses for vhost interfaces. When you try to deploy a guest automatically by specifying an XML file with IP addresses that are already configured for the VNF platform, an error message similar to the following is displayed.

```
RPC failure: [INFO] - Configured vhost interface "dp0vhost1" [INFO] - 
 Configured guest "vr5600" [INFO] - Discarded all candidate deployment 
 configuration [ERROR] - [interfaces] Duplicate address 10.1.1.2 used 
 on interfaces: dp0vhost0,dp0vhost1 [[interfaces]] failed. Validate 
 failed! at /opt/vyatta/share/perl5/Vyatta/Configd.pm line 193.
```
To resolve the issue, ensure that the IP addresses used in the XML file are unique for the VNF platform.

# **Invalid XML file error when provisioning a guest automatically**

If the deployment function cannot parse the XML file when provisioning a guest automatically, an error message similar to the following is displayed.

```
tmpuser@node:~$ add virtualization xml /home/vyatta/bad-xml.xml image /
home/vyatta/vr5600.qcow2 
RPC failure: [ERROR] - error parsing attribute name, line 2, column 1 
 [ERROR] - Failed to parse libvirt XML at /opt/vyatta/share/perl5/Vyatta/
Configd.pm line 193. 
tmpuser@node:~$
```
There are two parts to the error message:

- The first part of the error message identifies either the location (line and column number) of a general XML parsing error or the invalid XML element, attribute, or value for a specific XML parsing error. General XML parsing errors include wrong XML syntax, such as badly formed elements, missing opening or closing angle-brackets, and incorrect nesting of elements. For specific XML parsing errors, see [Specific XML](#page-115-0) [parsing errors when provisioning a guest automatically](#page-115-0).
- <span id="page-115-0"></span>• The second part of the error message indicates that the XML file cannot be parsed.

# **Specific XML parsing errors when provisioning a guest automatically**

If the deployment function cannot parse the XML file when provisioning a guest automatically, an error message is displayed indicating either a general XML error or a specific XML error.

The following table lists specific XML parsing errors and their descriptions. When trying to resolve specific XML parsing errors, open the XML file in a text editor and search for the listed XML element or attribute name.

Legend for the table:

- Text that may vary on a per-error-message basis is shown as ??.
- The XML element names are shown with leading and trailing angle brackets, such as <domain>.
- The XML attribute values are enclosed within single quotation marks, such as  $i$  type'.
- The severity levels of the error messages are: error, warning, and informational.
	- Errors cause the deployment to fail immediately.
	- Warnings cause the specified the element or attribute to be ignored, and the parsing of the XML file continues. Certain elements may be missing from the final configuration that causes the guest to behave in unexpected ways.
	- Informationals are for information purposes only and do not affect the deployment of the guest.

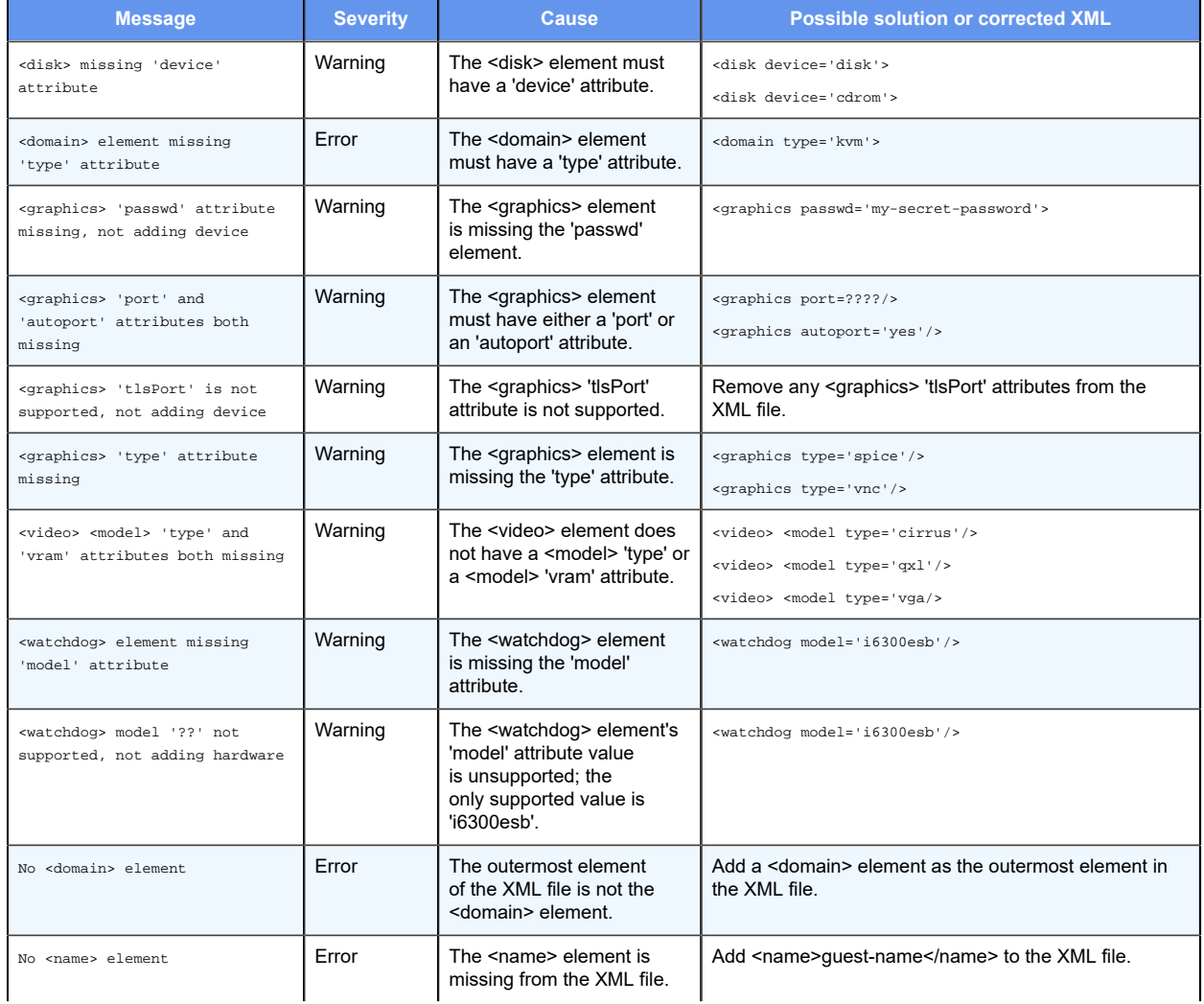

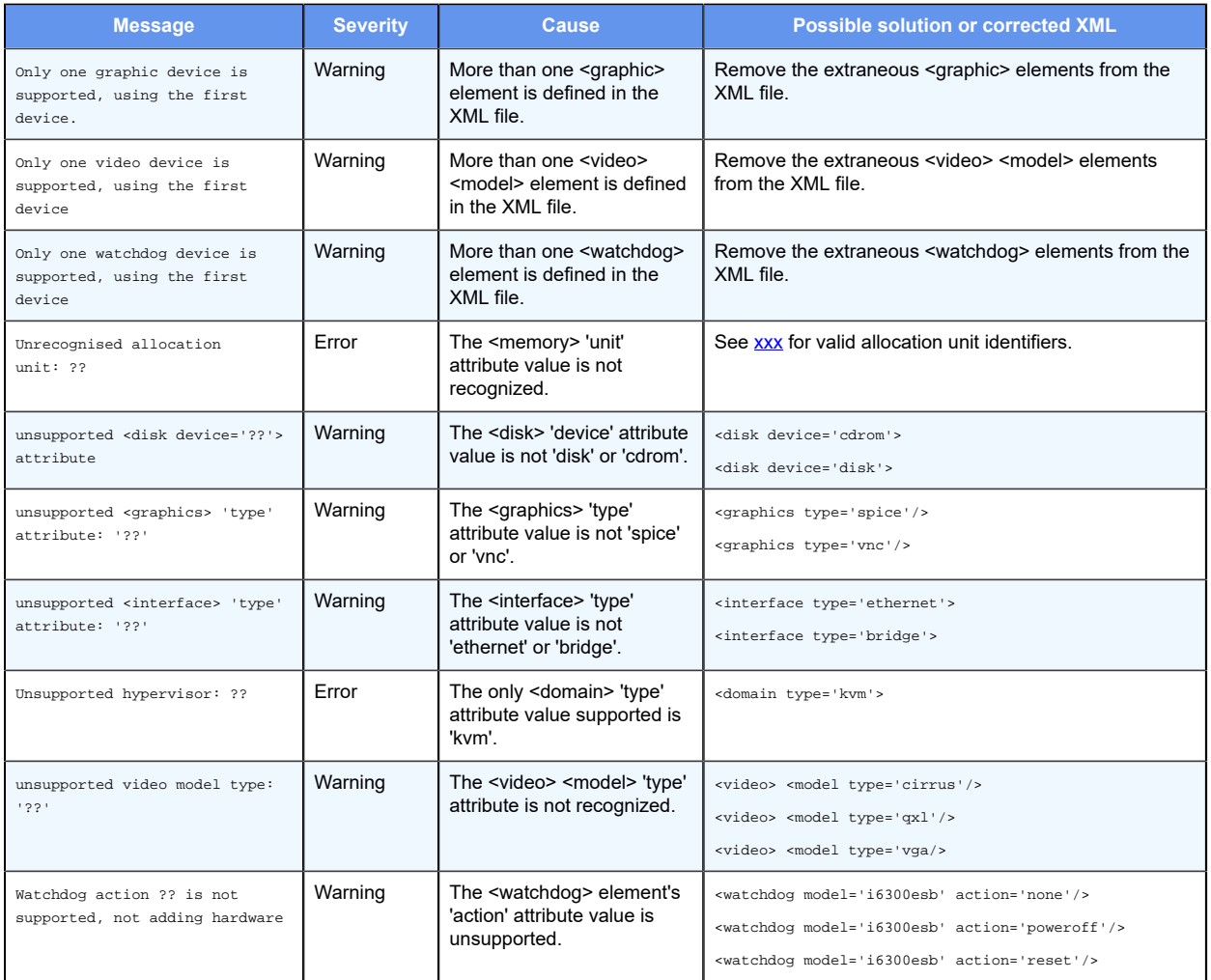

# **Paused probe state in the show probe status command**

If a probe remains in the Paused state after it has been running for at least the startup-wait period.

## **Work-around:**

Either of the following actions should recover the probe:

- Restart the probe daemon:
	- \$ sudo systemctl restart probed
	- \$ sudo systemctl reload probed
- Manually power off and start the associated guest.

After performing any of these steps, the probe will remain paused while waiting for a guest to start.

## **Fatal probe state in the show probe status command**

A Fatal probe state indicates that the probe has experienced an internal failure. All other output for that probe is invalid and that the probe stops running.

This issue is not a routine occurrence; submit a bug if it occurs. If possible, attach a stack trace from sudojournalctl to the bug.

## **Show command failures**

The following errors do not occur in normal usage:

```
tmpuser@node:~$ show probes status Could not parse "service probes status 
 probe" JSON: GetState failure: Probe daemon is not running! 
tmpuser@node:~$ show probes status Could not parse "service probes status 
 probe" JSON: GetState failure: Could not communicate with probe daemon!
```
Work-around: If these errors occur, check for stack traces in sudo journalctl which would indicate that the probe daemon has crashed. The following commands may recover the probe daemon:

- \$ sudo systemctl restart probed
- \$ sudo systemctl reload probed